# **SONY**

٦

# *Network Audio System*

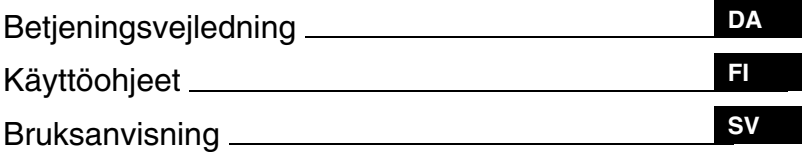

For at annullere demonstrations (DEMO) -displayet, se side 13. Lue esittelytilan (DEMO) peruuttamiseksi lisätietoja sivulta 13. För att avbryta demonstrationsvisning (DEMO), se sidan 13.

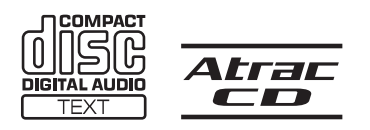

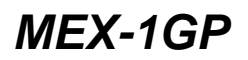

© 2006 Sony Corporation

## **Velkommen!**

Tillykke med dit køb af Sony Network Audio System. Du kan få endnu større køreglæde med følgende funktioner:

• **Frontpanel med indbygget flashhukommelse – GIGA PANEL** Du kan afspille MP3/WMA-filer gemt i frontpanelet med dens indbyggede 1 GB flashhukommelse. Lydfiler kan overføres fra din computer til frontpanelet ved høj hastighed med USB-tilslutning. (Tilgængelige operativsystemer er Windows XP og Windows 2000.)

### • **Cd-afspilning**

Du kan afspille CD-DA (også med cd-tekst\*), cd-r/cd-rw (MP3/WMA-filer også med Multi Session (side 15)) og ATRAC-cd (ATRAC3- og ATRAC3plus-format (side 16)).

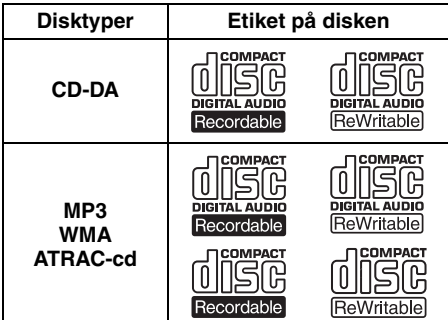

### • **Radiomodtagelse**

- Du kan gemme op til 6 stationer pr. bånd (FM1, FM2, FM3, MW og LW).
- **BTM** (Best Tuning Memory): Enheden vælger stationer, der har stærke signaler, og gemmer dem.

### • **Lydjustering**

- –**EQ3 stage2**: Du kan vælge enhver af de 7 forvalgte equalizerkurver.
- **DSO** (Dynamic Soundstage Organizer): Med brug af virtuel højttalerteknik skabes der et mere omgivende lydfelt, som forstærker lyden, selvom højttalerne er installeret lavt i dørene.
- **BBE MP**: Forbedrer digitalt komprimeret lyd som f.eks. MP3. (Kun ved afspilning af en cd på denne enhed.)

### • **Betjening af ekstra enhed**

Du kan også betjene ekstra cd/md-skiftere og ekstra Sony bærbare enheder ud over afspilning med denne enhed.

\* *En cd-tekst-disk er en CD-DA, der indeholder data som f.eks. disk-, kunstner- og spornavn.*

Der henvises til den medfølgende vejledning vedrørende montering og tilslutninger.

### Advarsel hvis tændingen på din bil ikke har en ACC (tilbehør) -position

Efter at have slået tændingen fra skal du sørge for at trykke på og holde (OFF) på enheden, indtil displayet forsvinder. I modsat fald slukkes displayet ikke, hvilket

forårsager batteriforbrug.

#### **Sony er ikke ansvarlig for beskadigede data som følge af problemer med GIGA PANEL eller computeren.**

# **CLASS1 LASER PRODUCT**

Dette mærkat er placeret på kabinettets underside.

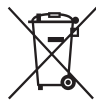

#### **Kassering af gammelt elektrisk og elektronisk udstyr (gældende i EU og andre europæiske lande med separate indsamlingssystemer).**

Dette symbol på produktet eller på dets emballage angiver, at produktet ikke må

behandles som husholdningsaffald. Det skal i stedet indleveres til et indsamlingssted for genbrug af elektrisk og elektronisk udstyr. Ved at sikre, at dette produkt bortskaffes korrekt, hindres eventuelle negative følger for miljø og mennesker, som ellers kunne forårsages af forkert affaldsbehandling for produktet. Genbrug af materialer bidrager til bevaring af naturens ressourcer. For nærmere oplysninger om genbrug af dette produkt kan du henvende dig til dine lokale myndigheder, husholdningsaffaldsservice eller den butik, hvor du købte produktet.

Tilbehør dette gælder for: fjernbetjening

## **Indholdsfortegnelse**

### **Klargøring**

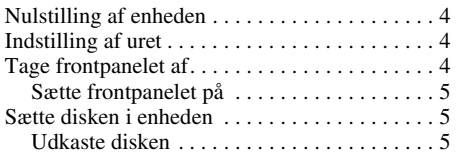

### **Knappernes placering og grundlæggende betjening**

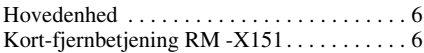

### **CD/GIGA PANEL**

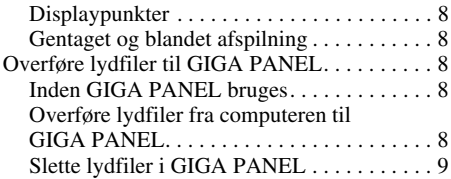

### **Radio**

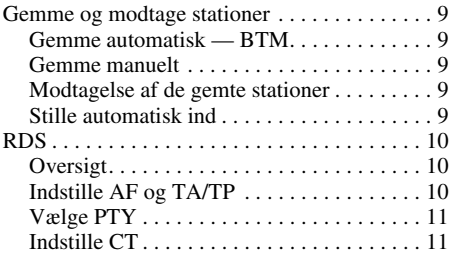

### **Andre funktioner**

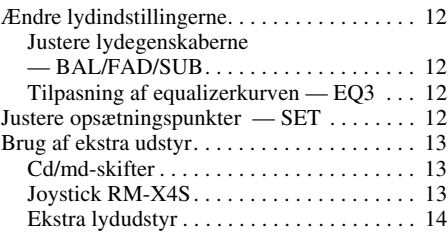

### **Yderligere oplysninger**

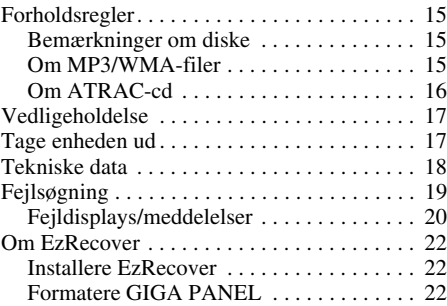

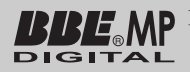

BBE MP-processen forbedrer digitalt komprimeret lyd, f.eks. MP3, ved at gendanne

og forstærke de højere harmonier, som går tabt ved komprimering. BBE MP genererer visse harmonier ud fra kildematerialet, så varme, detalje og nuance effektivt gendannes.

SonicStage og dets logo er varemærker tilhørende Sony Corporation. ATRAC, ATRAC3, ATRAC3plus og deres logoer er varemærker tilhørende Sony Corporation.

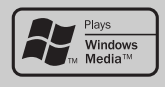

Microsoft, Windows Media og Windows-logoet er varemærker eller registrerede varemærker tilhørende

Microsoft Corporation i USA og/eller andre lande.

## Klargøring

## **Nulstilling af enheden**

Inden enheden betjenes første gang, eller efter udskiftning af bilbatteriet eller ændring af tilslutningerne, skal enheden nulstilles. Tag frontpanelet af, og tryk på RESET-knappen med en spids genstand, f.eks. en kuglepen.

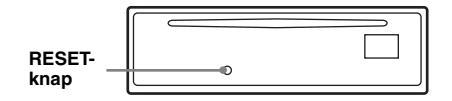

#### *Bemærk*

*Når der trykkes på RESET-knappen, slettes urets indstilling samt nogle lagrede funktioner.*

## **Indstilling af uret**

Uret anvender en 24-timers digital tidsangivelse.

- **1 Tryk på og hold vælgerknappen.** Opsætningsdisplayet vises.
- **2 Tryk gentagne gange på vælgerknappen, indtil "CLOCK-ADJ" vises.**
- **3 Tryk på** (DSPL)**.** Time-indikationen blinker.
- **4 Drej lydstyrkekontrolknappen for at indstille time og minut.** For at rykke den digitale angivelse skal du trykke på (DSPL).
- **5 Tryk på vælgerknappen.** Uret går i gang, og det næste opsætningsdisplay vises.
- **6 Tryk på og hold vælgerknappen.** Opsætningen er udført.

For at vise uret skal du trykke på (DSPL). Tryk på (DSPL) igen for at vende tilbage til det foregående display.

#### *Med kort-fjernbetjeningen*

*I trin 4 skal du trykke på* ↑ *eller ↓ for at indstille timer og minutter.*

#### *Råd*

*Du kan indstille uret automatisk med RDS-funktionen (side 11).*

## **Tage frontpanelet af**

Du kan tage enhedens frontpanel af for at forhindre tyveri.

### **Advarselsalarm**

Hvis du drejer tændingskontakten til OFFpositionen uden at fjerne frontpanelet, bipper advarselsalarmen i nogle få sekunder. Alarmen bipper kun, hvis den indbyggede forstærker bruges.

- **1 Tryk på** (OFF)**.** Enheden slukkes.
- **2 Tryk på** (OPEN)**.** Frontpanelet klapper ned.
- **3 Skyd frontpanelet mod højre, og træk derefter venstre ende af frontpanelet forsigtigt ud.**

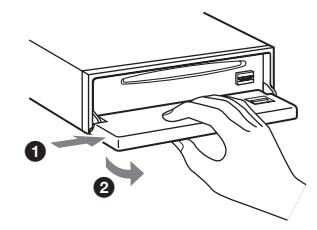

#### *Bemærkninger*

- *Undgå at tabe frontpanelet, og tryk ikke for hårdt på frontpanelet og displayvinduet.*
- *Udsæt ikke frontpanelet for varme/høje temperaturer eller fugt. Lad det ikke ligge på instrumentbrættet/baghylden i en parkeret bil.*

### **Sætte frontpanelet på**

Placer hullet  $\textcircled{4}$  på frontpanelet ovenpå enhedens tap B, og skub derefter venstre side ind. Tryk på (SOURCE) på enheden (eller isæt en cd) for at betjene enheden.

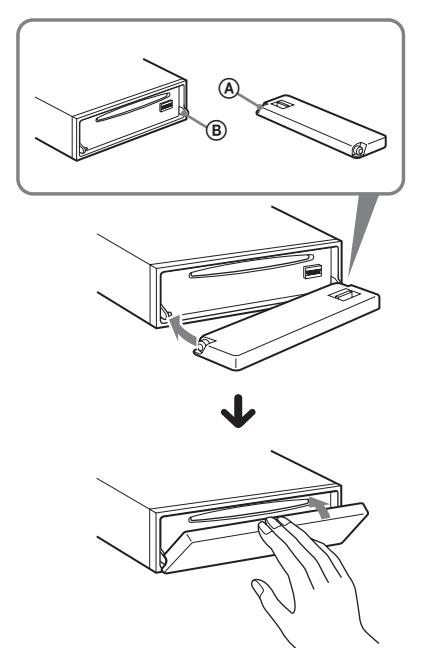

*Bemærk Sæt ikke noget på indersiden af frontpanelet.*

## **Sætte disken i enheden**

- **1 Tryk på** (OPEN)**.**
- **2 Isæt disken (etiketsiden opad).**

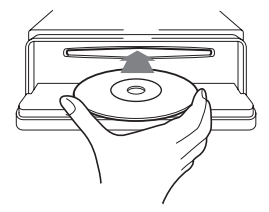

**3 Luk frontpanelet.** Afspilning begynder automatisk.

### **Udkaste disken**

- **1 Tryk på** (OPEN)**.**
- **2 Tryk** på **≜**. Disken er skubbet ud.
- **3 Luk frontpanelet.**

## Knappernes placering og grundlæggende betjening

## **Hovedenhed**

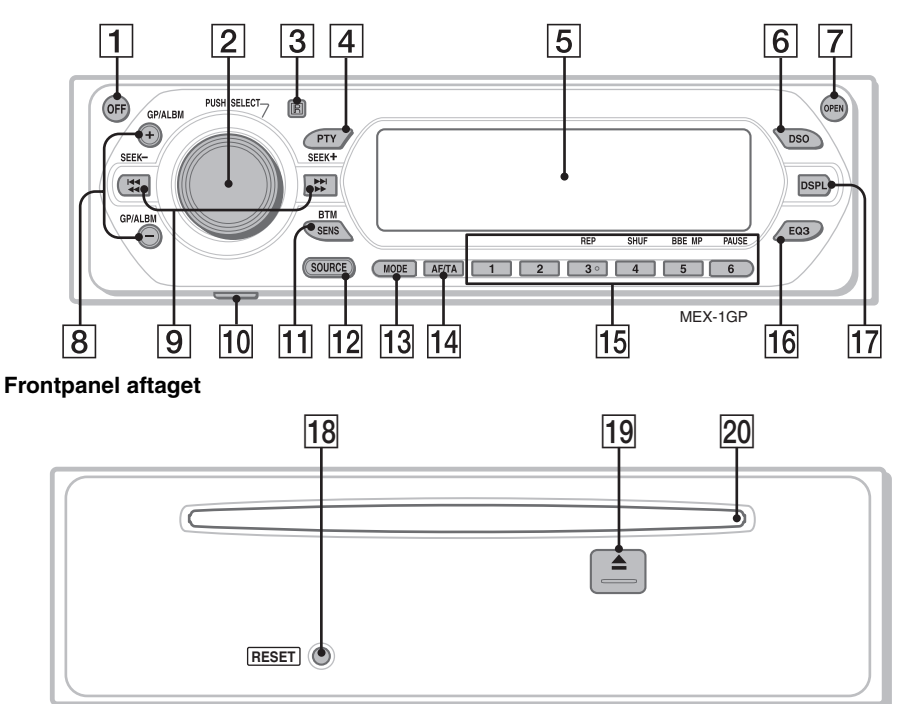

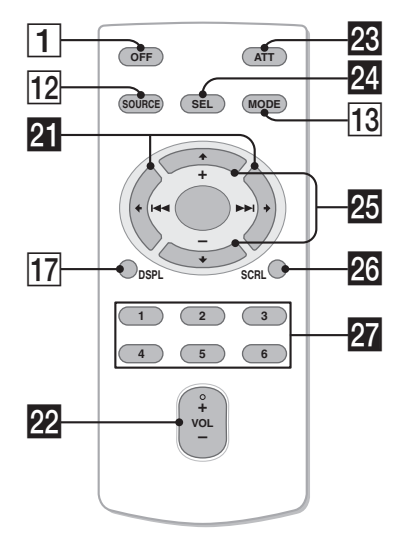

Kort-fjernbetjening RM -X151 Se de nævnte sider for nærmere oplysninger. De tilsvarende knapper på kort-fjernbetjeningen styrer de samme funktioner, som knapperne på enheden.

A **OFF-knap**

Til at slå strømmen fra/standse kilden.

- B **Lydstyrkekontrolknap/vælgerknap** 12 Til at justere lydstyrken (drej); vælge opsætningspunkter (tryk og drej).
- C **Modtager til kort-fjernbetjeningen**
- D **PTY (programtype) -knap** 11 Til at vælge PTY i RDS.
- E **Displayvindue**
- **6** DSO-knap 2

Til at vælge DSO-indstilling (1, 2, 3 eller OFF). Desto større værdi, desto mere forstærket effekt.

### G **OPEN-knap** 5

#### H **GP**\*1**/ALBM**\*2 **+/– knapper**\*<sup>3</sup>

Til at springe grupper/album over (tryk); springe grupper/album over uafbrudt (tryk og hold).

#### I **SEEK –/+ -knapper**

#### CD:

Til at springe spor over (tryk); springe spor over uafbrudt (tryk, og tryk derefter igen indenfor ca. 1 sekund og hold); spole et spor tilbage/frem (tryk og hold). Radio:

Til at stille automatisk ind på stationer (tryk); finde en station manuelt (tryk og hold).

#### J **USB-stik (Mini-B)** 8

Til at tilslutte til din computer.

#### K **SENS/BTM-knap** 9

Til at forbedre svag modtagelse: LOCAL/ MONO (tryk); begynde BTM-funktionen (tryk og hold).

#### L **SOURCE-knap**

Til at slå strømmen til/skifte kilde (GPL (GIGA PANEL)/radio/cd/md\*4/AUX).

#### M **MODE-knap** 9, 13

Til at vælge radiobånd (FM/MW/LW)/vælge enheden\*5.

N **AF (alternative frekvenser)/TA (trafikmelding) -knap** 10

Til at indstille AF og TA/TP i RDS.

#### O **Talknapper**

- CD/MD\*4:
- (3): **REP** 8
- (4): **SHUF** 8
- (5): **BBE MP**\*<sup>6</sup> 3

For at aktivere BBE MP-funktionen skal du indstille på "BBEMP-ON". For at annullere skal du indstille på "BBEMP-OFF".

#### (6): **PAUSE**\*<sup>7</sup>

Til at holde pause i afspilning. Tryk igen for at annullere.

Radio:

Til at modtage gemte stationer (tryk); gemme stationer (tryk og hold).

### P **EQ3 (equalizer) -knap** 12

Til at vælge en equalizertype (XPLOD, VOCAL, EDGE, CRUISE, SPACE, GRAVITY, CUSTOM eller OFF).

### Q **DSPL (display) -knap** 8

Til at skifte displaypunkter.

#### R **RESET-knap** 4

### **19 ▲ (udkast) knap 5**

Til at udkaste disken.

T **Disk-åbning** 5

Til at isætte disken.

Følgende knapper på kort-fjernbetjeningen har også andre knapper/funktioner end enheden.

### **21 ← (144)/→ (DDI) -knapper**

Til at betjene cd/radio på samme måde som (SEEK) –/+ på enheden.

#### v **VOL (lydstyrke) +/– -knap** Til at justere lydstyrken.

#### **W** ATT (dæmpning) -knap

Til at dæmpe lyden. Tryk igen for at annullere.

### **24** SEL (valg) - knap

På samme måde som vælgerknappen på enheden.

### **23 ↑ (+)/** (-) -knapper

Til at betjene cd på samme måde som (GP/ALBM) +/– på enheden.

#### **23** SCRL (rulle) -knap 8

Til at rulle displaypunktet.

### **27** Talknapper

Til at modtage gemte stationer (tryk); gemme stationer (tryk og hold).

- \*1 *Når der afspilles en ATRAC-cd.*
- \*2 *Når der afspilles en MP3/WMA.*
- \*3 *Hvis der er tilsluttet en skifter, er betjeningen forskellig, se side 13.*
- \*4 *Når der er tilsluttet en md-skifter.*
- \*5 *Når der er tilsluttet en cd/md-skifter.*
- \*6 *Kun ved afspilning af en cd på denne enhed.*
- \*7 *Ved afspilning på denne enhed.*

#### *Bemærk*

*Hvis enheden slukkes, og displayet forsvinder, kan enheden ikke betjenes med kort-fjernbetjeningen, med mindre der trykkes på* (SOURCE) *på enheden, eller der isættes en disk for først at aktivere den.*

#### *Råd*

*For nærmere oplysninger om udskiftning af batteriet, se "Udskiftning af kort-fjernbetjeningens litiumbatteri" på side 17.*

## CD/GIGA PANEL

For nærmere oplysninger om valg af en cd/mdskifter, se side 13.

#### *Bemærk*

*GIGA PANEL afspiller kun MP3- og WMA-filer.*

### **Displaypunkter**

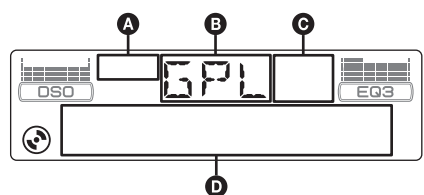

- **A** ATRAC-cd-indikation
- **B** Kilde
- C WMA/MP3/BBE MP-indikation
- D Spornummer/Forløbet afspilningstid, Disk/ kunstnernavn, Album/gruppenummer\*1, Album/gruppenavn, Spornavn, Tekstdata\*2, Ur
- \*1 *Album/gruppenummer vises kun, når der skiftes album/gruppe.*
- \*2 *Når der afspilles en MP3, vises ID3-tag, når der afspilles en ATRAC-cd, vises tekstdata skrevet af SonicStage, osv., og når der afspilles WMA, vises WMA-tag.*

Hvis du vil skifte displaypunkter  $\mathbf{Q}$ , skal du trykke på (DSPL); rulle i displaypunkter D, skal du trykke på (SCRL) på kort-fjernbetjeningen eller indstille "A.SCRL-ON" (side 13).

#### *Råd*

*De viste punkter er forskellige, afhængigt af disktype, optageformat og indstillinger. For nærmere oplysninger om MP3/WMA, se side 15. For ATRACcd, se side 16.*

### **Gentaget og blandet afspilning**

**1 Ved afspilning skal du trykke gentagne gange på** (3) **(REP) eller** (4) **(SHUF), indtil den ønskede indstilling vises.**

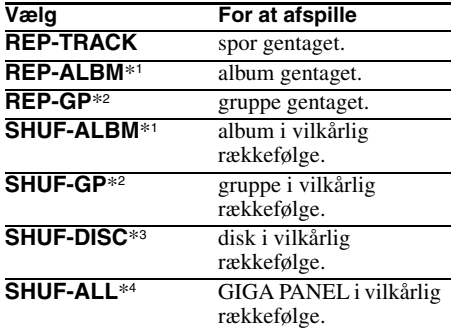

- \*1 *Når der afspilles en MP3/WMA.*
- \*2 *Når der afspilles en ATRAC-cd.*
- \*3 *Når der afspilles en cd.*
- \*4 *Når GIGA PANEL afspilles.*

For at vende tilbage til normal afspilningsindstilling skal du vælge "REP-OFF" eller "SHUF-OFF".

## **Overføre lydfiler til GIGA PANEL**

### **Computersystemkrav**

**Operativsystem**:Windows XP Windows 2000 (Andre operativsystemer understøttes ikke.)

### **Inden GIGA PANEL bruges**

Installer EzRecover i din computer, inden lydfiler overføres fra computeren til GIGA PANEL. EzRecover er en software, der restrukturerer formateringen af GIGA PANEL, hvis data af en eller anden årsag bliver beskadiget ved filoverførsel. For nærmere oplysninger om installation og brug af EzRecover, se side 22.

### **Overføre lydfiler fra computeren til GIGA PANEL**

- **1 Løsn frontpanelet fra hovedenheden (side 4).**
- **2 Tilslut frontpanelet til din computer.** Tilslut det lille forbindelsesstik på det medfølgende USB-kabel til USB-stikket på frontpanelet, og derefter det store forbindelsesstik til en USB-port på din computer.

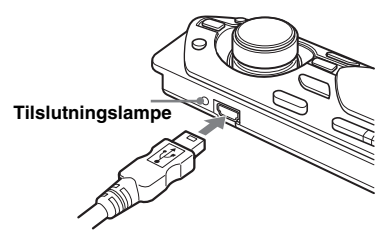

GIGA PANEL genkendes som en flytbar disk (Sony GIGA PANEL USB Device).

**3 Træk de lydfiler, du vil overføre, til GIGA PANEL, og slip dem til den flytbare disk.**

Du kan også overføre lydfiler til GIGA PANEL ved at trække en mappe.

#### *Råd*

*Frontpanelets tilslutningslampe blinker, mens en lydfil overføres.*

**4 Afbryd frontpanelet fra din computer.** Sørg for at følge din computers eller dit operativsystems betjeningsmetode, når du afbryder frontpanelet fra computeren.

### **Eksempel for Windows XP**

- 1Klik på -ikonen på opgavelinjen. Meddelelsen "Safely remove USB Mass Storage Device" vises.
- 2Klik på "Safely remove USB Mass Storage Device".

Meddelelsen "The 'USB Mass Storage Device' device can now be safely removed from the system" vises.

3Afbryd USB-kablet.

#### **5 Sæt frontpanelet fast på hovedenheden (side 5).**

#### *Bemærkninger om USB-kablet*

- *Tilslut ikke USB-kablet med frontpanelet sat på hovedenheden.*
- *Sæt ikke frontpanelet på hovedenheden med USBkablet tilsluttet.*
- *Undgå at afbryde USB-kablet eller tage frontpanelet af, mens en lydfil overføres.*
- *Brug af GIGA PANEL med en USB-hub eller et USB-forlængerkabel garanteres ikke. Tilslut altid GIGA PANEL direkte til din computer vha. det medfølgende USB-kabel.*

### **Slette lydfiler i GIGA PANEL**

Tilslut GIGA PANEL til din computer, og slet de ønskede lydfiler på samme måde som det gøres med en flytbar disk (GIGA PANEL).

## Radio

### **Gemme og modtage stationer**

#### **Forsigtig**

Brug Best Tuning Memory (BTM) for at undgå en ulykke, når du stiller ind på stationer, mens du kører.

### **Gemme automatisk — BTM**

**1 Tryk gentagne gange på** (SOURCE)**, indtil "TUN" vises.**

For at skifte bånd skal du trykke gentagne gange på (MODE). Du kan vælge blandt FM1, FM2, FM3, MW eller LW.

**2 Tryk på og hold** (BTM)**, indtil "BTM" blinker.**

Enheden gemmer stationer på talknapperne i rækkefølge efter frekvens. Der høres en bip-lyd, når indstillingen er gemt.

### **Gemme manuelt**

**1 Mens den station, du vil gemme, modtages, skal du trykke på og holde en talknap (**(1) **til** (6)**), indtil "MEM" vises.**

Indikationen af talknappen vises på displayet.

#### *Bemærk*

*Hvis du forsøger at gemme en anden station på den samme talknap, slettes den tidligere gemte station.*

#### *Råd*

*Når en RDS-station gemmes, gemmes AF/TAindstillingen også (side 10).*

### **Modtagelse af de gemte stationer**

**1 Vælg båndet, og tryk derefter på en talknap**  $(\Box)$  **til**  $(\Diamond)$ **).** 

### **Stille automatisk ind**

**1 Vælg båndet, og tryk derefter på**  (SEEK) **–/+ for at søge efter stationen.** Afsøgningen standser, når enheden modtager en station. Gentag dette, indtil den ønskede station modtages.

#### *Råd*

*Hvis du kender frekvensen på den station, du vil lytte til, skal du trykke på og holde* (SEEK) –*/+ for at finde den omtrentlige frekvens, og derefter trykke gentagne gange på* (SEEK) –*/+ for at finjustere til den ønskede frekvens (manuel indstilling).*

## **RDS**

### **Oversigt**

FM-stationer med Radio Data System (RDS) service kan sende digitale data, som ikke kan opfattes af det menneskelige øre, sammen med det almindelige radioprogramsignal.

### **Displaypunkter**

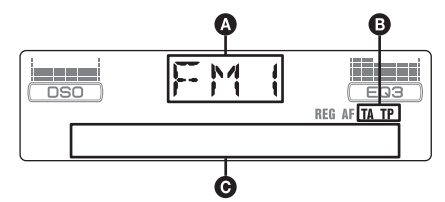

- A Radiobånd, Funktion
- $\mathbf{\Theta}$  TA/TP\*1
- C Frekvens\*2 (Programservicenavn), forvalgsnummer, ur, RDS-data
- \*1 *"TA" blinker ved trafikinformation. "TP" lyser, mens en sådan station modtages.*
- \*2 *Mens RDS-stationen modtages, vises "* \**" til venstre for frekvensindikationen.*

Hvis du vil skifte displaypunkter  $\Theta$ , skal du trykke på (DSPL).

### **RDS-service**

Enheden giver automatisk RDS-service som følger:

**AF** (alternative frekvenser)

Vælger og genindstiller på stationen med det stærkeste signal i et netværk. Ved at bruge denne funktion kan du lytte uafbrudt til det samme program på en køretur over lang afstand uden at skulle genindstille den samme station manuelt.

**TA** (trafikmelding)/**TP** (trafikprogram) Giver aktuelle trafikinformationer/programmer. Enhver information/program, der modtages, afbryder den aktuelt valgte kilde.

**PTY** (programtyper)

Viser den aktuelt modtagne programtype. Søger også efter din valgte programtype.

**CT** (Ur-klokkeslæt)

CT-data fra RDS-transmissionen indstiller uret.

#### *Bemærkninger*

- *Ikke alle RDS-funktioner er til rådighed i alle lande/ områder.*
- *RDS virker ikke, hvis signalstyrken er for svag, eller hvis den station, der er stillet ind på, ikke sender RDS-data.*

### **Indstille AF og TA/TP**

**1 Tryk gentagne gange på** (AF/TA)**, indtil den ønskede indstilling vises.**

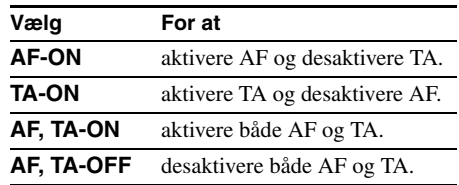

### **Gemme RDS-stationer med AF- og TA-indstilling**

Du kan forvælge RDS-stationer sammen med AF/TA-indstillingen. Hvis du bruger BTMfunktionen, gemmes kun RDS-stationer med den samme AF/TA-indstilling.

Hvis du forvælger manuelt, kan du forvælge både RDS- og ikke-RDS-stationer med AF/TAindstillingen for hver.

**1** Indstil AF/TA, og gem derefter stationen med BTM eller manuelt.

### **Forvalg af lydstyrke for trafikmeldinger**

Du kan forvælge lydstyrkeniveauet for trafikmeldingerne, så du ikke går glip af dem.

- **1** Drej lydstyrkekontrolknappen for at justere lydstyrkeniveauet.
- **2** Tryk på og hold (AF/TA), indtil "TA" vises.

### **Modtage nødmeldinger**

Når AF eller TA er slået til, afbryder nødmeldinger automatisk den aktuelt valgte kilde.

### **Holde radioen indstillet på et bestemt regionalprogram — REG**

Når AF-funktionen er slået til: enhedens fabriksindstilling afgrænser modtagelse til et bestemt område, så der skiftes ikke over til en anden regional station med en stærkere frekvens.

Hvis du forlader dette regionalprograms modtageområde, skal du indstille "REG-OFF" i opsætning (side 13).

#### *Bemærk*

*Denne funktion virker ikke i Det Forenede Kongerige og i visse andre områder.*

### **Local Link-funktion (Kun Det Forenede Kongerige)**

Med denne funktion kan du vælge andre lokale stationer i området, selvom de ikke er lagret på talknapperne.

- **1** Ved FM-modtagelse skal du trykke på en talknap  $(\circlearrowleft)$  til  $(\circledcirc)$ , hvor der er gemt en lokal station.
- **2** Tryk på en talknap for en lokal station igen inden for 5 sekunder. Gentag denne procedure, indtil den lokale station modtages.

## **Vælge PTY**

**1 Tryk på** (PTY) **ved FM-modtagelse.**

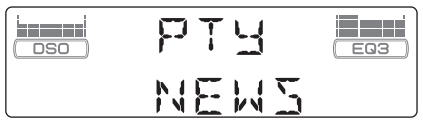

Navnet på den aktuelle programtype vises, hvis stationen sender PTY-data.

- **2 Tryk gentagne gange på** (PTY)**, indtil den ønskede programtype vises.**
- **3 Tryk på** (SEEK) **–/+.**

Enheden begynder at søge efter en station, der udsender den valgte programtype.

### **Programtyper**

**NEWS** (Nyheder), **AFFAIRS** (Aktuelt), **INFO**  (Oplysning), **SPORT** (Sport), **EDUCATE**  (Undervisning), **DRAMA** (Drama), **CULTURE**  (Kultur), **SCIENCE** (Videnskab), **VARIED**  (Blandet), **POP M** (Popmusik), **ROCK M**  (Rockmusik), **EASY M** (Let underholdning), **LIGHT M** (Let klassisk), **CLASSICS**  (Klassisk), **OTHER M** (Andre musiktyper), **WEATHER** (Vejret), **FINANCE**  (Finansinformation), **CHILDREN**  (Børneprogrammer), **SOCIAL A** (Sociale forhold), **RELIGION** (Religion), **PHONE IN**  ("Ring ind"-programmer), **TRAVEL** (Rejser), **LEISURE** (Fritid), **JAZZ** (Jazzmusik), **COUNTRY** (Countrymusik), **NATION M**  (Nationalmusik), **OLDIES** (Evergreens), **FOLK M** (Folkmusik), **DOCUMENT** (Dokumentarprogrammer)

#### *Bemærk*

*Du kan ikke bruge denne funktion i lande/regioner, hvor PTY-data ikke er tilgængelige.*

### **Indstille CT**

### **1 Indstil "CT-ON" i opsætning (side 12).**

#### *Bemærkninger*

- *CT-funktionen virker ikke altid, selv om der modtages en RDS-station.*
- *Der kan være en forskel mellem det klokkeslæt, som CT-funktionen indstiller, og det faktiske klokkeslæt.*

## Andre funktioner

## **Ændre lydindstillingerne**

### **Justere lydegenskaberne — BAL/FAD/SUB**

Du kan justere balance, fader og subwooferlydstyrke.

**1 Tryk gentagne gange på vælgerknappen, indtil "BAL", "FAD" eller "SUB" vises.** Punktet skifter som følger:

#### $LOW^{*1} \rightarrow MID^{*1} \rightarrow HI^{*1} \rightarrow$ **BAL** (venstre-højre)  $\rightarrow$  **FAD** (for-bag)  $\rightarrow$ **SUB** (subwooferlydstyrke)<sup>\*2</sup>  $\rightarrow$  **AUX**\*3

- \*1 *Når EQ3 er aktiveret (side 12).*
- \*2 *Når lydudgangen er indstillet på "SUB" (side 12). "ATT" vises ved den laveste indstilling, og kan justeres op til 20 trin.*
- \*3 *Når AUX-kilden er aktiveret (side 14).*
- **2 Drej lydstyrkekontrolknappen for at justere det valgte punkt.**

Efter 3 sekunder er indstillingen udført, og displayet vender tilbage til normal afspilnings/modtageindstilling.

### **Tilpasning af equalizerkurven — EQ3**

Med "CUSTOM" i EQ3 kan du lave dine egne equalizer-indstillinger.

- **1 Vælg en kilde, og tryk derefter gentagne gange på** (EQ3) **for at vælge "CUSTOM".**
- **2 Tryk gentagne gange på vælgerknappen, indtil "LOW", "MID" eller "HI" vises.**
- **3 Drej lydstyrkekontrolknappen for at justere det valgte punkt.**

Lydstyrkeniveauet kan justeres i trin på 1 dB fra  $-10$  dB til  $+10$  dB.

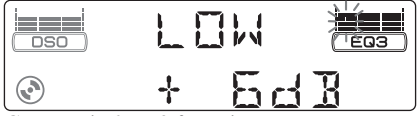

#### Gentag trin 2 og 3 for at justere equalizerkurven.

For at gendanne den fabriksindstillede equalizerkurve skal du trykke på og holde vælgerknappen, før indstillingen er udført. Efter 3 sekunder er indstillingen udført, og displayet vender tilbage til normal afspilnings/modtageindstilling.

### **12** *Andre equalizertyper kan også justeres. Råd*

### **Justere opsætningspunkter — SET**

- **1 Tryk på og hold vælgerknappen.** Opsætningsdisplayet vises.
- **2 Tryk gentagne gange på vælgerknappen, indtil det ønskede punkt vises.**
- **3 Drej lydstyrkekontrolknappen for at vælge indstillingen (f.eks. "ON" eller "OFF").**
- **4 Tryk på og hold vælgerknappen.** Opsætning er udført, og displayet vender tilbage til normal afspilnings/modtageindstilling.

#### *Bemærk*

*De viste punkter er forskellige, afhængigt af kilde og indstilling.*

#### *Med kort-fjernbetjeningen*

*I trin 3 skal du trykke på ← eller → for at vælge indstilling.*

Følgende punkter kan indstilles (følg sidereferencen for nærmere oplysninger):

"•" angiver standardindstillingerne.

### **CLOCK-ADJ** (Justere ur) (side 4)

**CT** (Ur-klokkeslæt) Til at indstille "CT-ON" eller "CT-OFF" ( $\bullet$ ) (side 10, 11).

#### **BEEP**

Til at indstille "BEEP-ON" ( $\bullet$ ) eller "BEEP-OFF".

### **AUX-A**\*1 (Ekstra lydenhed)

Til at slå AUX-kildedisplayet til "AUX-A-ON"  $\bullet$ ) eller "AUX-A-OFF" (side 14).

### **SUB/REAR**\*<sup>1</sup>

- Til at skifte lydudgangen.
- "SUB-OUT" (●): til at udsende til en subwoofer.
- "REAR-OUT": til at udsende til en effektforstærker.

#### **DIM** (Dæmper)

- Til at skifte displaylysstyrken.
- $-$  "DIM-AT" ( $\bullet$ ): for at dæmpe displayet automatisk, når du tænder for lyset.
- "DIM-ON": for at dæmpe displayets belysning.
- "DIM-OFF": for at desaktivere -dæmperen.

### **CONTRAST**

Til at indstille displayets kontrast. Kontrastniveauet kan indstilles til 7 trin.

**M.DSPL** (Bevægelse-display)

- Til at vælge bevægelse-display-indstilling.
- $-$  "M.DSPL-SA"  $\left( \bullet \right)$ : til at vise bevægelsesmønstre og spektrumanalyse.
- "M.DSPL-ON": for at vise bevægelige mønstre.
- "M.DSPL-OFF": for at deaktivere bevægelsedisplayet.

**DEMO**\*<sup>1</sup> (Demonstration) Til at indstille "DEMO-ON" ( $\bullet$ ) eller "DEMO-OFF".

**A.SCRL** (Automatisk rulning) Til at rulle lange viste punkter automatisk, når der skiftes disk/gruppe/spor/album. – "A.SCRL-ON": for at rulle.

 $-$  "A.SCRL-OFF" ( $\bullet$ ): for ikke at rulle.

#### **REG**\*<sup>2</sup>

Til at indstille "REG-ON" ( $\bullet$ ) eller "REG-OFF" (side 11).

#### **LPF**\*3 (Lavpasfilter)

Til at vælge afskæringsfrekvens for subwoofer: "LPF OFF" ( $\bullet$ ), "LPF125Hz" eller "LPF 78Hz".

\*1 *Når enheden er slukket.*

\*2 *Når FM modtages.*

\*3 *Når lydudgangen er indstillet på "SUB".*

## **Brug af ekstra udstyr**

### **Cd/md-skifter**

### **Vælge skifteren**

- **1** Tryk gentagne gange på (SOURCE), indtil "CD" eller "MD" vises.
- **2** Tryk gentagne gange på (MODE), indtil den ønskede skifter vises.

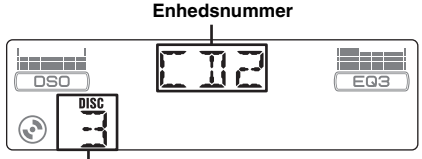

#### **Disknummer**

Afspilning begynder.

### **Overspringe album og diske**

**1** Ved afspilning skal du trykke på (GP/ALBM) +/–.

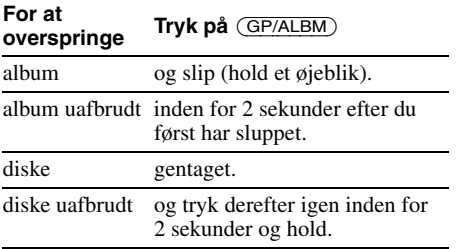

### **Gentaget og blandet afspilning**

**1** Ved afspilning skal du trykke gentagne gange på (3) (REP) eller (4) (SHUF), indtil den ønskede indstilling vises.

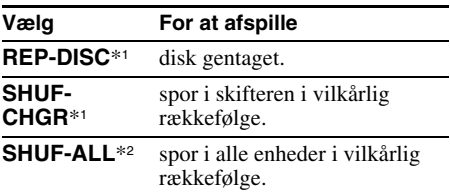

\*1 *Når der er tilsluttet en eller flere cd/md-skiftere.*

\*2 *Når der er tilsluttet en eller flere cd-skiftere eller to eller flere md-skiftere.*

For at vende tilbage til normal afspilningsindstilling skal du vælge "REP-OFF" eller "SHUF-OFF".

#### *Råd*

*"SHUF-ALL" kan ikke blande spor mellem cd-skiftere og md-skiftere.*

### **Joystick RM-X4S**

### **Sætte mærkaten på**

Sæt indikationsmærkaten på afhængigt af, hvordan du monterer joysticken.

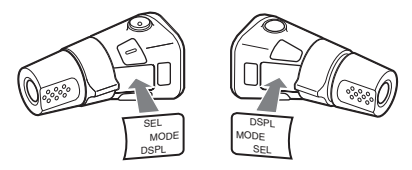

### **Knappernes placering**

De tilsvarende knapper på joysticken betjener de samme funktioner, som knapperne på enheden.

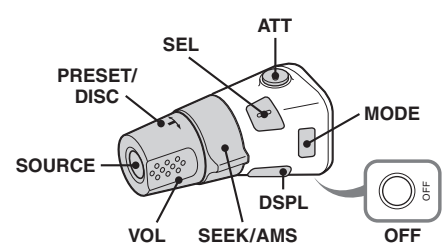

Følgende knapper joysticken skal betjenes på anden måde end på enheden.

### **fortsættes på næste side** t

- **PRESET/DISC-kontrolknap** På samme måde som (GP/ALBM) +/– på enheden (tryk ind og drej).
- **VOL (lydstyrke) -kontrolknap** På samme måde som lydstyrkekontrolknappen på enheden (drej).
- **SEEK/AMS-kontrolknap** På samme måde som (SEEK) –/+ på enheden (drej, eller drej og hold).

### **Skift af betjeningsretning**

Kontrolknappernes betjeningsretning er fabriksindstillet som vist nedenfor.

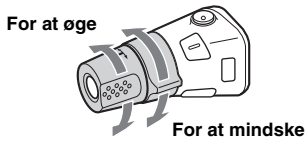

Hvis det er nødvendigt at montere joysticken på den højre side af ratstammen, kan du vende betjeningsretningen om.

**1** Mens du trykker på VOL-kontrolknappen, skal du trykke på og holde (SEL).

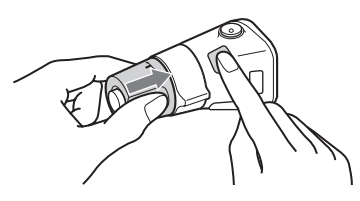

### **Ekstra lydudstyr**

Du kan tilslutte ekstra Sony bærbare enheder til BUS AUDIO IN/AUX IN-stikket på enheden. Hvis skifteren eller anden enhed ikke er tilsluttet stikket, giver enheden mulighed for at lytte til den bærbare enhed på dine bilhøjttalere.

#### *Bemærk*

*Når du tilslutter en bærbar enhed, skal du sørge for, at BUS CONTROL IN ikke er tilsluttet. Hvis der er tilsluttet en enhed til BUS CONTROL IN, kan "AUX" ikke vælges som kilde.*

#### *Råd*

*Når du tilslutter både en bærbar enhed og en skifter, skal du bruge den ekstra AUX-IN-vælger.*

### **Valg af ekstraudstyr**

**1** Tryk gentagne gange på (SOURCE), indtil "AUX AUDIO" vises. Betjen på selve den bærbare enhed.

### **Juster lydstyrkeniveauet**

Sørg for at justere lydstyrken for hver tilsluttet lydenhed inden afspilning.

- **1** Skru ned for lydstyrken på enheden.
- **2** Tryk gentagne gange på (SOURCE), indtil "AUX AUDIO" vises.
- **3** Begynd afspilning på den bærbare lydenhed ved en moderat lydstyrke.
- **4** Indstil din sædvanlige lydstyrke på enheden.
- **5** Tryk gentagne gange på vælgerknappen, indtil "AUX" vises, og drej lydstyrkekontrolknappen for at justere lydstyrkeniveauet (±6 dB).

## Yderligere oplysninger

## **Forholdsregler**

- Hvis din bil har været parkeret direkte i solen, skal du lade enheden afkøle, inden du betjener den.
- Motorantennen slås automatisk ud, mens enheden er i drift.

### **Dannelse af kondensvand**

På en regnvejrsdag eller i et meget fugtigt område kan der dannes kondensvand inden i enhedens linser og display. Hvis det sker, fungerer enheden ikke korrekt. Tag i så fald disken ud, og vent i ca. en time, indtil fugten er fordampet.

### **Sådan opretholdes en høj lydkvalitet**

Pas på ikke at spilde juice el.lign. på enheden eller diskene.

### **Bemærkninger om diske**

- Hold disken ren ved at undgå at berøre dens overflade. Hold en disk på kanterne.
- Opbevar diskene i deres hylstre eller diskmagasiner, når de ikke er i brug.
- Udsæt ikke diske for varme/høje temperaturer. Lad dem ikke ligge på instrumentbrættet/ baghylden i en parkeret bil.
- Undgå at påsætte etiketter eller at bruge diske med tryksværte/klisterrester. Diskene kan holde op med at dreje rundt, kan forårsage funktionsfejl eller det kan ødelægge disken.

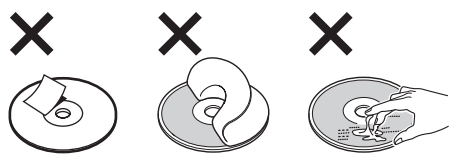

• Undgå at bruge diske med påklistrede etiketter eller mærkater.

Der kan opstå følgende funktionsfejl ved brug af sådanne diske:

- Disken kan ikke udkastes (fordi etiketten eller mærkaten skaller af og tilstopper udkastmekanismen).
- Lyddata kan ikke læses korrekt (f.eks. spring i afspilning eller ingen afspilning) fordi etiketten eller mærkaten krymper pga. varme, så disken bøjes.
- Diske af ikke-standard form (f.eks. hjertefirkantet eller stjerneform) kan ikke afspilles på enheden, da de kan beskadige den. Brug ikke den type diske.
- Du kan ikke afspille 8 cm-cd'er.

• Rens diskene med en almindelig renseklud inden afspilning. Tør disken af fra midten og udad. Brug ikke opløsningsmidler, f.eks. rensebenzin, fortynder, almindelige rengøringsmidler eller antistatisk spray beregnet til vinylplader.

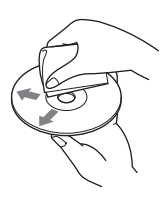

#### **Bemærkninger om cd-r/cd-rw-diske**

- Nogle cd-r'er/cd-rw'er (afhængigt af det udstyr, der bruges til optagelse, eller diskens tilstand) kan ikke afspilles på udstyret.
- Du kan ikke afspille en cd-r/cd-rw, der ikke er finaliseret.

### **Musikdiske kodet med teknologi til ophavsretsbeskyttelse**

Dette produkt er designet til at afspille diske, der opfylder cd-standarden (Compact Disc). På det seneste har nogle pladeselskaber markedsført forskellige musikdiske kodet med beskyttelse af ophavsret. Vær opmærksom på, at der blandt disse diske er nogle, som ikke opfylder cd-standarden og ikke kan afspilles med dette produkt.

### **Bemærkning om DualDiscs**

En DualDisc er en disk med to sider, som forener optaget dvd-materiale på den ene side med digitalt lydmateriale på den anden side. Da lydmaterialesiden ikke opfylder Compact Disc (cd) standarden, garanteres afspilning på dette produkt dog ikke.

### **Om MP3/WMA-filer**

MP3 (står for MPEG-1 Audio Layer-3) er et standardformat til komprimering af musikfiler. Det komprimerer lyd-cd-data til ca. 1/10 af den oprindelige størrelse.

WMA (står for Windows Media Audio) er et andet standardformat til komprimering af musikfiler. Det komprimerer lyd-cd-data til ca. 1/22\* af den oprindelige størrelse.

\* *kun for 64 kbps*

### **CD**

- Enheden er kompatibel med ISO 9660 Level 1/ Level 2-format, Joliet/Romeo i udvidelsesformat og Multi Session.
- Det maksimale antal:
	- mapper (album): 150 (inkl. rod- og tomme mapper).
	- MP3/WMA-filer (spor) og mapper som kan indeholdes på en disk: 300 (hvis et fil/ mappenavn indeholder mange tegn, bliver dette tal mindre end 300).
	- tegn, der kan vises for et mappe/filnavn, er 32 (Joliet) eller 64 (Romeo).

• ID3-tag version 1.0, 1.1, 2.2, 2.3 og 2.4 gælder kun for MP3. ID3-tag er på 15/30 tegn (1.0 og 1.1), eller 63/126 tegn (2.2, 2.3 og 2.4). WMA-tag er på 63 tegn.

#### **GIGA PANEL**

- Det maksimale antal:
	- mapper (album): 200 (inkl. rod- og tomme mapper).
	- MP3/WMA-filer (spor) og mapper: 500 (hvis et mappe/filnavn indeholder mange tegn, bliver dette antal mindre end 500). – tegn der kan vises for et mappe/filnavn: 64
- ID3-tag version 1.0, 1.1, 2.2, 2.3 og 2.4 gælder kun for MP3. ID3-tag er på 15/30 tegn (1.0 og 1.1), eller 63/126 tegn (2.2, 2.3 og 2.4). WMA-tag er på 63 tegn.

### **Afspilningsrækkefølge for MP3/ WMA-filer**

### **CD**

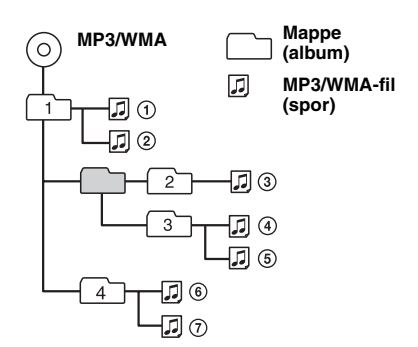

### **GIGA PANEL**

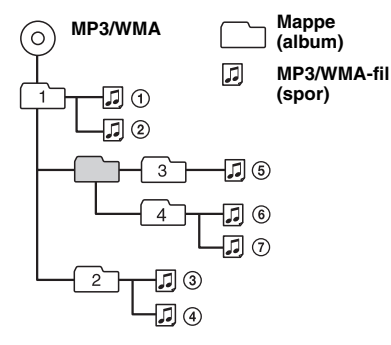

#### *Bemærkninger*

- *Ved navngivning af en MP3-fil/WMA-fil skal du sørge for at tilføje filtypen ".mp3"/".wma" til filnavnet.*
- *Ved afspilning af en VBR (variabel bithastighed) MP3/WMA-fil, og ved frem/tilbagespoling, vises den forløbne afspilningstid muligvis ikke nøjagtigt.*
- *Når disken er optaget i Multi Session, genkendes og afspilles kun det første spor i første session-formatet (alle andre formater overspringes). CD-DA, ATRACcd og MP3/WMA er formater med forrang.*
	- *Når det første spor er en CD-DA, afspilles kun CD-DA fra første session.*
	- *Når det første spor ikke er en CD-DA, afspilles en ATRAC-cd- eller MP3/WMA-session. Hvis disken ikke har data i nogen af disse formater, vises "NO MUSIC".*
- *Når GIGA PANEL afspilles, vises afspilningsrækkefølgen ikke altid som på displayet på Windows Explorer-skærmbilledet.*

#### *Bemærkninger om MP3*

- *Sørg for at finalisere disken inden brug på enheden.*
- *Hvis du afspiller en MP3-fil med høj bithastighed, f.eks. 320 kbps, kan lyden falde bort i korte øjeblikke.*

#### *Bemærkninger om WMA*

- *Filer lavet med tabsfri komprimering kan ikke afspilles.*
- *Filer beskyttet af ophavsret kan ikke afspilles.*

## **Om ATRAC-cd**

### **ATRAC3plus-format**

ATRAC3, (står for Adaptive Transform Acoustic Coding3) er en lydkomprimeringsteknologi, der komprimerer lyd-cd-data til ca. 1/10 af den oprindelige størrelse. ATRAC3plus er et udvidet format af ATRAC3, der komprimerer lyd-cd-data til ca. 1/20 af den oprindelige størrelse. Enheden accepterer både ATRAC3- og ATRAC3plusformatet.

### **ATRAC-cd**

ATRAC-cd er optagede lyd-cd-data, der er komprimeret til ATRAC3- eller ATRAC3plusformatet med brug af autoriseret software, f.eks. SonicStage 2.0 eller nyere, eller SonicStage Simple Burner.

- Det maksimale antal:
	- mapper (grupper): 255
	- filer (spor): 999
- Tegn for et mappe/filnavn, og tekstdata skrevet af SonicStage, vises.

For nærmere oplysninger om ATRAC-cd, se vejledningen til SonicStage eller SonicStage Simple Burner.

#### *Bemærk*

*Sørg for at lave ATRAC-cd'en med brug af autoriseret software, f.eks. SonicStage 2.0 eller nyere, eller SonicStage Simple Burner 1.0 eller 1.1.*

Henvend dig til nærmeste Sony-forhandler, hvis du har nogen spørgsmål eller problemer vedrørende enheden, der ikke er dækket i denne vejledning.

# **Vedligeholdelse**

### **Udskiftning af kort-fjernbetjeningens litiumbatteri**

Under normale forhold holder batteriet i ca. et år. (Levetiden kan dog blive kortere afhængigt af brugsforholdene.)

Når batteriet bliver svagt, formindskes kortfjernbetjeningens rækkevidde. Udskift batteriet med et nyt CR2025-lithiumbatteri. Der opstår brandeller eksplosionsfare, hvis du bruger en anden type batteri.

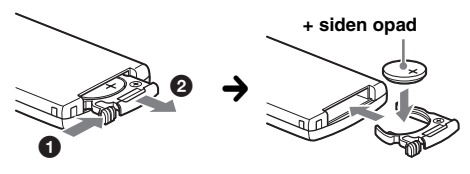

#### *Bemærkninger om litiumbatteriet*

- *Hold litiumbatteriet uden for børns rækkevidde. Søg omgående læge, hvis batteriet sluges.*
- *Aftør batteriet med en tør klud, så kontakten bliver god.*
- *Sørg for at batteriets poler vender rigtigt, når det isættes.*
- *Batteriet må ikke holdes med en metalpincet, da der kan opstå kortslutning.*

#### **ADVARSEL**

Batteriet kan eksplodere, hvis det behandles forkert. Batteriet må ikke genoplades, skilles ad eller bortkastes i åben ild.

### **Udskiftning af sikringen**

Når du udskifter sikringen, skal du sørge for at bruge en med et amperetal, der svarer til den originale sikring. Hvis sikringen springer, skal du kontrollere strømtilslutningen og udskifte sikringen. Hvis sikringen springer igen efter udskiftningen, kan der være en intern funktionsfejl. I så fald skal du kontakte din nærmeste Sony-forhandler.

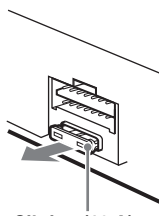

**Sikring (10 A)**

### **Rensning af forbindelsesstikkene**

Enheden virker ikke altid korrekt, hvis forbindelsesstikkene mellem enheden og frontpanelet ikke er rene. For at forhindre dette, skal du tage frontpanelet af (side 4) og rense forbindelsesstikkene med en vatpind dyppet i sprit. Brug ikke for megen kraft, da forbindelsesstikkene ellers kan blive beskadigede.

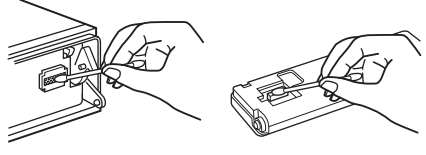

**Hovedenhed Bagside af front panelet**

#### *Bemærkninger*

- *Af sikkerhedsmæssige grunde bør du slå tændingen fra og fjerne nøglen fra tændingskontakten, inden du renser forbindelsesstikkene.*
- *Berør aldrig forbindelsesstikkene direkte med fingrene eller en metalgenstand.*

### **Tage enheden ud**

#### **1 Fjern beskyttelsesrammen.**

- 1Løsn frontpanelet (side 4).
- 2Sæt udløsernøglerne i indgreb sammen beskyttelsesrammen.

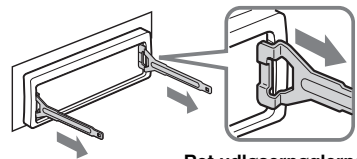

**Ret udløsernøglerne som vist.**

**3**Træk udløsernøglerne ud for at fjerne beskyttelsesrammen.

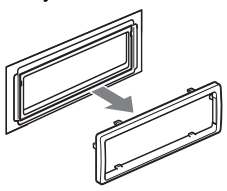

**fortsættes på næste side** t

### **2 Tag enheden ud.**

1Isæt begge udløsernøgler på samme tid, indtil de klikker på plads.

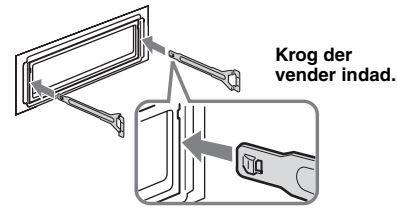

2Træk i udløsernøglerne for at løsne enheden.

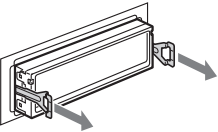

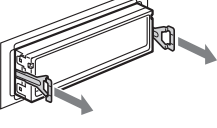

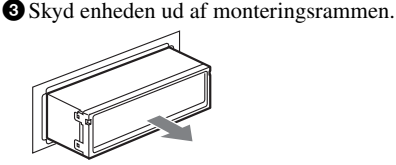

## **Tekniske data**

### **Cd-afspiller**

**Signal/støjforhold:** 120 dB **Frekvensreaktion:** 10 – 20.000 Hz **Wow og flutter:** Ikke målelig

### **GIGA PANEL**

**Signal/støjforhold:** 120 dB **Frekvensreaktion:** 10 – 20.000 Hz

### **Tuner**

#### **FM**

**Indstillingsområde:** 87,5 – 108,0 MHz **Antennestik:** Ekstern antennestikforbindelse **Mellemfrekvens:** 10,7 MHz/450 kHz **Brugbar følsomhed:** 9 dBf **Selektivitet:** 75 dB ved 400 kHz **Signal/støjforhold:** 67 dB (stereo), 69 dB (mono) **Harmonisk forvrængning ved 1 kHz:** 0,5 % (stereo), 0,3 % (mono) **Separation:** 35 dB ved 1 kHz **Frekvensreaktion:** 30 – 15.000 Hz

### **MW/LW**

**Indstillingsområde** MW: 531 – 1.602 kHz LW: 153 – 279 kHz **Antennestik:** Ekstern antennestikforbindelse **Mellemfrekvens:** 10,7 MHz/450 kHz **Følsomhed:** MW: 30 µV, LW: 40 µV

### **Effektforstærker**

**Udgange:** Højttalerudgange (sikre forbindelsesstik) **Højttalerimpedans:** 4 – 8 ohm **Maksimal udgangseffekt:** 52 W × 4 (ved 4 ohm)

### **Generelt**

#### **Udgange:** Lydudgangsstik (der kan skiftes mellem foran, sub/bag) Tilslutningsklemme for motorantennerelæ-kontrol Tilslutningsklemme for effektforstærker-kontrol **Indgange:** Tilslutningsklemme for telefon ATT-kontrol Tilslutningsklemme for belysning Tilslutningsklemme for BUS-kontrolindgang BUS-lydindgang/AUX IN-tilslutningsklemme Tlslutningsklemme for fjernbetjening-indgang Tilslutningsklemme for antenneindgang USB-stik (Mini-B) **Tonekontroller:** Lav:  $\pm 10$  dB ved 60 Hz (XPLOD) Mellem: ±10 dB ved 1 kHz (XPLOD) Høj: ±10 dB ved 10 kHz (XPLOD) **Strømkrav:** 12 V jævnstrøm bilbatteri (negativ jordforbindelse) **Mål:** Ca. 178 × 50 × 181 mm (b/h/d) **Monteringsmål:** Ca. 182 × 53 × 162 mm (b/h/d) **Vægt:** Ca. 1,2 kg **Medfølgende tilbehør:** Kort-fjernbetjening RM-X151 Dele til installation og tilslutning (1 sæt) USB-kabel (1) **Ekstra tilbehør/udstyr:**  Joystick: RM-X4S BUS-kabel (leveret sammen med RCA-stikledning) RC-61 (1 m), RC-62 (2 m) Cd-skifter (10 diske): CDX-757MX Cd-skifter (6 diske): CDX-T70MX, CDX-T69 Kildevælger: XA-C30, XA-C40 AUX-IN-vælger: XA-300

Din forhandler har muligvis ikke alt det ovennævnte tilbehør i sit sortiment. Bed forhandleren om nærmere oplysninger.

Patenter i USA og andre lande på licens fra Dolby Laboratories.

MPEG Layer-3 lydkodningsteknologi og patenter på licens fra Fraunhofer IIS og Thomson.

#### *Bemærk*

*Enheden kan ikke tilsluttes en digital forforstærker eller en equalizer, der er kompatibel med Sony BUSsystem.*

*Design og tekniske data kan ændres uden forudgående varsel.*

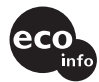

- Bly-frie lodninger anvendes til lodning af visse dele. (mere end 80 %)
- Der er ikke brugt halogenerede flammehæmmende midler i de trykte kredsløb.
- Der er ikke brugt halogenerede flammehæmmende midler i kabinetter.
- Emballagen er trykt med sværte baseret på vegetabilsk olie uden flygtige organiske forbindelser.
- Der er ikke brugt polystyren i emballagen.

## **Fejlsøgning**

Med den følgende kontrolliste kan du afhjælpe problemer, du kan få med enheden.

Inden du går igennem nedenstående kontrolliste, bør du kontrollere fremgangsmåden for tilslutning og betjening.

#### **Generelt**

#### **Der er ingen strømtilførsel til enheden.**

- Kontroller tilslutningen. Hvis alt er i orden, skal du kontrollere sikringen.
- Hvis enheden slukkes, og displayet forsvinder, kan enheden ikke betjenes med kort-fjernbetjeningen.  $\rightarrow$ Tænd enheden.

#### **Motorantennen slås ikke ud.**

Motorantennen har ikke en relæboks.

#### **Ingen lyd.**

- Lydstyrken er lav.
- ATT-funktionen er aktiveret, eller Telephone ATTfunktionen (når forbindelseskablet fra en biltelefon er tilsluttet til ATT-ledningen) er aktiveret.
- Faderkontrollen "FAD" er ikke indstillet på positionen for et to-højttalersystem.
- Cd-skifteren er ikke kompatibel med diskformatet (MP3/WMA/ATRAC-cd).
	- → Afspil med en Sony MP3-kompatibel cd-skifter, eller denne enhed.

#### **Ingen biplyd.**

- Bip-lyden er annulleret (side 12).
- • Der er tilsluttet en ekstra effektforstærker, og du bruger ikke den indbyggede forstærker.

#### **Hukommelsens indhold er slettet.**

- Der er blevet trykket på nulstillingsknappen.  $\rightarrow$  Du skal gemme i hukommelsen igen.
- Strømtilslutningsledningen eller batteriet er blevet afbrudt.
- Strømtilslutningsledningen er ikke tilsluttet korrekt.

#### **Gemte stationer og korrekt klokkeslæt er slettet.**

### **Sikringen er sprunget.**

#### **Der kommer støj, når tændingsnøglens position skiftes.**

Ledningerne er ikke tilpasset korrekt til bilens tilbehørsstrømtilslutning.

#### **Displayet forsvinder fra/vises ikke på displayvinduet.**

- Dæmperen er indstillet på "DIM-ON" (side 12).
- Displayet forsvinder, hvis du trykker på og holder (OFF).
	- → Tryk på og hold (OFF) på enheden, indtil displayet forsvinder.
- Forbindelsesstikkene er beskidte (side 17).

#### **DSO virker ikke.**

Afhængig af bilens indvendige indretning og musiktype, har DSO muligvis ikke den ønskede effekt.

### **Cd/md-afspilning**

#### **Disken kan ikke lades.**

- En anden disk er allerede ladet.
- Disken er isat omvendt eller forkert med kraft.

#### **Disken afspilles ikke.**

- Defekt eller snavset disk.
- Cd-r'erne/cd-rw'erne er ikke til lydbrug (side 15).

#### **MP3/WMA-filer kan ikke afspilles.**

Disken er ikke kompatibel med MP3/WMA-format og version (side 15).

#### **Det tager længere tid at afspille MP3/WMA-filer end andre filer.**

Ved følgende diske tager det længere tid at begynde afspilning.

- en disk, som er optaget med en kompliceret træstruktur.
- en disk, som er optaget i multisession.
- en disk, som kan tilføjes data.

#### **ATRAC-cd'en kan ikke afspilles.**

- Disken er ikke oprette med autoriseret software, f.eks. SonicStage eller SonicStage Simple Burner.
- Spor, der ikke er inkluderet i en gruppe, kan ikke afspilles.

#### **Displaypunkter ruller ikke.**

- For diske med særligt mange tegn kan de ikke altid rulles.
- "A.SCRL" er indstillet på "OFF".
	- → Indstil på "A.SCRL-ON" (side 13), eller tryk på (SCRL) på kortfjernbetjeningen.

#### **Lyden springer.**

- Installation er ikke korrekt.
	- $\rightarrow$ Installer enheden i en vinkel på mindre end 45° på et stabilt sted i bilen.
- Defekt eller snavset disk.

### **Betjeningsknapperne fungerer ikke. Disken udkastes ikke.**

Tryk på RESET-knappen (side 4).

#### **"MS" eller "MD" vises ikke på kildedisplayet, når både den ekstra MGS-X1 og md-skifter er tilsluttet.**

Denne enhed genkender MGS-X1 som en md-enhed.

 $\rightarrow$  Tryk på (SOURCE), indtil "MS" eller "MD" vises, og tryk derefter gentagne gange på (MODE).

**fortsættes på næste side** t

### **GIGA PANEL-afspilning**

#### **GIGA PANEL genkendes ikke af computeren, når det er tilsluttet til computeren.**

USB-kablet er afbrudt.

### $\rightarrow$ Tilslut USB-kablet.

#### **MP3/WMA-fil kan ikke overføres til GIGA PANEL.**

- USB-kablet er ikke tilsluttet korrekt.
- $\rightarrow$ Tilslut USB-kablet korrekt.
- Der er utilstrækkelig fri plads på GIGA PANEL til at overføre lydfiler.
	- $\rightarrow$  Slet alle unødvendige lydfiler, eller overfør filer til din computer for at forøge den fri plads.
- Lydfiler med begrænset afspilningsperiode eller antal afspilninger kan ikke overføres pga. begrænsninger, som indehaverne af ophavsretten har stillet. Kontakt distributøren for nærmere oplysninger om indstillingerne for hver lydfil.

#### **Det antal lydfiler, der kan overføres, er begrænset. (Den tilgængelige optagetid er kort.)**

- Der er utilstrækkelig fri plads på GIGA PANEL til at overføre lydfiler.
	- $\rightarrow$  Slet alle unødvendige lydfiler, eller overfør filer til din computer for at forøge den fri plads.
- Ikke-lyddata gemmes i det GIGA PANEL, hvor du vil overføre lydfiler til.
	- → Slet ikke-lyddata, eller overfør dem til din computer for at forøge den fri plads.

#### **Betjeningen bliver ustabil med GIGA PANEL tilsluttet til computeren.**

- Der bruges USB-hub eller USB-forlængerkabel.
	- $\rightarrow$  Tilslutning via en USB-hub eller et USBforlængerkabel garanteres ikke. Tilslut det medfølgende USB-kabel direkte til computeren.

#### **Filen kan ikke kopieres fra computeren. Filen i GIGA PANEL kan ikke genkendes af computeren.**

Formater GIGA PANEL vha. EzRecover (side 22).

#### **GIGA PANEL afspiller ikke.**

- Filen er beskyttet af DRM (Digital Rights Management).
- Filen er i et andet format end MP3/WMA

#### **Radiomodtagelse**

#### **Stationerne kan ikke modtages. Lyden generes af støj.**

- Tilslut en motorantenne-kontrolledning (blå) eller tilbehørsstrømledning (rød) til strømledningen på bilens antenneforstærker. (Kun hvis bilen har en indbygget FM/MW/LW-antenne i bag/sideruden.)
- Kontroller tilslutningen af bilantennen.
- Den automatisk antenne slås ikke ud.
- $\rightarrow$  Kontroller tilslutningen af motorantennekontrolledningen.
- Kontroller frekvensen.
- Når DSO-indstillingen er aktiveret, generes lyden nogle gange af støj.
	- $\rightarrow$  Indstil DSO-funktionen på "OFF" (side 6).

#### **Det er ikke muligt at stille ind på forvalgte stationer.**

- Frekvensen skal gemmes korrekt i hukommelsen.
- Radiosignalet er for svagt.

#### **Det er ikke muligt at stille automatisk ind på stationer.**

- Indstillingen af lokal søgning er ikke korrekt.
	- $\rightarrow$  Indstilling standser for ofte:
	- Tryk på (SENS), indtil "LOCAL-ON" vises.  $\rightarrow$ Indstilling standser ikke ved en station:
		- Tryk gentagne gange på (SENS), indtil "MONO-ON", "MONO-OFF" (FM), eller "LOCAL-OFF" (MW/LW) vises.
- Radiosignalet er for svagt.  $\rightarrow$ Indstil manuelt.

#### **"ST"-indikationen blinker ved FM-modtagelse.**

- Indstil frekvensen præcist.
- Radiosignalet er for svagt.
	- $\rightarrow$  Tryk på (SENS) for at indstille monomodtagelse på "MONO-ON".

#### **Et FM-program, der udsendes i stereo, høres i mono.**

Enheden er indstillet på monomodtagelse.

 $\rightarrow$  Tryk på (SENS), indtil "MONO-OFF" vises.

#### **RDS**

#### **SEEK begynder efter få sekunders lytning.**

Stationen er ikke en TP-station eller har svagt signal.  $\rightarrow$  Desaktiver TA (side 10).

#### **Ingen trafikmeldinger.**

- Aktiver TA (side 10).
- Stationen udsender ikke trafikmeldinger, selv om den er en TP-station.
	- $\rightarrow$  Stil ind på en anden station.

#### **PTY viser "- - - - - - - -".**

- Den aktuelle station er ikke en RDS-station.
- Der er ikke blevet modtaget RDS-data.
- Stationen specificerer ikke programtypen.

### **Fejldisplays/meddelelser**

#### **BLANK**\*<sup>1</sup>

Der er ikke optaget spor på md'en.\*<sup>2</sup>  $\rightarrow$  Afspil en md med optagede spor.

#### **ERROR**\*<sup>1</sup>

- Disken er beskidt eller isat omvendt.\*<sup>2</sup>  $\rightarrow$  Rens disken eller sæt den korrekt i.
- Der er isat en tom disk.
- Disken kan ikke afspilles på grund af et problem.  $\rightarrow$ Isæt en anden disk.

#### **FAILURE**

Tilslutningen af højttalere/forstærkere er forkert.

 $\rightarrow$  Se Installation/tilslutning-vejledningen til denne model for at kontrollere tilslutningen.

#### **FAT-ERROR**

Der er et problem med flashhukommelsens filsystem.

 $\rightarrow$  Formater flashhukommelsen (side 22). Henvend dig til nærmeste Sony-forhandler, hvis problemet ikke løses.

#### **FS ERROR**

Der bruges et andet filsystem end EzRecover til flashhukommelsen.

 $\rightarrow$  Formater flashhukommelsen (side 22).

#### **LOAD**

Skifteren er ved at lade disken.  $\rightarrow$  Vent, indtil ladning er udført.

#### **L. SEEK +/–**

Lokal søgeindstilling er slået til ved automatisk indstilling.

#### **NO AF**

Der findes ikke en alternativ frekvens for den aktuelle station.

 $\rightarrow$  Tryk på (SEEK) –/+, mens programservicenavnet blinker. Enheden begynder søgning efter en anden frekvens med de samme PI (programidentifikation) -data ("PI SEEK" vises).

#### **NO DISC**

Disken er ikke sat i cd/md-skifteren.

 $\rightarrow$  Sæt diske i skifteren.

#### **NO ID3**

Der er ikke skrevet ID3-tag-data i MP3-filen.

#### **NO INFO**

Der er ikke skrevet tekstdata i ATRAC3/ATRAC3plus eller WMA-filen.

#### **NO MAG**

Diskmagasinet er ikke sat i cd-skifteren.

 $\rightarrow$  Sæt magasinet i skifteren.

#### **NO MUSIC**

- Disken er ikke en musikfil.
	- $\rightarrow$  Sæt en musik-cd i denne enhed eller en skifter, der kan afspille MP3.
- Der er ingen musikfiler i flashhukommelsen.
- $\rightarrow$  Overfør musikfiler fra din computer.

#### **NO NAME**

Der er ikke skrevet et spor/album/gruppe/disknavn på sporet.

#### **NO TP**

Enheden fortsætter søgning efter TP-stationer til rådighed.

#### **NOT READ**

Enheden har ikke læst diskdataene.

→ Lad disken, og vælg den derefter på listen.

#### **NOTREADY**

Md-skifterens låg står åbent, eller md'erne er ikke isat korrekt.

→ Luk låget, eller isæt md'erne korrekt.

#### **OFFSET**

Der kan være en intern funktionsfejl.

 $\rightarrow$  Kontroller tilslutningen. Henvend dig til nærmeste Sony-forhandler, hvis fejlindikationen fortsat vises på displayet.

#### **READ**

Enheden læser alle spor- eller album/gruppedata på disken/flashhukommelsen.

 $\rightarrow$  Afvent automatisk begyndelse af afspilning, når læsningen er udført. Afhængigt af disk/ flashhukommelse-strukturen kan det tage mere end et minut.

#### **RESET**

Cd-enheden og cd/md-skifteren kan ikke betjenes på grund af et problem.

 $\rightarrow$  Tryk på RESET-knappen (side 4).

#### " <u>| | | |</u> | | | eller " ¬ ¬ ¬ ¬ "

Ved tilbage- eller fremspoling har du nået begyndelsen eller slutningen af disken, og kan ikke gå længere.

#### **" "**

Tegnet kan ikke vises af enheden.

- \*1 *Hvis der opstår en fejl ved afspilning af en cd eller md, vises md'ens eller cd'ens disknummer ikke på displayet.*
- \*2 *Disknummeret for den disk, der forårsager fejlen, vises på displayet.*

Henvend dig til nærmeste Sony-forhandler, hvis disse løsninger ikke hjælper.

Hvis du bringer enheden til reparation pga. problemer med cd-afspilning, skal du tage den disk med, der blev brugt på det tidspunkt, da problemet begyndte.

## **Om EzRecover**

#### *Bemærkninger*

- *EzRecover gemmes i GIGA PANEL. Sørg for at installere EzRecover på din computer, inden den første fil overføres. Hvis der opstår filbeskadigelse, kan EzRecover ikke installeres på din computer.*
- *Lydfiler kan ikke gendannes med EzRecover.*
- *Når der formateres med EzRecover, slettes alle filer i GIGA PANEL.*

### **Computersystemkrav**

Operativsystem: Windows XP, Windows 2000 Sprog: Engelsk, tysk, fransk, italiensk,

hollandsk, spansk, koreansk, kinesisk (forenklet), kinesisk (traditionelt)

### **Installere EzRecover**

- **1** Tilslut GIGA PANEL til din computer med det medfølgende USB-kabel.
- **2** Når Flytbar Disk-vinduet åbnes, kopieres "EzRecover" i GIGA PANEL til computeren. Hvis Flytbar Disk-vinduet ikke åbner, skal du klikke på "Denne Computer" - "Flytbar Disk" på din computer.
- **3** Dobbeltklik på "EzRecover" på computeren. "EzRecover - InstallShield Wizard" dialogboksen vises.
- **4** Klik på "Next >".
- **5** Afkryds "I accept the terms of the license agreement".
- **6** Klik på "Next >". Programinstallation starter.
- **7** Klik på "Finish".

### **Afinstallere EzRecover**

- **1** Dobbeltklik på "EzRecover" på computeren.
- **2** Følg vejledningen på skærmen for at afinstallere EzRecover.

### **Formatere GIGA PANEL**

- **1** Klik på "start", peg på "All Programs" "Sony EzRecover", og klik derefter på "EzRecover".
- **2** Tilslut GIGA PANEL til din computer med det medfølgende USB-kabel.
- **3** Afkryds "Format Disk".
- **4** Klik på "OK". Formatering starter.

Når formatering er gennemført, skal du afslutte EzRecover og afbryde USB-kablet.

#### *Råd*

*Hvis du sletter EzRecover, kan det downloades fra følgende site. http://support.sony-europe.com*

**FI**

## **Tervetuloa!**

Onnittelut tämän Sonyn verkkoaudiosoittimen hankinnasta! Voit nauttia sillä musiikin toistosta seuraavia ominaisuuksia käyttämällä.

#### • **Etupaneeli, jossa on sisäänrakennettu flash-muisti – GIGAPANEELI**

Pystyt toistamaan etupaneelin sisäänrakennettuun 1 GB:n flash-muistiin tallennettuja mp3/wma-tiedostoja. Audiotiedostot voidaan siirtää tietokoneesta etupaneeliin suurella nopeudella USB-liitäntää käyttäen.

(Käytettävät käyttöjärjestelmät ovat Windows XP ja Windows 2000.)

### • **Cd:n toisto**

Voit toistaa levyjä: cd-da (myös cd-tekstit\*), cd-r(w) (myös monitallennuksia sisältäviä mp3/wma-tiedostoja (s. 15)) ja atrac-cd- (atrac3- ja atrac3plus-formaatteja (s. 16)).

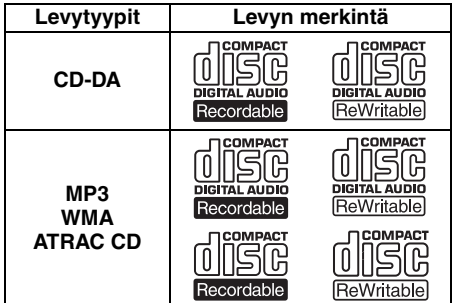

### • **Radiovastaanotto**

- Voit tallentaa aina 6 asemaa jokaiselle aaltoalueelle (FM1 (ULA), FM2, FM3, MW (KA) ja LW (PA)).
- **BTM** -toiminto (Voimakkaimpien asemien tallennus): Laite valitsee voimakkainta lähetettä lähettävät asemat ja tallentaa ne muistiin.

### • **Äänensäädöt**

- –**EQ3 stage2**: Voit valita halutun 7 esisäädetystä taajuuskorjaimen käyrästä.
- **DSO** (Dynamic Soundstage Organizer): Tämä toiminto lisää läsnäolon tunnetta äänikenttään käyttämällä virtuaalikaiuttimien yhdistelmää kaiutinten äänen vahvistamiseksi, vaikka ne olisivatkin asennettu oven alaosaan.
- **BBE MP**: parantaa digitaalisesti tallennettua ääntä, kuten mp3-ääntä. (Vain silloin kun cdlevyjä toistetaan tällä laitteella.)

#### • **Lisälaitteiden käyttö**

Voit myös ohjata lisälaitteena saatavia cd/mdvaihtajia ja Sonyn kannettavia laitteita tämän laitteen käytön ohessa.

\* *Cd-tekstilevy on cd-da-levy, jossa on tietoja levystä, esittäjästä ja raidan nimistä.*

Asennusta ja liitäntöjä koskevat tiedot ovat oheistetuissa Asennus- ja liitäntäohjeissa.

#### Varoitus, joka koskee autoja, joiden virtalukosta puuttuu ACC-asento

Kun olet katkaissut virran autosta virtaavaimella, paina ja pidä painettuna laitteen **OFF**)-painiketta, kunnes näytöstä sammuu valo.

Muussa tapauksessa virta ei kytkeydy päältä laitteesta, mikä kuluttaa virtaa akusta.

**Sony ei vastaa datan vahingoittumisesta, jonka GIGAPANEELI tai tietokone on aiheuttanut.**

# **CLASS1** LASER PRODUCT

Tämä tarra sijaitsee laitteen pohjassa.

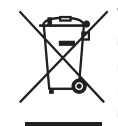

#### **Vanhojen sähkö- ja elektroniikkalaitteiden hävittäminen (sovelletaan Euroopan unionissa ja muissa Euroopan maissa, joissa on erilliset kierrätysjärjestelmät)**

Tämä tuotteessa tai sen pakkauksessa oleva symboli ilmoittaa, että tätä tuotetta ei saa käsitellä talousjätteenä. Se pitää sen sijaan jättää käytössä olevaan sähkö- ja elektroniikkalaitteiden keräyspisteeseen. Varmistamalla, että tämä tuote hävitetään oikein autat estämään sen mahdollisesti aiheuttamat kielteiset vaikutukset ympäristölle ja ihmisten terveydelle, mikä voisi muussa tapauksessa olla tulos tämän tuotteen väärästä jätekäsittelystä. Materiaalien kierrätys mahdollistaa luonnonvarojen säästämisen. Lisätietoja tämän tuotteen kierrätyksestä saat paikalliselta ympäristöviranomaiselta, oman taloutesi jätteet keräävältä yritykseltä tai tämän tuotteen ostoliikkeestä.

Käytettävissä oleva lisälaite: Kauko-ohjain

## **Sisältö**

### **Käytön aloittaminen**

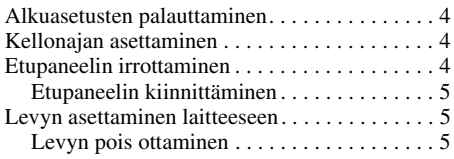

### **Säädinten sijainti ja perustoiminnot**

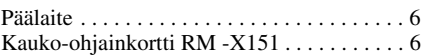

### **CD/GIGAPANEELI**

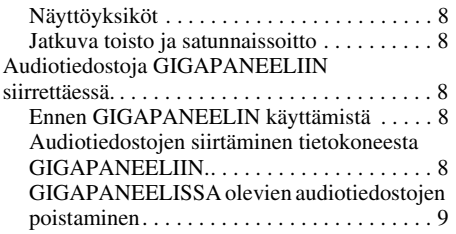

### **Radio**

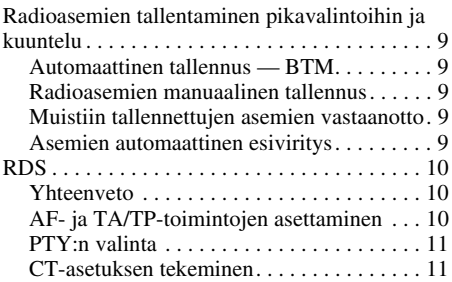

### **Muut toiminnot**

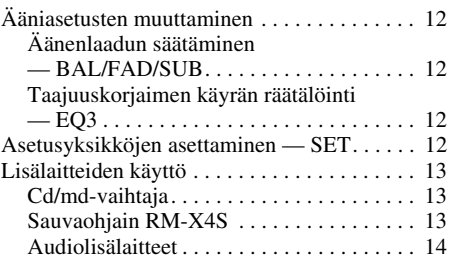

### **Lisätietoja**

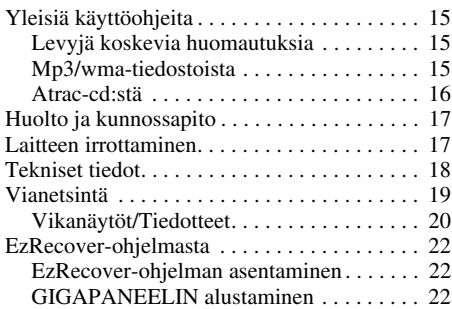

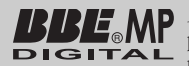

 $\mathbf{MP}$  BBE MP-prosessointi parantaa digitaalisesti pakattua ääntä, kuten mp3:a,

palauttamalla ja vahvistamalla pakkauksen aikana menetettyä ylätaajuuksien tasapainoa. BBE MP toimii tuottamalla ylä-ääniharmonioita lähdemateriaalista, palauttaen ääneen lämmön, yksityiskohdat ja vivahteet.

SonicStage ja sen logo ovat Sony Corporationin tavaramerkkejä.

ATRAC, ATRAC3, ATRAC3plus ja niiden logot ovat Sony Corporationin tavaramerkkejä.

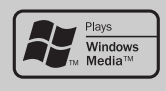

Microsoft, Windows Media, ja Windows-logo ovat Microsoft Corporationin tavaramerkkejä tai

rekisteröityjä tavaramerkkejä USA:ssa ja muissa maissa.

## Käytön aloittaminen

## **Alkuasetusten palauttaminen**

Ennen laitteen ensimmäistä käyttökertaa tai sen jälkeen kun autonakku on vaihdettu tai liitäntöjä on muutettu, laite on palautettava alkuasetuksiin. Irrota etupaneeli ja paina RESET-painiketta jollakin terävällä esineellä, kuten kuulakärkikynällä.

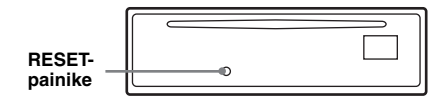

#### *Huomautus*

*RESET-painikkeen painaminen nollaa kellonajan asetuksen ja joitakin muita muistiin tallennettuja asetuksia.*

## **Kellonajan asettaminen**

Kellossa on 24 tunnin digitaalinen näyttö.

**1 Paina ja pidä valintapainiketta painettuna.**

Asetusnäyttö tulee esiin.

- **2 Paina valintapainiketta niin monta kertaa kuin tarvitaan, että "CLOCK-ADJ" ilmestyy näyttöön.**
- **3 Paina** (DSPL) **-painiketta.** Tuntilukemat alkavat vilkkua.
- **4 Aseta äänenvoimakkuussäädintä kiertämällä tunti- ja minuuttilukemat.** Digitaalisen ilmaisimen siirtämiseksi paina (DSPL) -painiketta.
- **5 Paina valintapainiketta.** Kello lähtee kulkemaan ja seuraava asetusnäyttö tulee esiin.
- **6 Paina ja pidä valintapainiketta painettuna.**

Asetukset on nyt tehty.

Paina kellon esiin saamiseksi (DSPL) -painiketta. Paina (DSPL) -painiketta uudelleen edelliseen näyttöön palaamiseksi.

#### *Kauko-ohjainkorttia käyttäen*

*Aseta kohdassa 4 tunti- ja minuuttilukemat painikkeella* <sup>1</sup> tai  $\blacklozenge$ .

#### *Vihje*

*Kello voidaan asettaa aikaan automaattisesti RDStoiminnon avulla (s. 11).*

## **Etupaneelin irrottaminen**

Voit irrottaa etupaneelin tästä laitteesta laitteen varastamisen estämiseksi.

### **Varoittava piippaus**

Katkaistessasi virran virta-avaimella irrottamatta ensin etupaneelia, varoittava hälytyspiippaus tulee kuuluviin muutamaksi sekunniksi. Hälytysääni kuuluu ainoastaan silloin kun laitteiston sisäänrakennettua vahvistinta käytetään.

- **1 Paina** (OFF) **-painiketta.** Laitteesta katkaistaan virta.
- **2 Paina** (OPEN) **-painiketta.** Etupaneeli avautuu.
- **3 Siirrä etupaneelia oikealle ja vedä sen jälkeen kevyesti ulos etupaneelin vasen reuna.**

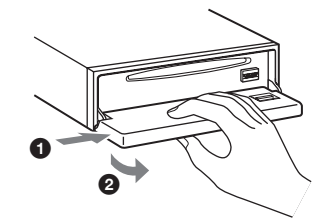

#### *Huomautuksia*

- *Älä pudota etupaneelia tai paina liikaa sitä ja sen näyttöä.*
- *Älä altista etupaneelia kuumuudelle/suurille lämpötiloille tai kosteudelle. Älä jätä sitä pysäköityyn autoon ja erityisesti sen kojelaudalle tai hattuhyllylle.*

### **Etupaneelin kiinnittäminen**

Aseta etupaneelissa oleva reikä @ laitteen karaan B ja työnnä sen jälkeen sen vasen reuna kevyesti sisään.

Paina laitteen (SOURCE) -painiketta (tai lataa siihen levy) laitteen käyttämiseksi.

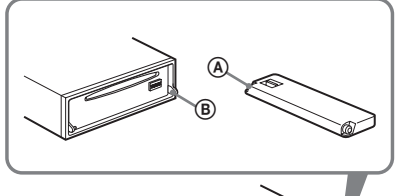

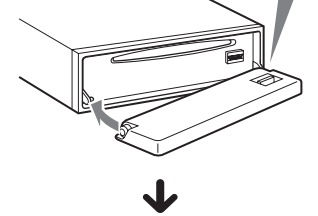

*Huomautus*

*Älä aseta mitään esineitä etupaneelin sisäpinnalle.*

## **Levyn asettaminen laitteeseen**

- **1 Paina** (OPEN) **-painiketta.**
- **2 Aseta levy paikalleen (etikettipuoli ylöspäin).**

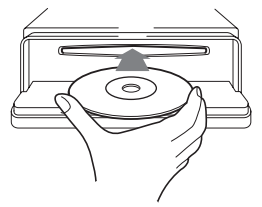

**3 Sulje etupaneeli.** Toisto käynnistyy automaattisesti.

### **Levyn pois ottaminen**

- **1 Paina** (OPEN) **-painiketta.**
- **2 Paina** Z **-painiketta.** Levy tulee nyt ulos soittimesta.
- **3 Sulje etupaneeli.**

## Säädinten sijainti ja perustoiminnot

## **Päälaite**

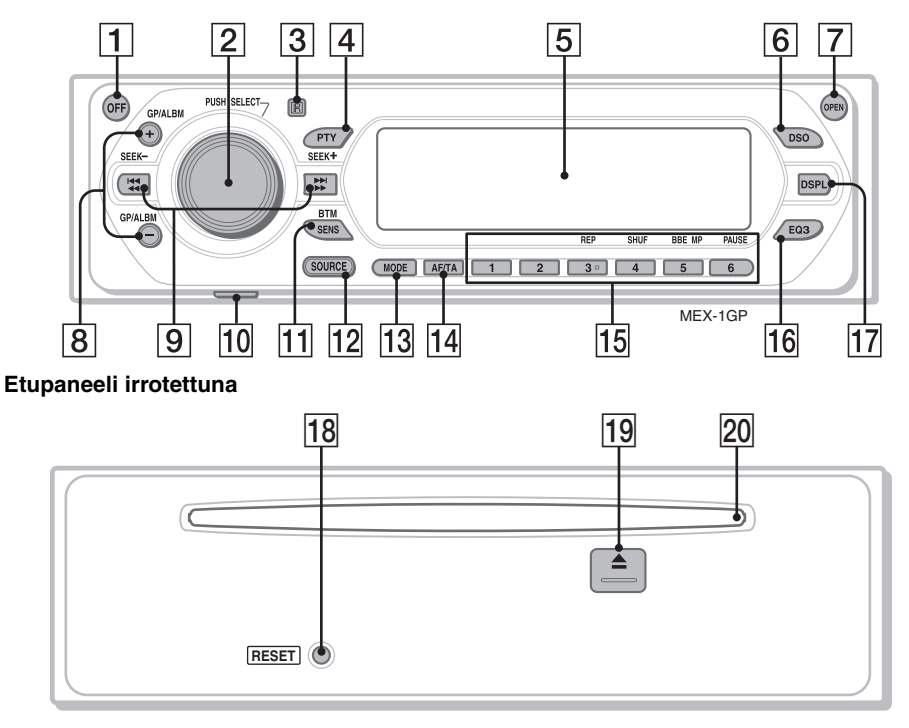

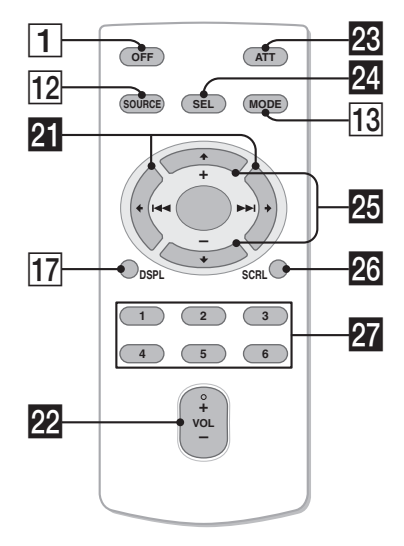

**Kauko-ohjainkortti RM -X151** Lue lisätietoja nimen jälkeisiltä sivuilta. Kaukoohjainkortin vastaavannimisillä painikkeilla saa aikaan saman toiminnon kuin päälaitteen painikkeilla.

### A **OFF-painike**

Virran päällekytkemiseksi/äänilähteen toiminnan pysäyttämiseksi.

B **Äänenvoimakkuussäädin/ Valintapainike** 12

Äänenvoimakkuuden säätämiseksi (kierrä); asetusyksiköiden valitsemiseksi (paina ja kierrä).

- **B** Kauko-ohjainkortin anturi
- D **PTY-painike (ohjelmatyyppi)** 11 RDS-toiminnon PTY valitseminen
- E **Näyttö**

### F **DSO-painike** 2

DSO-tilan valitsemiseksi (1, 2, 3 tai OFF). Mitä suurempi numero, sitä voimakkaampi tehoste.

### G **OPEN-painike** 5

### H **GP**\*1**/ALBM**\*2 **+/– -painikkeet** \*<sup>3</sup>

Soittoryhmien/albumien ohittamiseksi (paina); useamman soittoryhmän/albumin ohittamiseksi kerrallaan (paina ja pidä painettuna)

I **SEEK (–/+) -painikkeet**

CD:

Raitojen ohittamiseksi (paina); useamman raidan ohittamiseksi (paina, ja paina uudelleen noin sekunnin kuluttua sekä pidä painettuna); pikasiirto eteen/taaksepäin raidalla (paina ja pidä painettuna). Radio:

Radioasemien virittämiseksi automaattisesti (paina); radioaseman virittämiseksi manuaalisesti (paina ja pidä painettuna).

### J **USB-liitäntä (Mini-B)** 8

Tietokoneliitännän tekemiseen

### K **SENS/BTM-painike** 9

Heikosti kuuluvan radiovastaanoton parantamiseksi: LOCAL/MONO (paina); BTM-toiminnon käynnistämiseksi (paina ja pidä painettuna).

### L **SOURCE-painike**

Virran kytkemiseksi päälle/äänilähteen vaihtamiseksi (GPL (GIGAPANEELI)/ Radio/cd/md\*4/AUX).

### M **MODE-painike** 9, 13

Radion aaltoalueen valitseminen (ULA/KA/PA)/laitteen valitseminen\*5.

N **AF (Vaihtoehtoiset taajuudet)/TA (Liikennetiedotukset) -painike** 10 RDS-palvelun AF- ja TA/TP-toimintojen asettaminen.

### O **Numeropainikkeet**

- Cd/md\*4:
- (3): **REP** 8
- (4): **SHUF** 8
- (5): **BBE MP**\*<sup>6</sup> 3
	- BBE MP -toiminnon aktivoimiseksi aseta asetukseksi ""BBEMP-ON". Toiminnon peruuttamiseksi aseta asetukseksi "BBEMP-OFF".

#### (6): **PAUSE**\*<sup>7</sup>

Toiston tauottamiseksi. Tauon peruuttamiseksi paina painiketta uudelleen.

#### Radio:

Radioasemien vastaanottamiseksi (paina); radioasemien tallentamiseksi (paina ja pidä painettuna).

### **16 EQ3-painike (taajuuskorjain)** 12

Taajuuskorjauksen tyypin valitsemiseksi (XPLOD, VOCAL, EDGE, CRUISE, SPACE, GRAVITY, CUSTOM tai OFF).

- Q **DSPL-painike (näyttö)** 8 Näyttöyksiköiden vaihtamiseksi.
- R **RESET-painike** 4
- S Z **-(poisto)painike** 5 Levyn ulos ottamiseksi.
- **ZO** Levyaukko 5

Levyn asettamiseksi soittimeen.

Kauko-ohjainkortissa on myös seuraavat laitteen painikkeista/toiminnoista poikkeavat painikkeet.

**21 ← (H<4) → (DDI) -painikkeet** 

Cd-soittimen/radion ohjaamiseksi, sama kuin laitteen (SEEK) –/+ -painike.

- v **VOL (äänenvoimakkuus) +/– -painike** Äänenvoimakkuuden säätämiseksi.
- w **ATT-painike (äänenvaimennus)** Äänenvoimakkuuden vaimentamiseksi.

Paina painiketta uudelleen vaimennuksen peruuttamiseksi.

## **24** SEL-painike (valinta)

Sama kuin laitteen valintapainike.

### **23 ↑ (+)/↓ (-) -painikkeet**

Cd-soittimen ohjaamiseksi, sama kuin laitteen (GP/ALBM) +/– -painike.

### **26** SCRL-painike (vieritys) 8

Näyttöyksikön vierittämiseksi.

### **Numeropainikkeet**

Radioasemien vastaanottamiseksi (paina); radioasemien tallentamiseksi (paina ja pidä painettuna).

- \*1 *Atrac-cd:tä toistettaessa.*
- \*2 *Mp3/wma-tiedostoja toistettaessa.*
- \*3 *Käyttötapa muuttuu, mikäli laitteistoon on kytketty vaihtaja, lue lisää s. 13.*
- \*4 *Kun md-vaihtaja on kytketty laitteistoon.*
- \*5 *Cd/md-vaihtajan ollessa kytkettynä laitteeseen.*
- \*6 *Vain silloin kun cd-levyjä toistetaan tällä laitteella.*
- \*7 *Tätä laitetta toistettaessa.*

### *Huomautus*

*Jos laite on kytketty päältä ja näyttö sammuu, laitetta ei voi käyttää kauko-ohjainkortilla, ellei laitteen*  (SOURCE) *-painiketta paineta tai ellei levyä aseteta laitteeseen sen aktivoimiseksi.*

#### *Vihje*

*Lisätietoja pariston vaihdosta on kappaleessa lue "Kauko-ohjainkortin litiumpariston vaihto" s. 17.*

## CD/GIGAPANEELI

Yksityiskohtaisia tietoja cd/md-vaihtajan valitsemisesta on s. 13.

#### *Huomautus*

*GIGAPANEELI toistaa ainoastaan mp3- ja wmatiedostoja.*

### **Näyttöyksiköt**

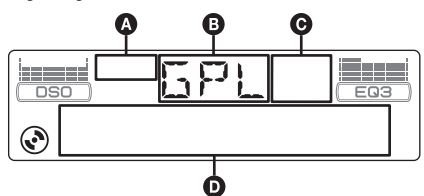

- **A** Atrac-cd-ilmaisin
- **D** Toistolaite
- C Wma/mp3/bbe mp -ilmaisin
- D Raidan numero/Käytetty toistoaika, Levyn/ artistin nimi, Albumin/soittoryhmän numero\*1, Albumin/soittoryhmän nimi, Raidan nimi, Tekstitiedot\*2, Kello
- \*1 *Albumin/soittoryhmän nimi näytetään vain albumin/ soittoryhmän vaihtuessa.*
- \*2 *Mp3-raitaa toistettaessa ID3-tagi tulee esiin, atraccd:tä toistettaessa SonicStage tms. -ohjelmistolla kirjoitetut tiedot tulevat esiin, ja wma-tiedostoja toistettaessa wma-tagi tulee esiin.*

Näyttöyksiköiden **D** vaihtamiseksi paina (DSPL) -painiketta; vieritä näyttöyksiköitä D painamalla (SCRL) -painiketta kauko-ohjainkortista tai valitse asetus "A.SCRL-ON" (s. 13).

#### *Vihje*

*Näytettävät näyttöyksiköt riippuvat levytyypistä, tallennusformaatista ja asetuksista. Yksityiskohtaisia tietoja mp3:sta/wma:sta on s. 15; atrac-cd:stä s. 16.*

### **Jatkuva toisto ja satunnaissoitto**

**1 Paina toiston aikana** (3) **(REP)- tai** (4) **(SHUF) -painiketta niin monta kertaa kuin tarvitaan, että haluttu asetus tulee esiin.**

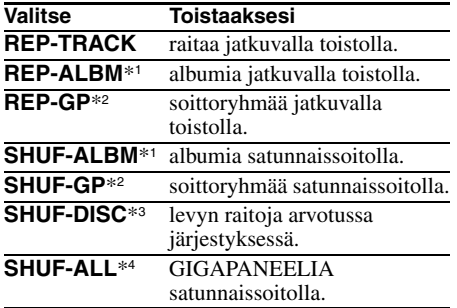

\*1 *Mp3/wma-tiedostoja toistettaessa.*

- \*2 *Atrac-cd:tä toistettaessa.* \*3 *Cd:tä toistettaessa.*
- \*4 *GIGAPANEELIA toistettaessa.*

Valitse normaaliin toistoon palaamiseksi "REP-OFF" tai "SHUF-OFF".

## **Audiotiedostoja GIGAPANEELIIN siirrettäessä.**

### **Tietokoneen käyttöjärjestelmää koskevat vaatimukset**

**OS**: Windows XP Windows 2000

(Muita käyttöjärjestelmiä ei tueta.)

### **Ennen GIGAPANEELIN käyttämistä**

Asenna EzRecover-ohjelma tietokoneeseen ennen audiotiedostojen siirtämistä GIGAPANEELIIN.

EzRecover-ohjelma, joka järjestää uudelleen GIGAPANEELIN tiedostomuodon, mikäli data sattuisi jostakin syystä vahingoittumaan tiedoston siirron aikana. Lisätietoja EzRecoverohjelman asennuksesta ja käytöstä on sivulla s. 22.

### **Audiotiedostojen siirtäminen tietokoneesta GIGAPANEELIIN.**

- **1 Irrota päälaitteen etupaneeli (s. 4).**
- **2 Kytke etupaneelin liitäntä tietokoneeseen.**

Kytke toimitetun USB-johdon pienempi liitin etupaneelin USB-liitäntään ja suurempi liitin tietokoneen USB-liitäntään.

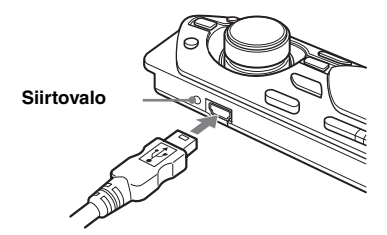

GIGAPANEELI tunnistetaan siirrettäväksi levyksi (Sony GIGA PANEL USB Device).

**3 Vedä ja pudota GIGAPANEELIIN siirrettävät audiotiedostot siirrettävälle levylle.**

Voit myös siirtää audiotiedostot GIGAPANEELIIN vetämällä kansion siihen.

#### *Vihje*

*Etupaneelin siirtovalo vilkkuu audiotiedostojen siirron aikana.*

#### **4 Irrota etupaneelin liitäntäjohto tietokoneesta.**

Noudata tietokoneen tai käyttöjärjestelmän käyttöohjeita etupaneelin liitäntäjohdon irrottamisessa tietokoneesta.

#### **Esimerkkinä Windows XP**

**Industrala kurist** Napsauta tehtäväpalkin **tehtävä**-kuvaketta. Esiin tulee viesti "Safely remove USB Mass Storage Device" (Poista USBmassamuistilaite asema (X:) turvallisesti).

2Napsauta riviä "Safely remove USB Mass Storage Device" (Poista USBmassamuistilaite asema (X:) turvallisesti). Esiin tulee viesti "The 'USB Mass Storage Device' device can now be safely removed from the system" (Laitteiston poistaminen on turvallista. Laite USB-massamuisti voidaan nyt poistaa järjestelmästä turvallisesti).

**3**Irrota USB-johto.

#### **5 Kiinnitä päälaitteen etupaneeli takaisin paikalleen (s. 5).**

#### *USB-johtoa koskevia huomautuksia*

- *Älä kytke USB-johtoa etupaneeliin, joka on kiinni päälaitteessa.*
- *Älä kiinnitä etupaneelia päälaitteeseen silloin kun USB-johto on kiinni siinä.*
- *Älä irrota USB-johtoa tai etupaneelia audiotiedoston siirron aikana.*
- *Jos GIGAPANEELIA käytetään USB-keskittimen (hub) tai USB-jatkojohdon avulla, ei sen toimimista voida taata. Kytke GIGAPANEELI suoraan tietokoneeseesi käyttämällä toimitettua USB-johtoa.*

### **GIGAPANEELISSA olevien audiotiedostojen poistaminen**

Kytke GIGAPANEELI tietokoneeseesi ja poista siitä haluamasi audiotiedostot samalla tavalla kuin se tehdään siirrettävältä levyltä (GIGAPANEELI).

## **Radio**

## **Radioasemien tallentaminen pikavalintoihin ja kuuntelu**

#### **Muistutus**

Virittäessäsi asemia autoa ajaessasi käytä voimakkaimpien asemien viritystoimintoa (BTM) onnettomuuksien välttämiseksi.

### **Automaattinen tallennus — BTM**

**1 Paina** (SOURCE) **-painiketta niin monta kertaa kuin tarvitaan, että "TUN" ilmaisin tulee esiin.**

Paina aaltoalueen vaihtamiseksi (MODE) painiketta niin monta kertaa kuin tarvitaan. Voit valita aaltoalueeksi jonkin seuraavista: FM1 (ULA), FM2, FM3, MW (KA) tai LW (PA).

**2 Paina ja pidä painettuna** (BTM)  **painiketta, kunnes "BTM" alkaa vilkkua näytöllä.**

Laite tallentaa muistiin asemat niiden taajuuslukemien mukaisessa järjestyksessä. Piippaus vahvistaa asetuksen tallennuksen muistiin.

### **Radioasemien manuaalinen tallennus**

**1 Kun olet virittänyt kohdalleen radioaseman, jonka haluat tallentaa pikavalintapaikalle, paina ja pidä painettuna jotakin numeropainiketta (**(1)**–** (6)**), kunnes näytölle ilmestyy "MEM".**

Numeropainikkeen ilmaisin ilmestyy näytölle.

#### *Huomautus*

*Jos yrität tallentaa uutta asemaa pikavalintapaikalle, jolle on jo tallennettu asema, vanha asema häviää, ja uusi tulee voimaan.*

#### *Vihje*

*Kun RDS-asema on tallennettu pikavalintapaikalle, sen AF/TA-asetus tallennetaan samalla kertaa (s. 10).*

### **Muistiin tallennettujen asemien vastaanotto**

**1 Valitse aaltoalue ja paina sen jälkeen jotakin numeropainikkeista (**(1)**–** (6)**).**

### **Asemien automaattinen esiviritys**

**1 Valitse aaltoalue ja paina sen jälkeen**  (SEEK) **+/– -painiketta aseman hakemiseksi.**

Haku keskeytyy laitteen löytäessä aseman. Jatka hakua, kunnes haluttu asema on löytynyt.

#### *Vihje*

*Jos tiedät haettavan radioaseman taajuuden, paina ja pidä sisäänpainettuna* (SEEK) –*/+ -painike paikantaaksesi kohdalleen suunnilleen oikean taajuuden, ja paina sen jälkeen* (SEEK) –*/+ -painiketta niin monta kertaa kuin tarvitaan halutun taajuuden hienosäätämiseksi kohdalleen (manuaalinen viritys).*

## **RDS**

### **Yhteenveto**

Radio Data System -palvelulla (RDS) varustetut ULA-asemat lähettävät normaalin ohjelmasignaalin ohessa ylimääräisiä, ei-kuunneltavassa digitaalisessa muodossa olevia tekstitietoja.

### **Näyttöyksiköt**

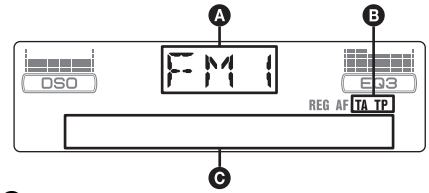

- **A** Aaltoalue, toiminto
- $\mathbf{\Theta}$  TA/TP\*1
- C Taajuus\*2 (Ohjelmapalvelun nimi), Pikavalintanumero, Kello, RDS-data
- \*1 *"TA" vilkkuu näytöllä liikennetiedotetta lähetettäessä. "TP" palaa näytöllä sellaista asemaa vastaanotettaessa.*
- \*2 *RDS-asemaa kuunneltaessa taajuuslukemien vasemmalla puolella näkyy "* \* *".*

Näyttöyksiköiden @ vaihtamiseksi paina (DSPL) -painiketta.

### **RDS-palvelut**

Tässä virittimessä on automaattisesti käytettävissä seuraavat RDS-palvelut:

**A** (Vaihtoehtoiset taajuudet) Valitsee ja virittää ohjelman sitä voimakkaimmalla signaalilla verkossa lähettävälle asemalle. Tätä toimintoa käyttämällä voit keskeytyksettä kuunnella samaa ohjelmaa pitkää ajomatkaa ajaessasi tarvitsematta virittää radiota käsin aina tätä ohjelmaa lähettävälle asemalle.

**TA** (Liikennetiedotukset)/**TP** (Liikenneohjelmat) Lähettää tuoreita liikenneuutisia/ohjelmia. Liikennetiedotuksen/ohjelman käynnistyessä lähetys siirtyy kuunnellulta äänilähteeltä liikennelähetykseen.

### **PTY** (Ohjelmatyypit)

Näyttää parhaillaan kuunneltavan ohjelman tyypin. Hakee myös asemia valitun ohjelmatyypin perusteella.

#### **CT** (Kellonaika)

RDS-lähetyksen mukana tuleva CT-data (kellonaikatiedot) asettaa kellon oikeaan aikaan.

#### *Huomautuksia*

- *Maasta/alueesta riippuen kaikkia RDS-palveluita ei välttämättä ole käytettävissä.*
- *RDS ei toimi, jos lähetteen voimakkuus on heikko tai ellei kohdalleen viritetty asema lähetä RDS-tietoja.*

### **AF- ja TA/TP-toimintojen asettaminen**

**1 Paina** (AF/TA) **-painiketta niin monta kertaa kuin tarvitaan, että haluttu asetus tulee esiin.**

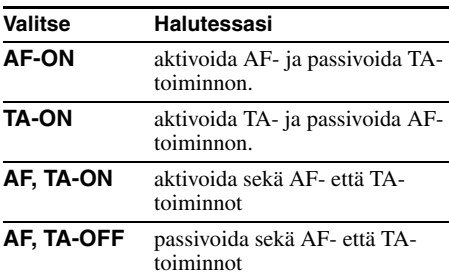

### **RDS-asemien tallentaminen AF- tai TA-asetuksilla**

Voit esivirittää RDS-asemat AF/TA-asetuksella. Jos käytät BTM-toimintoa, ainoastaan RDSasemat tallennetaan samalla AF/TA-asetuksella. Jos esivirität asemat pikavalintapaikoille käsin, voit esivirittää sekä RDS- että ei-RDS-asemat kunkin omalla AF/TA-asetuksellaan.

**1** Aseta AF/TA-asetus, ja tallenna sen jälkeen asema BTM-toiminnolla tai käsin.

### **Liikennetiedotusten äänenvoimakkuuden esiasetus**

Voit esiasettaa liikennetiedotusten äänenvoimakkuuden, ettei mikään niistä jäisi kuulematta.

- **1** Säädä äänenvoimakkuus äänenvoimakkuuden säätöpainiketta kiertämällä.
- **2** Paina ja pidä painettuna (AF/TA) -painiketta., kunnes "TA" ilmestyy näyttöön.

### **Hätätiedotusten vastaanotto**

AF- tai TA-toiminnon ollessa käytössä hätätiedotteet keskeyttävät automaattisesti aikaisemmin valitun äänilähteen toiston.

### **Alueohjelman kuunteleminen keskeytyksettä — REG**

AF-toiminnon ollessa käytössä: tämän laitteen tehdasasetus rajoittaa kuuntelun yhdelle alueelle, jolloin asema ei siirry toiselle alueohjelmaa voimakkaammalla signaalilla lähettävälle asemalle.

Jos ajat pois tämän alueohjelman vastaanottoalueelta, valitse asetusvalikosta asetukseksi "REG-OFF" (s. 13).

#### *Huomautus*

*Tämä toiminto ei ole käytettävissä Isossa-Britanniassa eikä tietyillä muilla alueilla.*

### **Paikallislinkkitoiminto (vain Isossa-Britanniassa)**

Paikallislinkkitoiminto antaa mahdollisuuden valita alueelta muita paikallisasemia, vaikka ne eivät olisikaan tallennettuina numeropainikkeisiin.

- **1** Paina ULA-vastaanoton aikana jotakin numeropainiketta  $(\bigcirc$ – (6), jolle on tallennettuna jokin paikallisasema.
- **2** Paina 5 sekunnin sisällä uudestaan paikallisaseman numeropainiketta. Toista menettely, kunnes haluttu paikallisradioasema on löytynyt.

### **PTY:n valinta**

**1 Paina ULA-ohjelman aikana** (PTY)  **painiketta.**

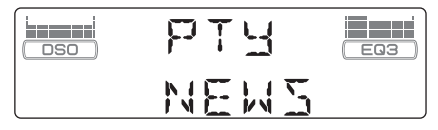

Parhaillaan kuunneltavan ohjelmatyypin nimi tulee näyttöön, jos asema lähettää PTYtietoja.

- **2 Paina** (PTY) **-painiketta niin monta kertaa, että haluttu ohjelmatyyppi tulee näkyviin.**
- **3 Paina** (SEEK) **–/+ -painiketta.** Viritin alkaa hakea valittua ohjelmatyyppiä lähettävää radioasemaa.

## **Ohjelmatyypit**

**NEWS** (Uutiset), **AFFAIRS** (Ajankohtaista), **INFO** (Tiedotuksia), **SPORT** (Urheilua), **EDUCATE** (Opetus), **DRAMA** (Kuunnelmia), **CULTURE** (Kulttuuria), **SCIENCE** (Tiede), **VARIED** (Sekalaista), **POP M**  (Listamusiikkia), **ROCK M** (Rokkia), **EASY M**  (Kevyttä viihdemusiikkia), **LIGHT M** (Kevyttä klassista), **CLASSICS** (Klassista), **OTHER M**  (Muu musiikki), **WEATHER** (Säätietoja), **FINANCE** (Talous), **CHILDREN**  (Lastenohjelmia), **SOCIAL A**  (Yhteiskunnallista), **RELIGION** (Uskonto), **PHONE IN** (Kuuntelijat soittavat), **TRAVEL**  (Matkailu), **LEISURE** (Vapaa-aika), **JAZZ**  (Jatsia), **COUNTRY** (Kantria), **NATION M**  (Kotimaista musiikkia), **OLDIES** (Vanhempaa listamusiikkia), **FOLK M** (Etnoa), **DOCUMENT** (Dokumentti)

#### *Huomautus*

*Tätä toimintoa ei voi käyttää tietyissä maissa/alueilla, joissa ei ole käytettävissä PTY-tietoja.*

### **CT-asetuksen tekeminen**

#### **1 Aseta asetusvalikosta asetukseksi "CT-ON" (s. 12).**

#### *Huomautuksia*

- *CT-toiminto ei välttämättä toimi, vaikka RDSaseman vastaanotto onnistuisikin.*
- *CT-toiminnolla asetettu aika saattaa poiketa hieman oikeasta ajasta.*

## Muut toiminnot

## **Ääniasetusten muuttaminen**

### **Äänenlaadun säätäminen — BAL/FAD/SUB**

Voit säätää vasen/oikea- sekä etu/takatasapainoa sekä subwooferin voimakkuutta.

**1 Paina valintapainiketta niin monta kertaa kuin tarvitaan, että "BAL", "FAD" tai "SUB" ilmestyy näyttöön.** Yksikkö vaihtuu seuraavalla tavalla:

 $LOW^{*1} \rightarrow MID^{*1} \rightarrow HI^{*1} \rightarrow BAL$  (vasen $oikea) \rightarrow FAD$  (etu-taka)  $\rightarrow$  SUB (subwooferin äänenvoimakkuus)<sup>\*2</sup> → **AUX**<sup>\*3</sup>

- \*1 *EQ3-toiminnon ollessa aktivoitu (s. 12).*
- \*2 *Audiotoistoasetuksen ollessa "SUB" (s. 12). "ATT" näkyy näytöllä pienimmällä voimakkuudella, ja voimakkuutta voidaan lisätä 20-portaisella asteikolla.*
- \*3 *AUX-ohjelmalähteen ollessa aktivoituna (s. 14).*
- **2 Kierrä äänenvoimakkuuden säädintä valitun yksikön säätämiseksi.** Asetus on suoritettu valmiiksi 3 sekunnin kuluttua ja näyttö palaa normaaliin toisto/ vastaanottotilaan.

### **Taajuuskorjaimen käyrän räätälöinti — EQ3**

EQ3:n "CUSTOM"-asetusta käyttämällä voi tehdä omat taajuuskorjausasetuksesi.

- **1 Valitse ohjelmalähde ja paina sen jälkeen** (EQ3) **-painiketta niin monta kertaa kuin tarvitaan kohdan "CUSTOM" valitsemiseksi.**
- **2 Paina valintapainiketta niin monta kertaa kuin tarvitaan, että näytölle ilmestyy "LOW", "MID" tai "HI".**
- **3 Kierrä äänenvoimakkuuden säädintä valitun yksikön säätämiseksi.**

Äänenvoimakkuutta voi säätää 1 dB:n askelin välillä –10 – +10 dB.

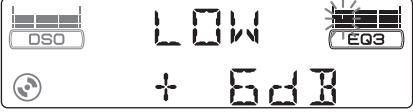

#### Toista kohdat 2 ja 3 taajuuskäyrän säätämiseksi.

Tehtaalla asetetun taajuuskäyrän palauttamiseksi paina ja pidä painettuna valintapainiketta ennen kuin asetus on suoritettu valmiiksi. Asetus on suoritettu valmiiksi 3 sekunnin kuluttua ja näyttö palaa normaaliin toisto/ vastaanottotilaan.

**12** *Vihje Myös muut taajuuskorjaustyypit ovat säädettävissä.*

## **Asetusyksikköjen asettaminen — SET**

**1 Paina ja pidä valintapainiketta painettuna.**

Asetusnäyttö tulee esiin.

- **2 Paina ja valintapainiketta niin monta kertaa kuin tarvitaan halutun yksikön esiinsaamiseksi.**
- **3 Kierrä äänenvoimakkuuden säätöpyörää asetuksen (esimerkiksi "ON" tai "OFF") valitsemiseksi.**
- **4 Paina ja pidä valintapainiketta painettuna.**

Asetus on nyt suoritettu valmiiksi, ja näyttö palaa normaaliin toisto/vastaanottotilaan.

#### *Huomautus*

*Näytöllä näytettävät yksiköt riippuvat äänilähteestä ja asetuksista.*

#### *Kauko-ohjainkorttia käyttäen*

*Valitse asetus kohdassa 3 painikkeilla* ← *ja* →.

Seuraavien yksikköjen asetuksia voidaan vaihtaa (lue lisätietoja ilmoitetuilta sivuilta):

"•" merkitsee tehdasasetusta.

**CLOCK-ADJ** (Kellonajan asetus) (s. 4)

#### **CT** (Kellonaika)

Asetuksen asettamiseksi joko asetukseksi "CT-ON" tai "CT-OFF" (●) (s. 10, 11).

#### **BEEP**

Asetuksen asettaminen joko asetukseksi "BEEP-ON" ( $\bullet$ ) tai "BEEP-OFF".

**AUX-A**\*1 (AUX Audio)

AUX-toistolähteen asetuksen asettamiseksi joko "AUX-A-ON"- (.) tai "AUX-A-OFF"asetukseksi (s. 14).

### **SUB/REAR**\*<sup>1</sup>

Audiotoistotavan vaihtamiseksi.

- "SUB-OUT" (●): Äänen toistamiseksi subwooferista.
- "REAR-OUT: Bassojen toistamiseksi tehovahvistimen valinnoilla.

#### **DIM** (Himmennin)

- Näytön kirkkauden säätämiseksi.
- $-$  "DIM-AT" ( $\bullet$ ): Näytön himmentämiseksi automaattisesti auton sisävalojen syttyessä.
- "DIM-ON": Näytön himmentämiseksi.
- "DIM-OFF": Himmentimen passivoimiseksi.

### **CONTRAST**

Näytön kontrastin säätämiseksi.

Kontrastin tason voi säätää 7-portaisesti.

**M.DSPL** (Vieritysnäyttö)

Vieritysnäyttötilan (Motion Display) valitsemiseksi.

- "M.DSPL-SA" (●): liikkuvien kuvioiden ja spektrianalysaattorin näyttämiseksi näytöllä. – "M.DSPL-ON": Liikkuvien mallien
- näyttämiseksi.
- "M.DSPL-OFF": Vieritysnäytön passivoimiseksi.

#### **DEMO**\*<sup>1</sup> (Esittely)

Asetuksen asettaminen asetukseksi "DEMO-ON" ( $\bullet$ ) tai "DEMO-OFF".

**A.SCRL** (Automaattinen vieritys) Pitkien näyttöyksiköiden vierittämiseksi automaattisesti levyn/soittoryhmän/raidan/ albumin nimen vaihtuessa.

– "A.SCRL-ON": Vierityksen suorittamiseksi. – "A.SCRL-OFF" (●): Vierityksen estämiseksi.

### **REG**\*<sup>2</sup>

Asetuksen asettaminen asetukseksi "REG-ON"  $\left( \bullet \right)$  tai "REG-OFF" (s. 11).

**LPF**\*3 (Alipäästösuodin)

Subwooferin rajataajuuden valitsemiseksi "LPF OFF" ( $\bullet$ ), "LPF125Hz" tai "LPF 78Hz".

- \*1 *Laitteen ollessa päältä.*
- \*2 *ULA-vastaanoton aikana.*

\*3 *Audiotoistoasetuksen ollessa "SUB".*

## **Lisälaitteiden käyttö**

### **Cd/md-vaihtaja**

### **Vaihtajan valinta**

- **1** Valitse laite painamalla (SOURCE) painiketta niin monta kertaa kuin tarvitaan, että "CD" tai "MD" ilmestyy näyttöön.
- **2** Paina (MODE) -painiketta niin monta kertaa kuin tarvitaan, että haluttu vaihtaja tulee esiin.

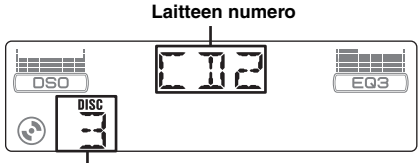

**Levynumero**

Toisto käynnistyy.

### **Albumien ja levyjen ohittaminen**

**1** Paina toiston aikana (GP/ALBM) +/– -painiketta.

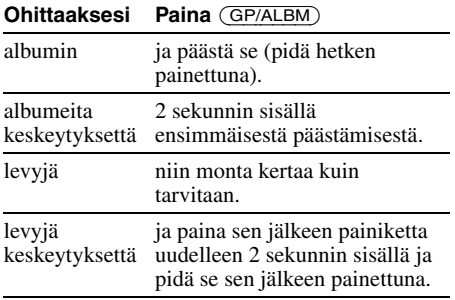

## **Jatkuva toisto ja satunnaissoitto**

**1** Paina toiston aikana (3) (REP)- tai (4) (SHUF) -painiketta niin monta kertaa kuin tarvitaan, että haluttu asetus tulee esiin.

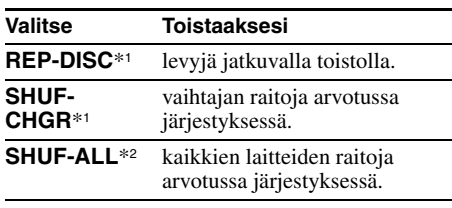

\*1 *Jos yksi tai useampia cd/md-vaihtajia on kytketty laitteistoon.*

\*2 *Jos yksi tai useampia cd-vaihtajia tai kaksi tai useampia md-vaihtajia on kytketty laitteistoon.*

Valitse normaaliin toistoon palaamiseksi "REP-OFF" tai "SHUF-OFF".

#### *Vihje*

*"SHUF-ALL" -toiminnossa raidat valitaan satunnaisesti vain joko cd- tai md-soittimilta.*

### **Sauvaohjain RM-X4S**

### **Tarran kiinnittäminen**

Kiinnitä ilmaisintarra sen puolen mukaisesti, jolle sauvaohjain asennetaan.

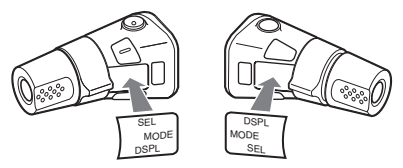

### **Säädinten sijainti**

Tämän laitteen ja sauvaohjaimen samannimiset painikkeet tuottavat saman toiminnon.

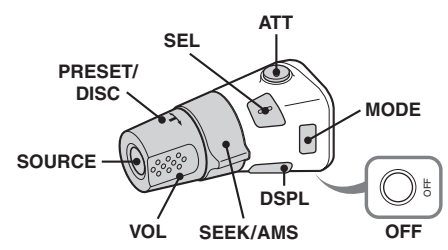

Sauvaohjaimessa on myös seuraavat laitteen painikkeista/toiminnoista poikkeavat painikkeet.

### **jatkuu seuraavalla sivulla** t

### • **PRESET/DISC-säädin**

Sama kuin laitteen (GP/ALBM) +/–-säädin (paina sisään ja kierrä).

- **VOL-säädin (äänenvoimakkuus)** Vastaa laitteen äänenvoimakkuuden säädintä (kierrä).
- **SEEK/AMS-säädin** Sama toiminto kuin laitteen (SEEK) –/+ painikkeilla (kierrä tai kierrä ja pysäytä paikalleen).

### **Säädinten käyttösuunnan vaihtaminen**

Säädinten käyttösuunta on tehtaalla asetettu alla olevan kuvan mukaiseksi.

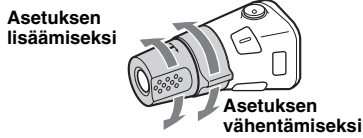

Jos sauvaohjain pitää asentaa ohjauspylvään oikealle puolelle, voit muuttaa säädinten käyttösuunnan.

**1** Samalla kun painat VOL-säädintä, paina ja pidä painettuna (SEL) -painiketta.

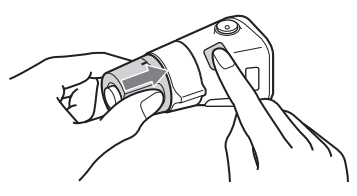

### **Audiolisälaitteet**

Voit kytkeä kannettavia Sonyn lisälaitteita laitteen BUS AUDIO IN/AUX IN -liitäntään. Ellei mitään vaihtajaa tai muuta laitetta ole kytketty tähän liitäntään, voit kuunnella kannettavaa laitettasi autostereon kaiuttimista.

#### *Huomautus*

*Kannettavaa laitetta laitteistoon kytkiessäsi tarkista, ettei BUS CONTROL IN -liitäntään ole kytketty mitään laitetta. Jos jokin laite on kytketty BUS CONTROL IN liitäntään, "AUX"-toimintoa ei voi valita äänilähteeksi.*

#### *Vihje*

*Jos aiot kytkeä laitteistoon sekä kannettavan laitteen että vaihtajan, käytä lisälaitteena saatavaa AUX-INvalitsinta.*

### **Muiden audiolaitteiden valitseminen**

**1** Paina (SOURCE) -painiketta niin monta kertaa kuin tarvitaan, että "AUX AUDIO" ilmaisin tulee esiin. Käytä kannettavaa laitetta sen omilla painikkeilla.

### **Äänenvoimakkuuden säätäminen**

Säädä jokaisen laitteistoon kytketyn audiolaitteen äänenvoimakkuus ennen toiston aloittamista.

- **1** Säädä laitteen äänenvoimakkuus nollille.
- **2** Paina (SOURCE) -painiketta niin monta kertaa kuin tarvitaan, että "AUX AUDIO" ilmaisin tulee esiin.
- **3** Käynnistä kannettavan audiolaitteen toisto kohtuullisella äänenvoimakkuudella.
- **4** Säädä laitteistosta äänenvoimakkuus normaalisti käyttämäksesi.
- **5** Paina valintapainiketta niin monta kertaa kuin tarvitaan, että näytölle ilmestyy "AUX", ja säädä äänenvoimakkuus äänenvoimakkuuden säätimellä (±6 dB).

## Lisätietoja

## **Yleisiä käyttöohjeita**

- Jos autosi on ollut pysäköitynä suorassa auringonpaisteessa, odota laitteen jäähtymistä ennen seuraavaa käyttöä.
- Moottoriantenni ojentautuu ulos automaattisesti laitteen ollessa käytössä.

### **Kosteuden tiivistyminen**

Cd-soittimen lukupäihin ja näyttöön voi tiivistyä sateisella ilmalla tai hyvin kosteassa ilmastossa kosteutta. Jos näin käy, laite ei toimi kunnolla. Ota tällöin levy ulos ja anna laitteen "kuivua" noin tunnin ajan kosteuden haihduttamiseksi.

### **Korkean äänenlaadun säilyttämiseksi**

Vältä roiskuttamasta mehua tai muita virvoitusjuomia laitteeseen tai levyihin.

### **Levyjä koskevia huomautuksia**

- Älä koske levyn pintaa, jotta levy pysyisi puhtaana. Käsittele levyjä reunasta kiinni pitäen.
- Säilytä levyjä koteloissaan tai levymakasiineissa silloin kun niitä ei käytetä.
- Älä altista levyjä kuumuudelle/korkeille lämpötiloille. Vältä niiden jättämistä autoon ja erityisesti sen kojelaudalle tai hattuhyllylle.
- Älä kiinnitä levyihin tarroja tai käytä tahmeaa mustetta/liimanjäänteitä sisältäviä levyjä. Tällaiset levyt saattavat käytettäessä lakata pyörimästä ja aiheuttaa toimintavian tai tuhoutua.

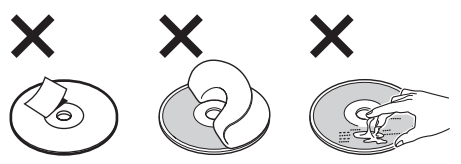

• Älä käytä levyjä, joihin on kiinnitetty nimi- tai muita tarroja.

Tällaisten levyjen käytöstä voi seurata seuraavia vikoja:

- Levyn poistaminen ei onnistu (mikä johtuu etiketin tai tarran laidan irtoamisesta, mikä taas jumiuttaa poistomekanismin).
- Audiodatan lukemisen epäonnistuminen (esim. toistossa esiintyvät hyppäykset tai toiston epäonnistuminen kokonaan), mikä johtuu etiketin tai tarran kutistumisesta lämmön johdosta, jolloin seurauksena voi olla levyn vääntyminen.
- Et voi toistaa tällä laitteella epäsäännöllisen muotoisia levyjä (kuten sydämen- tai tähdenmuotoisia levyjä), koska ne saattavat aiheuttaa soittimeen toimintavian. Älä käytä tällaisia levyjä.
- Tällä soittimella ei voi toistaa 8 cm:n cd-levyjä.

• Ennen levyn soiton aloittamista pyyhi se kuluttajakäyttöön myytävällä puhdistusliinalla. Pyyhi jokainen levy sen keskikohdasta laidoille edeten. Älä käytä liuottimia, kuten puhdistusbensiiniä, tinneriä tai kuluttajakäyttöön myytäviä

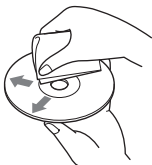

puhdistussarjoja tai vinyylilevyjen puhdistukseen käytettäviä antistaattisia spraytä.

### **Cd-r(w)-levyjä koskevia huomautuksia**

- Joitakin cd-r(w)-levyjä (riippuen niiden tallentamiseen käytetystä laitteistosta tai levyn tilasta) ei voi toistaa tällä laitteella.
- Et voi toistaa viimeistelemättömiä cd-r(w)-levyjä.

### **Kopiosuojatekniikalla koodatut musiikkilevyt**

Tämä tuote on suunniteltu toistamaan Compact Disc (CD) -standardin mukaisia levyjä.

Jotkin levy-yhtiöt markkinoivat parhaillaan erilaisia kopiosuojalla varustettuja levyjä. Pidä mielessä, että näiden levyjen joukossa on joitakin cd-standardin kanssa yhteensopimattomia cd-levyjä, joita ei välttämättä voi soittaa tällä laitteella.

### **Huomautus: DualDiscs**

DualDisc on kaksipuolinen levytuote, jossa levyn toiselle puolelle on tallennettu dvd-materiaali ja toiselle audiomateriaali. Koska audiomateriaali ei kuitenkaan ole yhteensopiva Compact Disc (CD) standardin kanssa, äänentoiston onnistumista tällä laitteella ei voida taata.

### **Mp3/wma-tiedostoista**

Mp3, joka on lyhenne sanoista MPEG-1 Audio Layer-3, on musiikkitiedostojen standardipakkausformaatti. Se pakkaa audio-cd:n datan noin 1/10:aan sen alkuperäisestä koosta. Wma, joka on lyhenne sanoista Windows Media Audio, eräs pakkausformaattityyppi. Se pakkaa audiocd:n datan noin 1/22:aan\* sen alkuperäisestä koosta.

\* *vain 64 kbps:llä*

### **CD**

- Tämä laite on yhteensopiva ISO 9660 level 1/level 2 -formaatin, Joliet/Romeo-laajennusformaattien, Multi Session -monitallennusformaatin kanssa.
- Maksimimäärä:
	- kansioita (albumeja): 150 (mukaan lukien juurija tyhjät kansiot).
	- Mp3/wma-tiedostoja (raitoja) ja kansioita levyllä: 300 (jos kansio/tiedostonimessä on paljon kirjainmerkkejä, tämä luku voi olla pienempi kuin 300).
	- kansion/tiedoston näytettävä kirjainmerkkien määrä on 32 (Joliet) tai 64 (Romeo).

• ID3-tagiversioita 1.0, 1.1, 2.2, 2.3 ja 2.4 voidaan käyttää vain mp3-tiedostoissa. ID3-tagi on 15/30 kirjainmerkin versio (1.0 ja 1.1), tai 63/126 kirjainmerkin versio (2.2, 2.3 ja 2.4). Wma-tagi on 63 kirjainmerkin versio.

#### **GIGAPANEELI**

- Maksimimäärä:
- kansioita (albumeja): 200 (mukaan lukien juurija tyhjät kansiot).
- Mp3/wma-tiedostoja (raitoja) ja kansioita: 500 (jos raita-/kansionimissä on paljon kirjaimia, tämä luku voi olla pienempi kuin 500).
- Kansio-/tiedostonimen näytettävä kirjainmäärä: 64
- ID3-tagiversioita 1.0, 1.1, 2.2, 2.3 ja 2.4 voidaan käyttää vain mp3-tiedostoissa. ID3-tagi on 15/30 kirjainmerkin versio (1.0 ja 1.1), tai 63/126 kirjainmerkin versio (2.2, 2.3 ja 2.4). Wma-tagi on 63 kirjainmerkin versio.

### **Mp3/wma-tiedostojen toistojärjestys**

### **CD**

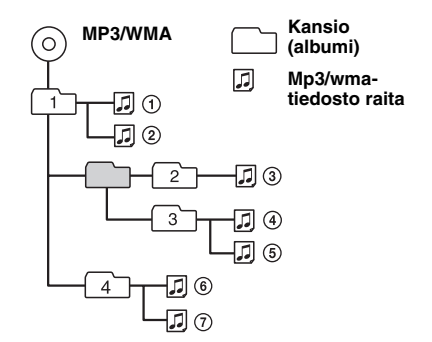

### **GIGAPANEELI**

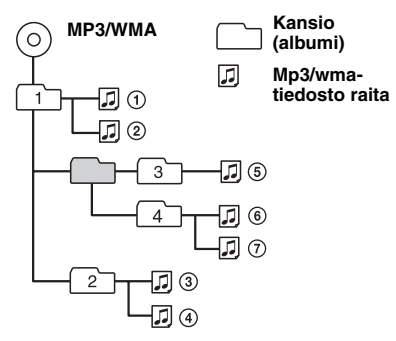

#### *Huomautuksia*

- *Mp3/wma-tiedostolle nimeä annettaessa lisää nimeen tiedostotarkenne ".mp3"/".wma".*
- *VBR-ominaisuudella (vaihtuva bittinopeus) varustettua mp3/wma-raitaa toistaessasi tai sitä eteen/taaksepäin suurella nopeudella toistaessasi ei kuluneen toistoajan näyttö ole tarkasti oikea.*
- *Jos levy on tallennettu monitallennustoiminnolla (Multi Session), ainoastaan 1. istunnon 1. raita tunnistetaan ja toistetaan (muut formaatit ohitetaan). Ensisijaiset formaatit ovat cd-da, atrac-cd ja mp3/ wma.*
	- *Jos ensimmäinen raita on cd-da-raita, vain ensimmäisen istunnon cd-da-raidat toistetaan.*
	- *Ellei ensimmäinen raita ole cd-da-raita, atrac-cd tai mp3/wma-istunto toistetaan. Ellei levyllä ole näiden formaattien mukaista dataa, näytölle ilmestyy ilmaisin "NO MUSIC".*
- *GIGAPANEELIA toistettaessa toistojärjestys ei näy samassa järjestyksessä kuin Windows Explorerin (Resurssienhallinta) näytön toistojärjestys.*

#### *MP3-tiedostoja koskevia huomautuksia*

- *Viimeistele levy ennen sen käyttöä laitteessa.*
- *Toistaessasi suurella bittinopeudella, kuten 320 kbps, tallennettua mp3-raitaa, ääneen voi tulla katkoksia.*

#### *Wma-tiedostoja koskevia huomautuksia*

- *Häviöttömällä pakkauksella luotuja tiedostoja ei voi toistaa.*
- *Kopiosuojattuja tiedostoja ei voi toistaa.*

## **Atrac-cd:stä**

### **Atrac3plus-formaatti**

ATRAC3, joka on lyhenne sanoista Adaptive Transform Acoustic Coding3, on äänenpakkaustekniikka. Se pakkaa audio-cd:n datan noin 1/10:aan sen alkuperäisestä koosta. Atrac3plus, atrac3:n laajennus, pakkaa audio-cd:n datan noin 1/20:aan sen alkuperäisestä koosta. Tässä laitteessa voi käyttää sekä atrac3- että atrac3plus-formaattia.

### **ATRAC CD**

Atrac-cd on tallennettu audio-cd-data-levy, joka on pakattu joko atrac3- tai atrac3plus-formaattiin luvallisella ohjelmistolla, kuten SonicStage 2.0 tai uudemmalla tai SonicStage Simple Burner ohjelmistolla.

- Maksimimäärä:
	- kansioita (soittoryhmiä): 255
	- tiedostoja (raitoja): 999
- Kansion/tiedostonimen kirjainmerkit ja SonicStage-ohjelmistolla kirjoitetut tekstitiedot näytetään näytöllä.

Lisätietoja atrac-cd:stä on SonicStage- tai SonicStage Simple Burner -ohjelmistojen ohjekirjoissa.

#### *Huomautus*

*Luo atrac-cd luvallisella ohjelmistolla, kuten SonicStage 2.0 tai uudemmalla, tai SonicStage Simple Burner 1.0- tai 1.1-ohjelmistoilla.*

Jos laitteen käytöstä on jotakin kysyttävää tai siinä ilmaantuu ongelmia, joita ei ratkaistuksi tämän käsikirjan avulla, ota yhteys lähimpään Sonya myyvään liikkeeseen.

## **Huolto ja kunnossapito**

### **Kauko-ohjainkortin litiumpariston vaihto**

Normaalikäytössä paristo kestää noin vuoden. (Sen käyttöaika lyhenee entisestään käyttöolosuhteista riippuen.)

Pariston varauksen heikentyessä kaukosäätimen toiminta-alue supistuu. Vaihda paristo uuteen CR2025-litiumparistoon. Minkä tahansa muun pariston käyttö merkitsee räjähdysvaaraa.

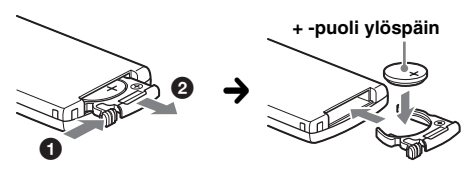

#### *Litiumparistoa koskevia huomautuksia*

- *Pidä litiumparisto lasten ulottumattomissa. Jos joku sattuisi nielaisemaan sen, ota välittömästi yhteys lääkäriin.*
- *Pyyhi paristo puhtaaksi kuivalla liinalla hyvien kosketuspintojen varmistamiseksi.*
- *Tarkista paristoa paristotilaan asettaessasi, että sen navat tulevat oikein päin.*
- *Älä tartu paristoon metallipinseteillä. Seurauksena voi olla oikosulku.*

#### **VAROITUS**

Paristo saattaa räjähtää sitä väärin käsiteltäessä. Älä lataa tai pura paristoa tai heitä sitä tuleen.

### **Sulakkeen vaihto**

Sulaketta vaihdettaessa pitää sulakkeen olla ampeeriluvultaan sama kuin alkuperäinen. Jos sulake palaa, tarkista ensin virtaliitäntä ja vaihda sitten sulake. Jos sulake palaa uudestaan vaihdon jälkeen, voi vika olla itse laitteessa. Ota tällöin yhteys lähimpään Sonya myyvään liikkeeseen.

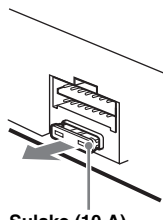

**Sulake (10 A)**

### **Liitinten puhdistaminen**

Laite ei välttämättä toimi kunnolla, elleivät sen eikä sen etupaneelin väliset liittimet ole puhtaat. Irrota tämän estämiseksi etupaneeli (s. 4) sekä puhdista sen liittimet alkoholiin kostutetulla puuvillarievulla. Älä käytä ylen määrin voimaa. Liittimet voivat tällöin vahingoittua.

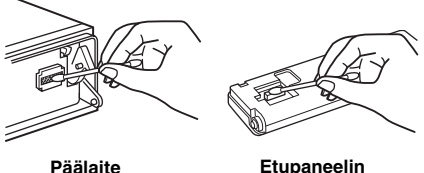

**takaosa**

#### *Huomautuksia*

- *Sammuta turvallisuussyistä auton moottori ennen liittimien puhdistusta ja ota avain virtalukosta.*
- *Älä koskaan koske liittimiin paljain sormin tai millään metalliesineellä.*

## **Laitteen irrottaminen**

- **1 Poista suojakehys.**
	- **O** Irrota etupaneeli (s. 4).
	- 2Aseta irrotusavaimet paikalleen yhdessä suojaraamin kanssa.

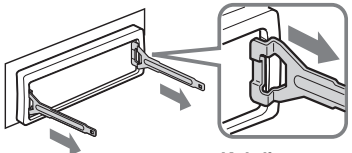

**Kohdista irrotusavain** 

3Vedä irrotusavaimet ulos suojaraamin irrottamiseksi.

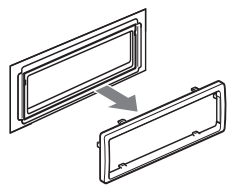

**jatkuu seuraavalla sivulla** t

### **2 Irrota laite.**

**O** Aseta molemmat irrotusavaimet samanaikaisesti paikalleen, kunnes ne napsahtavat kiinni.

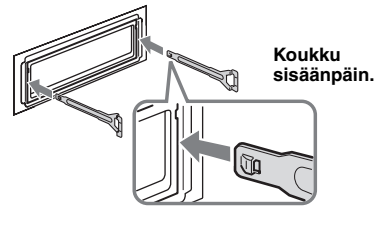

2Vedä irrotusavaimista laitteen irrottamiseksi.

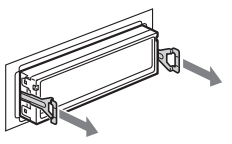

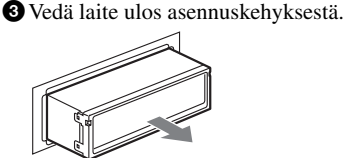

## **Tekniset tiedot**

### **Cd-soitin**

**Häiriöetäisyys:** 120 dB **Taajuusvaste:** 10 – 20 000 Hz **Huojunta ja värinä:** Alle mitattavan tason.

### **GIGAPANEELI**

**Häiriöetäisyys:** 120 dB **Taajuusvaste:** 10 – 20 000 Hz

#### **Viritin**

#### **FM**

**Viritysalue:** 87,5–108,0 MHz **Antenniliitäntä:** Ulkoisen antennin liitäntä **Välitaajuuskaista:** 10,7 MHz/450 kHz **Herkkyys:** 9 dBf **Valintatarkkuus:** 75 dB taajuudella 400 kHz **Häiriöetäisyys:** 67 dB (stereo), 69 dB (mono) **Harmoninen särö taajuudella 1 kHz:** 0,5 % (stereo) 0,3 % (mono) **Kanavaero:** 35 dB taajuudella 1 kHz **Taajuusvaste:** 30–15 000 Hz

### **KA/PA**

**18** Herkkyys: KA: 30 µV, PA: 40 µV **Viritysalue:**  $\rm \tilde{K}$ A: 531 – 1 602 kHz  $PA: 153 = 279$  kHz **Antenniliitäntä:** Ulkoisen antennin liitäntä **Välitaajuuskaista:** 10,7 MHz/450 kHz

### **Tehovahvistin**

**Lähtöliitännät:** Kaiutinliitännät (sure seal -liittimet) **Kaiutinten impedanssi:** 4– 8 ohmia **Maksimiteho:**  $52 W \times 4$  (4 ohmiin)

### **Yleistä**

**Lähtöliitännät:** Audiolähtöliitännät (etu, subwoofer/taka kytkentäiset) Moottoriantennin relerasian liitäntä Tehovahvistimen ohjausliitäntä **Tuloliitännät:** Puhelinvaimennuksen ohjausliitäntä (ATT) Valaistusohjauksen liitäntä BUS-ohjaustuloliitäntä BUS-audiotuloliitäntä/AUX IN -liitäntä Kauko-ohjaimen tuloliitäntä Antennin tuloliitäntä USB-liitäntä (Mini-B) **Äänensävysäätimet:** Matalat äänet: ±10 dB taajuudella 60 Hz (XPLOD) Keskialue: ±10 dB taajuudella 1 kHz (XPLOD) Korkeat äänet: ±10 dB taajuudella 10 kHz (XPLOD) **Käyttöjännite:** 12 V:n tasavirta, autonakku (miinusmaa) **Mitat:** Noin 178 × 50 × 181 mm (l/k/s) **Asennusmitat:** Noin  $182 \times 53 \times 162$  mm (l/k/s) **Paino:** Noin 1,2 kg **Toimitetut lisätarvikkeet:** Kauko-ohjainkortti: RM-X151 Liitäntä- ja asennusosat (1 sarja) USB-johto (1) **Lisävalintana saatavat lisätarvikkeet/laitteet:**  Sauvaohjain: RM-X4S BUS-kaapeli (toimitettu RCA-johdolla): RC-61 (1 m), RC-62 (2 m) Cd-vaihtaja (10 levyä): CDX-757MX Cd-vaihtaja (6 levyä): CDX-T70MX, CDX-T69 Ohjelmalähteenvalitsin: XA-C30, XA-C40 AUX-IN-valitsin: XA-300

Kaikissa radioliikkeissä ei ole edellä lueteltuja lisätarvikkeita. Kysy radioliikkeestä yksityiskohtaisia tietoja.

Yhdysvaltalaiset ja muut patentit lisensioitu Dolby Laboratoriesilta.

MPEG Layer-3 äänenkoodaustekniikkaan ja patentteihin on saatu lisenssi Fraunhofer IIS:ltä jaThomsonilta.

#### *Huomautus*

*Tätä laitetta ei voi kytkeä Sony BUS -järjestelmän kanssa yhteensopivaan digitaaliseen esivahvistimeen tai taajuuskorjaimeen.*

*Ulkonäköä ja teknisiä yksityiskohtia voidaan muuttaa ilman ennakkoilmoitusta.*

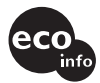

- Tiettyjen osien juottamiseen on käytetty lyijytöntä juotosmetallia. (enemmän kuin 80 %)
- Halogenoituja liekinestoaineita ei ole käytetty tietyissä painetuissa langoituslevyissä.
- Halogenoituja liekinestoaineita ei ole käytetty koteloissa.
- VOC (haihtuva orgaaninen yhdiste) -vapaata kasvisöljypohjaista mustetta on käytetty pakkausteksteihin.
- Pakkauspehmusteissa ei ole käytetty polystyreenivaahtomuovia.

## **Vianetsintä**

Seuraava viantarkistusluettelo auttaa sinua selvittämään käytön yhteydessä mahdollisesti ilmenevät ongelmat.

Tarkista ennen seuraavan tarkistuslistan läpikäymistä liitännät ja käyttömenettelyt.

### **Yleistä**

#### **Laitteeseen ei tule virtaa.**

- Tarkista liitäntä. Jos kaikki on kohdallaan, tarkista sulake.
- Jos laite on kytketty päältä ja näyttö sammuu, laitetta ei voi käyttää kauko-ohjaimella. → Kytke laite päälle.

#### **Moottoriantenni ei ojentaudu täyteen pituuteensa.**

Moottoriantennissa ei ole relerasiaa.

#### **Ei ääntä.**

- Äänenvoimakkuus on liian matala.
- Jos ATT-toiminto on aktivoitu tai puhelimen ATTtoiminto (silloin kun autopuhelimen liitäntäkaapeli tai autopuhelin on kytkettynä ATT-johtoon) on aktivoitu.
- Etu/takatasapainon säädintä (FAD) ei ole asetettu 2 kaiutinjärjestelmän mukaiseksi.
- Cd-vaihtaja ei ole yhteensopiva levyformaatin (mp3/ wma/atrac-cd) kanssa.
	- → Suorita toisto Sony MP3 -järjestelmän kanssa yhteensopivalla cd-vaihtajalla tai tällä laitteella.

#### **Ei piippausääntä.**

- Piippausääni on peruutettu (s. 12).
- Lisävarusteena saatava päätevahvistin on kytketty laitteeseen, eikä laitteen omaa sisäänrakennettua vahvistinta käytetä.

#### **Muistin sisältö on tyhjentynyt.**

- RESET-painiketta on painettu.
- $\rightarrow$ Tallenna asetukset uudelleen muistiin.
- Virta- tai akkujohto on irti.
- Virtajohtoa ei ole kytketty kunnolla.

#### **Muistiin tallennetut radioasemat ja oikea aika ovat hävinneet muistista. Sulake on palanut.**

#### **Melua syntyy virta-avainta kierrettäessä.**

Johtoja ei ole kytketty oikein auton ylimääräiseen virtaliitäntään.

#### **Näyttö häviää/ei ilmesty näyttöikkunaan.**

- Himmennin on asetettu asetukseen "DIM-ON" (s. 12).
- Näyttö häviää, jos (OFF) -painiketta pidetään painettuna hetken ajan.
	- → Paina ja pidä laitteen (OFF) -painiketta painettuna niin kauan, että näyttö katoaa.
- Liittimet ovat likaiset (s. 17).

#### **DSO-toiminto ei toimi.**

Auton sisustuksesta ja soitettavan musiikin tyypistä riippuen DSO:lla ei välttämättä aikaansaada haluttua vaikutusta.

#### **Cd:n/md:n toisto**

#### **Levyä ei voida ladata soittimeen.**

- Soittimessa on jo toinen levy.
- Levy on väkisin pakotettu ylösalaisin tai väärällä tavalla levytilaan.

#### **Levyä ei voi toistaa.**

- Likainen tai viallinen levy.
- Näitä cd-r(w)-levyjä ei ole tarkoitettu audiotoistoon (s. 15).

#### **Mp3/wma-tiedostojen toisto ei onnistu.**

Levy ei ole yhteensopiva mp3/wma-formaatin ja version kanssa (s. 15).

#### **Mp3/wma-tiedostojen toiston käynnistyminen kestää kauemmin kuin muiden tiedostojen.**

Seuraavien levyjen toiston aloittaminen kestää kauemmin.

- monimutkaisella puurakenteella tallennettu levy.
- monitallennuksella tallennettu levy.

### – levy, jolle voi lisätä dataa.

#### **Atrac-cd-levyä ei voi toistaa.** • Levyä ei ole luotu luvallisella ohjelmistolla, kuten

- SonicStage tai SonicStage Simple Burner.
- Soittoryhmään kuulumattomia raitoja ei voi toistaa.

#### **Näyttöyksiköt eivät vieri.**

- Liian monilla kirjainmerkeillä varustetuilla levyillä eivät pitkät nimet välttämättä vieri.
- "A.SCRL"-asetuksena on "OFF".
	- $\rightarrow$  Aseta asetukseksi "A.SCRL-ON" (s. 13) tai paina kauko-ohjainkortin (SCRL) -painiketta.

#### **Ääni hypähtelee.**

- Asennusta ei ole tehty oikein.
	- $\rightarrow$  Asenna laite pienempään kulmaan kuin 45° tukevaan paikkaan autossa.
- Likainen tai viallinen levy.

#### **Toimintopainikkeet eivät toimi.**

#### **Levyä ei voi ottaa ulos soittimesta.**

Paina RESET-painiketta (s. 4)

#### **Äänilähteen näytössä ei näy "MS" eikä "MD" silloin kun sekä lisävalintana saatava MGS-X1 että md-vaihtaja on kytketty laitteistoon.**

- Tämä laite tunnistaa MGS-X1:n MD-laitteena.
- $\rightarrow$ Paina (SOURCE) -painiketta niin monta kertaa kuin tarvitaan, että näytölle ilmestyy "MS" tai "MD", ja paina sen jälkeen (MODE) -painiketta niin monta kertaa kuin tarvitaan.

#### **jatkuu seuraavalla sivulla** t

#### **GIGAPANEELIN toisto**

#### **Tietokone ei tunnista GIGAPANEELIA tämä tietokoneeseen kytkettäessä.**

USB-johtoa ei ole kytketty laitteiden välille.  $\rightarrow$  Kytke USB-johto paikalleen.

#### **Mp3/wma-tiedostoa ei voida siirtää GIGAPANEELIIN.**

- USB-johtoa ei ole kytketty kunnolla laitteiden välille.
- $\rightarrow$  Kytke USB-johto kunnolla paikalleen. • GIGAPANEELISSA ei ole riittävästi vapaata tilaa audiotiedostojen siirtämiseen.
	- $\rightarrow$  Poista kaikki tarpeettomat audio- tai tietokoneen siirtotiedostot vapaan tilan lisäämiseksi.
- Rajoitetulla toistoajalla tai toistomäärällä varustettuja audiotiedostoja ei välttämättä voi siirtää tekijänoikeuden haltijoiden asettamien rajoitusten takia. Yksityiskohtaisia tietoja kunkin audiotiedoston asetuksista saa sen jakelijalta.

#### **Siirrettävien audiotiedostojen määrä on rajattu. (Käytettävissä oleva tallennusaika on lyhyt.)**

- GIGAPANEELISSA ei ole riittävästi vapaata tilaa audiotiedostojen siirtämiseen.
	- $\rightarrow$ Poista kaikki tarpeettomat audio- tai tietokoneen siirtotiedostot vapaan tilan lisäämiseksi.
- Muuta kuin audiodataa on tallennettu GIGAPANEELIN siihen kohtaan, johon haluat siirtää audiotiedostoja.
	- $\rightarrow$  Poista muut kuin audiotiedostot tai siirrä ne tietokoneeseen vapaan tallennustilan lisäämiseksi.

#### **Toiminnot toimivat epäluottavasti silloin kun GIGAPANEELI on kytketty tietokoneeseen.**

- USB-keskitin (hub) tai USB-jatkojohto on käytössä.
	- $\rightarrow$  Mikäli laite on kytketty tietokoneeseen USBkeskittimen tai -jatkojohdon avulla, toimimista ei voida taata. Kytke toimitettu USB-johto suoraan tietokoneeseen.

#### **Tiedostoa ei voida kopioida tietokoneeseen. Tietokone ei tunnista GIGAPANEELIN tiedostoa.**

Alusta GIGAPANEELI käyttämällä EzRecoverohjelmaa (s. 22).

#### **GIGAPANEELIN toisto ei onnistu.**

- Tiedosto on suojattu DRM-oikeuksilla (Digital Rights Management).
- 

### **Radiovastaanotto**

#### **Asemien vastaanotto ei toimi. Kohina häiritsee äänentoistoa.**

- Kytke moottoriantennin ohjausjohdon johdin (sininen) tai lisävarusteena saatavan virtajohdon johdin (punainen) autoantennin vahvistimen virransyöttöjohtimeen.(Vain silloin kun auton taka/ sivuikkunaan on asennettu sisäänrakennettu ULA/ KA/PA-antenni.)
- Tarkista autoantennin liitäntä.
- Autoantenni ei ojentaudu ylös. → Tarkista auton moottoriantennin johdon liitäntä.
- Tarkista taajuus.
- Kun DSO-tila on käytössä, kohina häiritsee joskus äänentoistoa.

- 
- Tiedosto ei ole mp3/wma-tiedosto.

#### • Paikallisasemien hakutila ei ole oikea.  $\rightarrow$  Viritystoiminto keskeytyy liian usein:

**Asemien esiviritys ei ole mahdollista.** • Tallenna muistiin oikea taajuus. • Lähetyssignaali on liian heikko.

**Automaattinen viritys ei ole mahdollista.**

Paina (SENS) -painiketta niin monta kertaa kuin tarvitaan, että näytölle ilmestyy "LOCAL-ON".

- $\rightarrow$  Viritystoiminto ei pysähdy aseman kohdalle: Paina (SENS) -painiketta niin monta kertaa kuin tarvitaan, että "MONO-ON", "MONO-OFF" (FM) tai "LOCAL-OFF" (MW/LW) -ilmaisin tulee esiin.
- Lähetyssignaali on liian heikko.
- $\rightarrow$  Suorita asemien viritys manuaalisesti.

#### **"ST"-ilmaisin tulee esiin ULA-vastaanoton aikana.**

- Viritä taajuus kohdalleen tarkasti.
- Lähetyssignaali on liian heikko.
	- $\rightarrow$ Paina (SENS) -painiketta asettaaksesi monotilan asetukseksi "MONO-ON".

### **ULA-ohjelman stereolähetys kuuluu monona.**

- Laite on asetettu monovastaanottoon.
- → Paina (SENS) -painiketta, kunnes näytölle ilmestyy "MONO-OFF".

#### **RDS**

#### **SEEK-toiminto käynnistyy muutaman sekunnin kuuntelun jälkeen.**

Asema ei välitä TP-ohjelmia tai sen signaali on heikko.  $\rightarrow$  Kytke TA-toiminto päältä (s. 10).

#### **Ei liikennetiedotuksia.**

- Aktivoi TA-toiminto (s. 10).
- Asema ei lähetä liikennetiedotuksia, vaikka onkin TP-asema.
	- → Viritä kohdalleen jokin muu asema.

#### **PTY-näytössä näkyy "- - - - - - - -".**

- Parhaillaan vastaanotettava asema ei ole RDS-asema.
- RDS-dataa ei ole vastaanotettu.
- Asema ei näytä ohjelmatyyppiä.

### **Vikanäytöt/Tiedotteet**

#### **BLANK**\*<sup>1</sup>

- Md-levylle ei ole tallennettu raitoja.\*<sup>2</sup>
- → Käytä toistossa md-levyä, jolle on tallennettu raitoja.

#### **ERROR**\*<sup>1</sup>

- Levy on likainen tai asetettu ylösalaisin soittimeen.\*<sup>2</sup>  $\rightarrow$  Puhdista levy tai aseta se oikein soittimeen.
- Tyhjä levy on asetettu soittimeen.
- Levyä ei voi toistaa jostakin syystä.  $\rightarrow$  Aseta soittimeen toinen levy.

#### **FAILURE**

Jokin/jotkin kaiuttimien/vahvistinten liitännistä on suoritettu väärin.

 $\rightarrow$ Tarkista liitännät tämän mallin asennusoppaasta.

**20**

#### **FAT-ERROR**

Flash-muistin tiedostojärjestelmässä on jokin vika.  $\rightarrow$  Alusta flash-muisti (s. 22). Mikäli ongelma ei häviä, ota yhteys lähimpään Sonya myyvään liikkeeseen.

#### **FS ERROR**

Flash-muistissa on käytössä jokin muu ohjelma kuin EzRecover.

 $\rightarrow$  Alusta flash-muisti (s. 22).

#### **LOAD**

Vaihtaja on lataamassa levyä.

 $\rightarrow$ Odota, kunnes lataaminen on suoritettu loppuun.

#### **L.SEEK +/–**

Paikallishakutila on päällä automaattisen virityksen aikana.

#### **NO AF**

Parhaillaan kuunneltavalle asemalle ei ole vaihtoehtoista taajuutta.

 $\rightarrow$ Paina (SEEK) –/+ -painiketta ohjelmapalvelun nimen vilkkuessa. Viritin alkaa etsiä samoilla PItiedoilla (Ohjelman tunnistus) varustettuja taajuuksia ("PI SEEK" -ilmaisin ilmestyy näyttöön).

#### **NO DISC**

Levyä ei ole asetettu cd/md-vaihtajaan  $\rightarrow$  Aseta levyt vaihtajaan.

#### **EI ID3-tagia**

ID3-tagitietoja ei ole kirjoitettu mp3-tiedostoon.

#### **NO INFO**

Tekstitietoja ei ole kirjoitettu atrac3/atrac3plus- tai wma-tiedostoon.

#### **NO MAG**

Levymakasiinia ei ole asetettu cd-vaihtajaan.

 $\rightarrow$  Aseta makasiini vaihtajaan.

#### **NO MUSIC**

- Levyllä ei ole musiikkitiedostoja.
	- $\rightarrow$  Aseta musiikki-cd tähän laitteeseen tai mp3yhteensopivaan vaihtajaan.
- Flash-muistissa ei ole musiikkitiedostoja.  $\rightarrow$  Siirrä musiikkitiedostot tietokoneeltasi.

#### **NO NAME**

Raidan/albumin/soittoryhmän/levyn nimeä ei ole kirjoitettu raidalle.

#### **NO TP**

Laite hakee keskeytyksettä käytettävissä olevia TPasemia.

#### **NOT READ**

- Laite ei ole vielä lukenut levyn tietoja.
- $\rightarrow$  Aseta levy laitteeseen, ja valitse se sen jälkeen listalta.

#### **NOTREADY**

Md-vaihtajan kansi on auki tai md-levyjä ei ole asetettu kunnolla paikoilleen.

 $\rightarrow$  Sulje kansi tai lataa md-levyt paikalleen kunnolla.

#### **OFFSET**

- Laitteessa saattaa olla toimintahäiriö.
- $\rightarrow$ Tarkista liitännät. Ellei vikailmoitus häviä näytöstä, ota yhteys johonkin Sonya myyvään liikkeeseen.

#### **READ**

Laite on lukemassa kaikkia levyllä/flash-muistissa olevia raita- ja albumi-/soittoryhmätietoja.

 $\rightarrow$ Odota, kunnes lukutoiminto on suoritettu loppuun ja toisto on käynnistynyt automaattisesti. Levyn/ flash-muistin rakenteesta riippuen tämä saattaa kestää minuutin tai pitempään.

#### **RESET**

Cd-laitetta tai cd/md-vaihtajaa ei voi käyttää jonkin vian johdosta.

→ Paina RESET-painiketta (s. 4)

. **|** | | | | | " tai " ~ ~ ~ ~ ~ ~ "

Levyn alku tai loppu on saavutettu pikasiirrolla, etkä voi enää jatkaa toimintoa tästä.

**" "**

Tätä kirjainmerkkiä ei voi näyttää laitteella.

- \*1 *Jos jokin vika syntyy cd:n tai md:n toistossa, cd:n tai md:n levynumero ei ilmesty näyttöön.*
- \*2 *Vian aiheuttaneen levyn levynumero ilmestyy näyttöön.*

Elleivät nämä korjaustoimenpiteet ratkaise ongelmaa, kysy neuvoa lähimmästä Sonya myyvästä liikkeestä.

Jos viet laitteen korjattavaksi cd:n toisto-ongelmien vuoksi, ota mukaan myös levy, jonka toiston aikana ongelma syntyi.

## **EzRecover-ohjelmasta**

#### *Huomautuksia*

- *EzRecover-ohjelma on tallennettu GIGAPANEELIIN. Asenna EzRecover-ohjelma tietokoneeseesi ennen minkään tiedoston siirtämistä. Mikäli jokin tiedosto sattuisi vahingoittumaan, EzRecover-ohjelmaa ei voida asentaa tietokoneeseen.*
- *Audiotiedostoja ei voida palauttaa EzRecoverohjelmalla.*
- *Kun GIGAPANEELI alustetaan EzRecoverohjelmalla, kaikki siinä sitä ennen olleet tiedostot häviävät.*

#### **Tietokoneen käyttöjärjestelmää koskevat vaatimukset**

OS: Windows XP, Windows 2000 Kieli: englanti, saksa, ranska, italia, hollanti, espanja, korea, kiina (yksinkertaistettu), kiina (perinteinen)

### **EzRecover-ohjelman asentaminen**

- **1** Kytke GIGAPANEELI tietokoneeseen toimitetulla USB-johdolla.
- **2** Kun siirrettävän levyn (Revovable Disk) ikkuna tulee esiin, GIGAPANEELIN "EzRecover" -ohjelma kopioidaan tietokoneeseen. Ellei siirrettävän levyn (Removable Disk) ikkuna tule esiin, napsauta tietokoneesta kuvakkeita "My Computer" - "Removable Disk" (Oma tietokone - Siirrettävä levy).
- **3** Kaksoisnapsauta tietokoneesta kohtaa "EzRecover". Esiin ilmestyy valintaikkuna "EzRecover - InstallShield Wizard".
- **4** Napsauta painiketta "Next >" (Seuraava).
- **5** Merkitse kohta "I accept the terms of the license agreement".
- **6** Napsauta painiketta "Next >" (Seuraava). Ohjelman asennus käynnistyy.
- **7** Napsauta painiketta "Finish" (Valmis).

### **EzRecover-ohjelman asennuksen purkaminen**

- **1** Kaksoisnapsauta tietokoneesta kohtaa "EzRecover".
- **2** Seuraa EzRecover-ohjelman asennuksen purkamiseksi näytöllä näkyviä ohjeita.

## **GIGAPANEELIN alustaminen**

- **1** Napsauta "Start" (Käynnistä) -painiketta, valitse "All Programs" (Kaikki ohjelmat) - "Sony EzRecover" ja napsauta sen jälkeen kohtaa "EzRecover".
- **2** Kytke GIGAPANEELI tietokoneeseen toimitetulla USB-johdolla.
- **3** Valitse kohta "Format Disk" (Alusta levy).
- **4** Napsauta "OK"-painiketta. Alustus käynnistyy.

Kun alustus on suoritettu loppuun, sulje EzRecover-ohjelma ja irrota USB-johto.

#### *Vihje*

*Jos purat EzRecover-asennuksen, se voidaan ladata tietokoneeseen uudelleen seuraavalta sivustolta. http://support.sony-europe.com*

**SV**

## **Välkommen!**

Tack för att du köpt detta Network Audio System från Sony. Du kan använda följande funktioner på enheten.

#### • **Frontpanel med inbyggt flash-minne – GIGA PANEL**

Med det inbyggda flash-minnet på 1 Gb kan du spela mp3/wma-filer som finns lagrade i frontpanelen. Ljudfiler kan överföras med hög hastighet från en dator till frontpanelen via en USB-anslutning. (De operativsystem som kan användas är Windows XP och Windows 2000.)

#### • **Uppspelning av cd-skivor**

Du kan spela cd-da-skivor (som även innehåller cd-text\*), cd-r-/cd-rw-skivor (mp3-/wma-filer som även innehåller Multi Session (sidan 15)) samt ATRAC-cd-skivor (ATRAC3- och ATRAC3plus-format (sidan 16)).

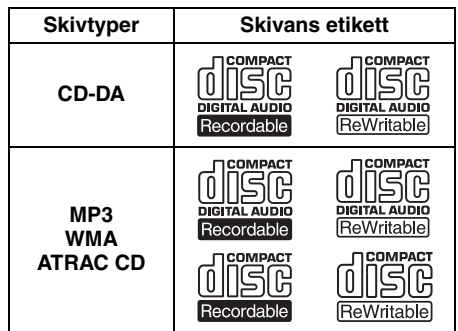

### • **Radiomottagning**

- Du kan lagra upp till sex stationer per band (FM1, FM2, FM3, MW och LW).
- **BTM** (Best Tuning Memory): enheten väljer stationer med stark signal och lagrar dem.
- **Ljudinställningar**
	- –**EQ3 stage2**: Du kan välja en av sju förinställda equalizerkurvor.
	- **DSO** (Dynamic Soundstage Organizer): skapar ett omgivande ljudfält med hjälp av virtuella högtalare för att förbättra högtalarljudet även om de är installerade lågt på dörren.
	- **BBE MP**: förbättrar digitalt komprimerat ljud som till exempel mp3. (Endast vid uppspelning av cd-skiva på denna enhet.)
- **Användning av extra enheter** Förutom att spela musik med denna enhet kan du även kontrollera extra cd/md-växlare och Sonys bärbara enheter.
- \* *En cd-text-skiva är en cd-da-skiva som innehåller information om skiv-, artist- och spårnamn.*

Vi hänvisar till det medföljande häftet angående installation/anslutningar.

### Varning om din bils tändningslås inte har något ACC-läge

När du har stängs av tändningen, måste du trycka och hålla kvar (OFF) på enheten tills teckenfönstret släcks.

I annat fall släcks inte teckenfönstret vilket kan leda till att batteriet laddas ur.

#### **Sony ansvarar inte för skadad information på grund av problem med GIGA PANEL eller dator.**

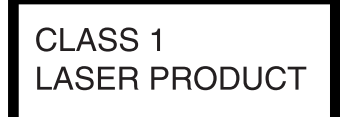

Denna etikett finns på undersidan av höljet.

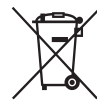

#### **Avyttring av gammal elektrisk och elektronisk utrustning (tillämpligt i EU och andra Europeiska länder med separata hanterings-system)**

Den här symbolen på produkten eller på dess förpackning anger att produkten inte

ska hanteras som hushållsavfall. Den bör i stället överlämnas till lämpligt sophanteringsställe för återvinning av elektrisk och elektronisk utrustning. Genom att se till att produkten avyttras på rätt sätt, hjälper du till att undvika sådana potentiellt negativa konsekvenser för miljön och människors hälsa som skulle kunna uppstå vid olämplig avyttring av den här produkten. Med materialåtervinning hjälps vi åt att bevara naturresurser. Mer information om återvinning av den här produkten kan du få hos din lokala kommunförvaltning, hos företaget som sköter sophanteringen eller i butiken där du köpte produkten.

Tillbehör: Fjärrkontroll

## **Innehållsförteckning**

### **Komma igång**

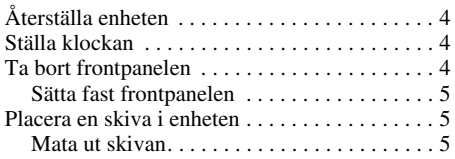

### **Kontrollernas placering och grundläggande funktioner**

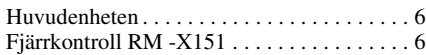

### **CD/GIGA PANEL**

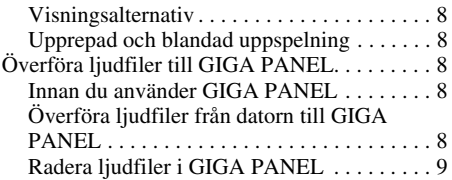

### **Radio**

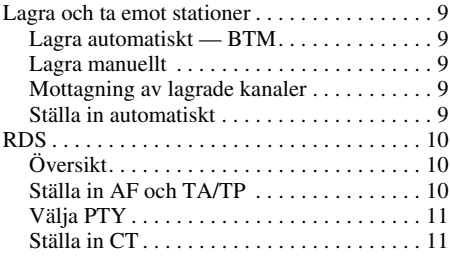

## **Övriga funktioner**

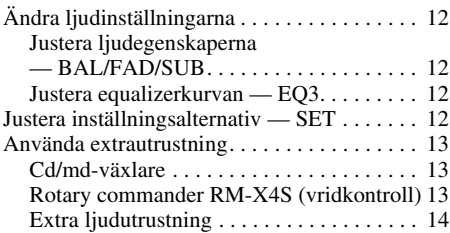

### **Ytterligare information**

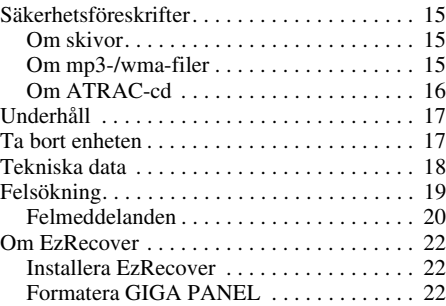

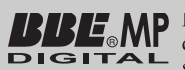

MP BBE MP-processen förbättrar digitalt komprimerat ljud, som till exempel mp3, genom

att återställa och förbättra de högre övertonerna som förloras vid komprimering. BBE MP fungerar genom att generera jämna övertoner från källmaterialet, och effektivt återställa värme, detalj och nyans.

SonicStage och dess logotyp är varumärken som tillhör Sony Corporation.

ATRAC, ATRAC3, ATRAC3plus och deras logotyper är varumärken som tillhör Sony Corporation..

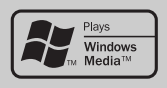

Microsoft, Windows Media och Windows logotypen är varumärken eller registrerade varumärken som tillhör

Microsoft Corporation i USA och/eller andra länder.

## Komma igång

## **Återställa enheten**

Innan du använder enheten första gången eller om du har bytt bilbatteri eller kopplat om anslutningarna, måste enheten återställas. Ta bort frontpanelen och tryck på återställningsknappen (RESET) med ett spetsigt föremål, till exempel en kulspetspenna.

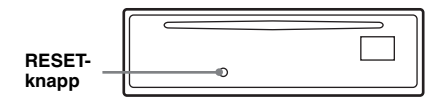

#### *Observera!*

*Om man trycker på återställningsknappen kommer klockans inställning och viss lagrad information att raderas.*

## **Ställa klockan**

Klockan visar en 24-timmars digital tidsangivelse.

- **1 Tryck in och håll valknappen intryckt.** Rätt menysida öppnas.
- **2 Tryck flera gånger på valknappen tills " CLOCK-ADJ" visas.**
- **3 Tryck på** (DSPL)**.** Siffrorna för timmar blinkar.
- **4 Vrid volymratten för att ställa in timmar och minuter.** Tryck på (DSPL) för att flytta markören.
- **5 Tryck på valknappen** Klockan startar och nästa inställning visas.
- **6 Tryck in och håll valknappen intryckt.** Inställningen är klar.

Tryck på (DSPL) för att visa klockan. Tryck igen på (DSPL) för att återgå till föregående visning.

#### *Med fjärrkontrollen*

*För att välja timmar och minuter trycker du på*  $\uparrow$  *eller*  $\big\downarrow$  *i* steg 4.

*Tips!*

*Du kan ställa klockan automatiskt med RDSfunktionen (sidan 11).*

## **Ta bort frontpanelen**

För att undvika stöld kan du ta av frontpanelen från enheten.

### **Varningssignal**

Om du ställer tändningen på OFF utan att ta bort frontpanelen kommer varningssignalen att ljuda under några sekunder.

Ljudsignalen hörs endast om den inbyggda förstärkaren används.

- **1 Tryck på** (OFF)**.** Enheten är avstängd.
- **2 Tryck på** (OPEN)**.** Frontpanelen fälls ner.
- **3 Skjut panelen åt höger och dra sedan försiktigt ut vänster sida av panelen.**

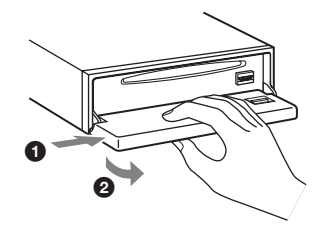

#### *Observera!*

- *Tappa inte frontpanelen och använd inte för mycket tryck på panelen och teckenfönstret.*
- *Utsätt inte panelen för höga temperaturer eller fukt. Lämna den inte i en parkerad bil eller på instrumentbrädan/i bakrutan.*

### **Sätta fast frontpanelen**

Placera frontpanelens hål  $\textcircled{A}$  i enhetens axeltapp B, och för därefter försiktigt in den vänstra sidan.

Tryck på (SOURCE) (eller sätt i en skiva) för att använda enheten.

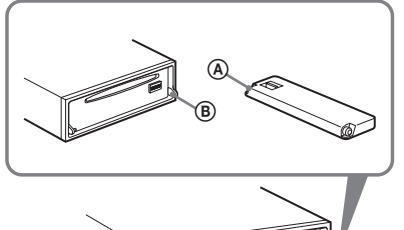

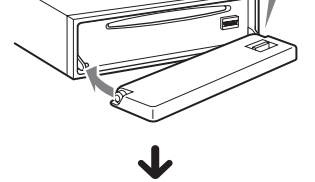

*Observera! Fäst ingenting på insidan av frontpanelen.*

## **Placera en skiva i enheten**

- **1 Tryck på** (OPEN)**.**
- **2 Sätt i en skiva (med etiketten vänd uppåt).**

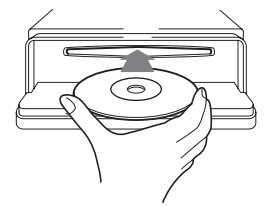

**3 Stäng frontpanelen.** Uppspelningen startar automatiskt.

### **Mata ut skivan**

- **1 Tryck på** (OPEN)**.**
- **2 Tryck på**  $\triangle$ **.** Skivan har matats ut.
- **3 Stäng frontpanelen.**

## Kontrollernas placering och grundläggande funktioner

### **Huvudenheten**

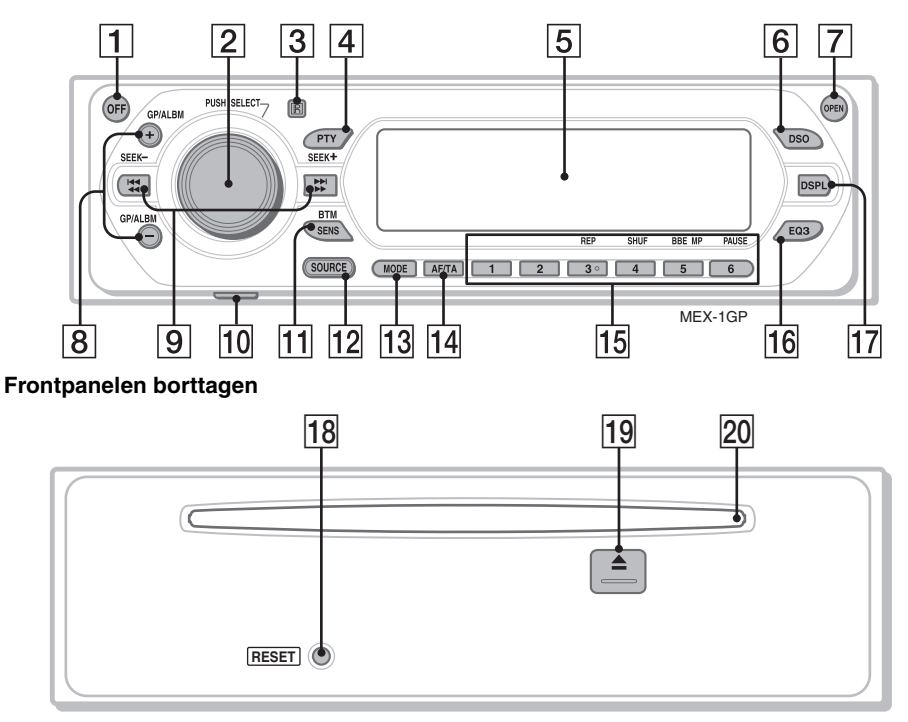

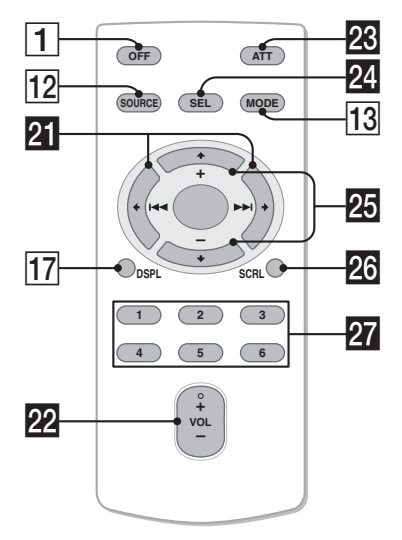

Fjärrkontroll RM -X151 Se de angivna sidorna för ytterligare information. Knapparna på fjärrkontrollen har samma funktioner som motsvarande knappar på enheten.

A **OFF-knapp**

Används för att slå av strömmen eller som stoppknapp.

- **Z** Volymratt/valknapp 12 För att ställa in volymen (vrid) eller för att välja inställningsalternativ (tryck och vrid).
- C **Mottagare för fjärrkontrollen**
- **PTY (Programme Type) -knapp 11** Välja PTY i RDS.
- E **Teckenfönster**
- F **DSO-knapp (Dynamic Soundstage Organizer)** 2

Välja DSO-läge (1, 2, 3 eller OFF). Ju högre nummer, desto mer förbättrad är effekten.

### G **OPEN-knapp** 5

### H **GP**\*1**/ALBM**\*2 **+/– knapparna**\*<sup>3</sup>

Används för att hoppa över grupper/album (tryck) eller för att kontinuerligt hoppa över grupper/album (tryck och håll).

### I **SEEK –/+ knappar**

#### Cd-skiva:

Används för att hoppa över spår (tryck), för att kontinuerligt hoppa över spår (tryck, tryck därefter igen inom cirka 1 sekund och håll) och för att spola bakåt/snabbspola framåt ett spår (tryck och håll). Radio:

Används för att ställa in stationer automatiskt (tryck); söka efter en station manuellt (tryck och håll).

### **10 USB-uttag (Mini-B) 8**

För anslutning till datorn.

#### K **SENS/BTM-knapp** 9

Förbättra svag mottagning: LOCAL/MONO (tryck); starta BTM-funktionen (tryck och håll).

#### L **SOURCE-knapp**

Aktivera/växla signalkälla (GPL (GIGA PANEL)/Radio/CD/MD\*4/AUX).

#### M **MODE-knapp** 9, 13

För att välja radioband (FM/MW/LW)/välj enhet\*5.

#### N **AF/TA-knapp (Alternativa frekvenser/ trafikmeddelanden)** 10

Används för att ställa in AF och TA/TP i RDS.

### O **Sifferknappar**

- Cd/md\*4:
- (3): **REP** 8
- (4): **SHUF** 8
- (5): **BBE MP**\*<sup>6</sup> 3

För att aktivera BBE MP-funktionen ställer du in BBEMP-ON och för att avbryta ställer du in BBEMP-OFF.

(6): **PAUSE**\*<sup>7</sup>

För att pausa under uppspelning. För att avbryta, tryck igen.

#### Radio:

Används för att ta emot lagrade stationer (tryck); lagra stationer (tryck och håll).

### P **EQ3-knapp (equalizer)** 12

För att välja equalizertyp (XPLOD, VOCAL, EDGE, CRUISE, SPACE, GRAVITY, CUSTOM eller OFF).

### Q **DSPL-knapp (display)** 8

För att ändra visningsalternativ.

- R **RESET-knapp** 4
- $|19| \triangleq$  (eject)-knapp 5

Används för att mata ut kassetten.

**20 Skivplats 5** 

Sätta i skivan.

Följande knappar på fjärrkontrollen har ytterligare funktioner jämfört med motsvarande knappar på enheten.

### **21 ← (H<4)/→ (DDI)-knappar**

För att styra cd-spelare eller radio, samma som (SEEK)  $-/-$  på enheten.

### v **VOL (volym) +/–-knapp**

Används för att justera volymen.

### w **ATT-knapp (ljuddämpning)**

Används för att dämpa ljudet. Tryck igen för att avbryta.

### **24** Knappen SEL (välj)

Samma som valknappen på enheten.

### **23 ↑ (+)/↓ (–)-knappar**

För att styra cd, samma som (GP/ALBM) +/– på enheten.

### **zo** SCRL-knapp (rulla) 8

Rulla texten i teckenfönstret.

#### **Sifferknappar**

Används för att ta emot lagrade stationer (tryck); lagra stationer (tryck och håll).

- \*1 *När en ATRAC-cd-skiva spelas.*
- \*2 *När en mp3-/wma-fil spelas.*
- \*3 *Funktionen är annorlunda om en cd-/md-växlare är ansluten, se sidan 13.*
- \*4 *Om en md-växlare är ansluten.*
- \*5 *Om en cd/md-växlare är ansluten.*
- \*6 *Endast vid uppspelning av cd-skiva på denna enhet.*
- \*7 *När du spelar upp på den här enheten.*

#### *Observera!*

*Om enheten stängs av och teckenfönstret släcks, kan den inte styras med fjärrkontrollen om du inte trycker på* (SOURCE) *på enheten eller sätter i en skiva.*

#### *Tips!*

*Information om hur du byter batteri finns på se "Byta ut litiumbatteriet i fjärrkontrollen" på sidan 17.*

## CD/GIGA PANEL

Information om hur du väljer en cd-/md-växlare finns på sidan 13.

#### *Observera!*

*GIGA PANEL spelar endast upp mp3- och wma-filer.*

### **Visningsalternativ**

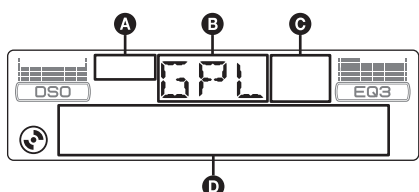

- **A ATRAC CD-indikation**
- **B** Källa
- C WMA/MP3/BBE MP-indikation
- D Spårnummer/förfluten speltid, skiva/artistnamn, album/gruppnummer\*<sup>1</sup>, album/gruppnamn, spårnamn, textinformation\*2, klocka
- \*1 *Album/gruppnummer visas endast om album/ grupp ändras.*
- \*2 *När du spelar en mp3-fil visas ID3-tag, när du spelar en ATRAC-cd-skiva visas textinformation som skrivits av SonicStage osv. och när du spelar en wma-fil visas WMA-tag.*

För att ändra visningsalternativ  $\bullet$  trycker du på  $(DSPL)$ ; för att rulla visningsalternativen  $\bullet$ trycker du på (SCRL) på fjärrkontrollen eller ställer in A.SCRL-ON (sidan 13).

#### *Tips!*

*Visade alternativ varierar beroende på skivtyp, inspelat format och inställning. Information om mp3/ wma finns på sidan 15 och information om ATRAC-cd finns på sidan 16.*

### **Upprepad och blandad uppspelning**

**1 Tryck flera gånger på** (3) **(REP) eller på**  (4) **(SHUF) under uppspelning, tills önskad inställning visas i teckenfönstret.**

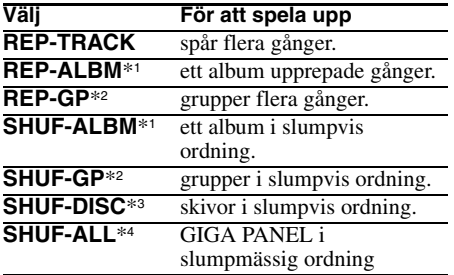

- \*1 *När en mp3-/wma-fil spelas.*
- \*2 *När en ATRAC-cd-skiva spelas.*
- \*3 *När en cd-skiva spelas upp.*
- \*4 *När GIGA PANEL spelas upp.*

För att återgå till normal uppspelning, välj REP-OFF eller SHUF-OFF.

## **Överföra ljudfiler till GIGA PANEL**

# **Krav på datorsystem**

**OS**: Windows XP Windows 2000 (Andra operativsystem stöds inte.)

### **Innan du använder GIGA PANEL**

Installera EzRecover på datorn innan du överför ljudfiler från datorn till GIGA PANEL. EzRecover är ett program som återställer formatet för GIGA PANEL om data av någon anledning skadas vid filöverföringen. För mer information om hur man installerar och använder EzRecover hänvisas till sidan 22.

### **Överföra ljudfiler från datorn till GIGA PANEL**

#### **1 Ta bort frontpanelen från huvudenheten (sidan 4).**

**2 Anslut frontpanelen till datorn.** Anslut den lilla kontakten på den medföljande USB-kabeln till USB-kontakten på frontpanelen och den större kontakten till USB-porten på datorn.

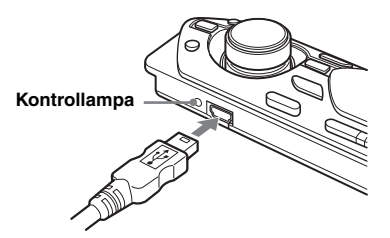

GIGA PANEL identifieras som en flyttbar disk (Sony GIGA PANEL USB-enhet).

**3 Dra de ljudfiler som du vill överföra till GIGA PANEL och släpp dem på den flyttbara disken.**

Du kan även överföra ljudfiler till GIGA PANEL genom att dra en mapp.

#### *Tips!*

*Kontrollampan på frontpanelen blinkar under tiden som ljudfilerna överförs.*

**4 Koppla bort frontpanelen från datorn.** Se till att du följer rätt arbetssätt för datorn eller operativsystemet när du kopplar bort frontpanelen från datorn.

#### **Exempel för Windows XP**

1Klicka på -symbolen i aktivitetsfältet. Meddelandet "Safely remove USB Mass Storage Device" (Utför säker borttagning av USB-masslagringsenhet) visas.

2Klicka på "Safely remove USB Mass Storage Device" (Utför säker borttagning av USB-masslagringsenhet). Meddelandet "The 'USB Mass Storage Device' device can now be safely removed from the system" (Det är nu säkert att ta bort enheten USB-masslagringsenhet från systemet) visas.

3Koppla ur USB-kabeln.

#### **5 Sätt tillbaka frontpanelen på huvudenheten (sidan 5).**

#### *Om USB-kabeln*

- *Anslut inte USB-kabeln när frontpanelen är fäst vid huvudenheten.*
- *Fäst inte frontpanelen på huvudenheten när USBkabeln är ansluten.*
- *Koppla inte loss USB-kabeln och ta inte bort frontpanelen medan en ljudfil överförs.*
- *GIGA PANEL är inte avsedd att användas med en USB-hub eller en USB-förlängningskabel. Anslut alltid GIGA PANEL direkt till datorn med den medföljande USB-kabeln.*

### **Radera ljudfiler i GIGA PANEL**

Anslut GIGA PANEL till datorn och radera ljudfiler som du inte vill ha kvar på samma sätt som för en flyttbar disk (GIGA PANEL).

## **Radio**

### **Lagra och ta emot stationer**

#### **Varning!**

För att undvika att trafikfarliga situationer uppstår när du kör bör du ställa in stationer med BTM-funktionen (Best Tuning Memory).

### **Lagra automatiskt — BTM**

**1 Tryck på** (SOURCE) **upprepade gånger tills "TUN" visas.**

Tryck upprepade gånger på (MODE) för att välja band. Du kan välja FM1, FM2, FM3, MW eller LW.

**2 Tryck och håll** (BTM) **tills BTM blinkar.** Enheten lagrar stationer i frekvensordning på sifferknapparna. En ljudsignal hörs när inställningen är lagrad.

### **Lagra manuellt**

**1 Medan du tar emot en station som du vill lagra, tryck och håll nere en sifferknapp (**(1) **till** (6)**) tills MEM visas.**

Sifferknappens nummer visas i teckenfönstret.

#### *Observera!*

*Om du försöker lagra en annan station på samma förinställda sifferknapp raderas den tidigare lagrade stationen.*

#### *Tips!*

*Om en RDS-station lagras, lagras även AF/TAinställningen (sidan 10).*

### **Mottagning av lagrade kanaler**

**1 Välj band och tryck på en sifferknapp**   $(\bigcirc$  **till**  $\circledcirc$ ).

### **Ställa in automatiskt**

**1 Välj bandet och tryck därefter på**  (SEEK) **–/+ för att söka efter stationen.** Sökningen avbryts när en radiostation tas emot. Upprepa detta tills den önskade stationen tas emot.

#### *Tips!*

*Om du vet vilken frekvens som stationen du vill lyssna på har, tryck och håll ned endera sidan av* (SEEK) –*/+ för att lokalisera den ungefärliga frekvensen, tryck sedan flera gånger på* (SEEK) –*/+ för finjustering av önskad frekvens (manuell inställning).*

## **RDS**

### **Översikt**

FM-stationer som använder RDS (Radio Data System) sänder ohörbar digital information med signaler för vanliga radioprogram.

### **Visningsalternativ**

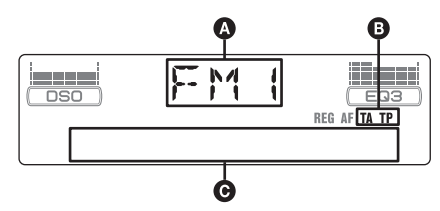

- **A** Radioband, Funktion
- $\mathbf{\Theta}$  TA/TP\*1
- C Frekvens\*2 (namn för serviceprogram), förvalsnummer, klocka, RDS-data
- \*1 *TA blinkar under trafikinformation. TP tänds medan en sådan station tas emot.*
- \*2 \* *visas till vänster om frekvensen under tiden då du tar emot en RDS-station.*

För att ändra visningsalternativ  $\bigcirc$  trycker du på (DSPL).

### **RDS-tjänster**

Denna enhet tillhandahåller automatiskt följande RDS-tjänster:

**AF** (Alternativa frekvenser)

Väljer och återinställer stationen med den starkaste signalen i ett nät. Genom att använda denna funktion kan du lyssna kontinuerligt på samma program under en långkörning utan att behöva ändra stationsinställningar manuellt.

**TA** (trafikmeddelande)/**TP** (trafikprogram) Ger aktuell trafikinformation/-program. Information/program som tas emot avbryter den valda källan.

**PTY** (Programtyper)

Visar den programtyp som tas emot. Söker även en vald programtyp.

**CT** (Klocka)

Klockan ställs automatiskt med CT-information från RDS-överföringen.

#### *Observera!*

- *I vissa länder/områden är inte alla RDS-funktioner tillgängliga.*
- *RDS fungerar inte om signalstyrkan är svag eller om den inställda stationen inte sänder RDS-data.*

### **Ställa in AF och TA/TP**

**1 Tryck flera gånger på** (AF/TA) **tills önskad inställning visas.**

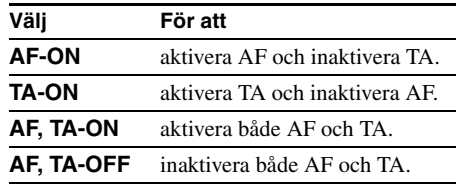

### **Lagra RDS-stationer med AF- och TA-inställning**

Du kan förinställa RDS-stationer med AF/TAinställning. Om du använder BTM-funktionen, lagras endast RDS-stationer med samma AF-/ TA-inställning.

Om du ställer in manuellt, kan du förinställa både RDS- och icke-RDS-stationer med AF-/TAinställning för varje.

**1** Ställ in AF/TA och lagra därefter stationen med BTM eller manuellt.

### **Förinställa volymen på trafikmeddelanden**

Du kan i förväg ställa in volymnivån för trafikmeddelandena, så du inte missar informationen.

- **1** Vrid volymkontrollen för att justera ljudnivån.
- **2** Tryck och håll (AF/TA) tills TA blinkar.

### **Mottagning av brådskande trafikmeddelanden**

Med AF eller TA aktiverad avbryter brådskande trafikmeddelanden automatiskt den valda källan.

### **Fortsätta lyssna på ett regionalt program — REG**

När AF-funktionen är aktiverad: begränsar enhetens fabriksinställning mottagningen till en speciell region, så du inte växlas till en annan regional station med en starkare frekvens.

Om du lämnar detta regionala programs mottagningsområde, ställer du REG-OFF i inställningen (sidan 13).

#### *Observera!*

*Denna funktion fungerar inte i Storbritannien och några andra länder.*

### **Funktion för lokal länkning (endast Storbritannien)**

Denna funktion gör det möjligt att välja andra lokala stationer i området även om dessa inte finns lagrade på sifferknapparna.

- **1** Tryck på en sifferknapp  $(\Box)$  till  $(\widehat{\mathbf{6}})$  som har en lokal station lagrad, under FM-mottagning.
- **2** Tryck igen, inom 5 sekunder, på sifferknappen för den lokala stationen. Upprepa detta tills den lokala stationen tas emot.

### **Välja PTY**

### **1 Tryck på** (PTY) **under FM-mottagning.**

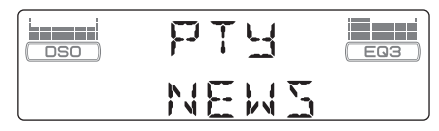

Namnet på den aktuella programtypen visas om stationen sänder PTY-data.

- **2 Tryck flera gånger på** (PTY) **tills önskad programtyp visas i teckenfönstret.**
- **3 Tryck på** (SEEK) **–/+.** Enheten börjar söka efter en station som sänder den valda programtypen.

### **Typ av program**

**NEWS** (nyheter), **AFFAIRS** (fördjupning av nyheter), **INFO** (information), **SPORT** (sport), **EDUCATE** (utbildning), **DRAMA** (drama), **CULTURE** (kultur), **SCIENCE** (vetenskap), **VARIED** (blandat), **POP M** (populärmusik), **ROCK M** (rockmusik), **EASY M** (lättlyssnad musik), **LIGHT M** (lätt klassisk musik), **CLASSICS** (klassisk musik), **OTHER M**  (andra musiktyper), **WEATHER** (väder), **FINANCE** (finanser), **CHILDREN**  (barnprogram), **SOCIAL A** (sociala frågor), **RELIGION** (religion), **PHONE IN**  (telefonväkteri), **TRAVEL** (reseprogram), **LEISURE** (fritids), **JAZZ** (jazzmusik), **COUNTRY** (country music), **NATION M**  (nationell musik), **OLDIES** (gamla godingar), **FOLK M** (folkmusik), **DOCUMENT** (dokumentärer)

#### *Observera!*

*Den här funktionen kan inte användas i länder där PTY-information inte finns tillgängliga.*

### **Ställa in CT**

### **1 Ställ in CT-ON under setup (sidan 12).**

#### *Observera!*

- *CT-funktionen fungerar ibland inte, trots att en RDSstation mottas.*
- *Det kan finnas en tidsdifferens mellan den tid som anges med CT-funktionen och verklig tid.*

# Övriga funktioner

## **Ändra ljudinställningarna**

### **Justera ljudegenskaperna — BAL/FAD/SUB**

Du kan justera balans, balans fram-bak samt volym för subwoofer.

**1 Tryck flera gånger på valknappen tills BAL, FAD eller SUB visas.**

Alternativet växlar enligt följande:

 $LOW^{*1} \rightarrow MID^{*1} \rightarrow HI^{*1} \rightarrow$ **BAL** (vänster-höger)  $\rightarrow$  **FAD** (fram-bak)  $\rightarrow$ **SUB** (subwoofervolym)<sup>\*2</sup>  $\rightarrow$  **AUX**\*3

- \*1 *Om EQ3 aktiveras (sidan 12).*
- \*2 *När ljudutgången ställs in på SUB (sidan 12). Visas ATT vid den lägsta inställningen, och den kan justeras upp till 20 steg.*
- \*3 *När AUX-källa är aktiverad (sidan 14).*
- **2 Vrid volymkontrollen för att ställa in valt alternativ.**

Efter tre sekunder är inställningen klar och teckenfönstret återgår till att visa normalt uppspelnings-/mottagningsläge.

### **Justera equalizerkurvan — EQ3**

Med CUSTOM i EQ3 kan du göra egna equalizerinställningar.

- **1 Välj en källa och tryck sedan flera gånger på** (EQ3) **för att välja CUSTOM.**
- **2 Tryck på valknappen flera gånger tills LOW, MID eller HI visas.**
- **3 Vrid volymkontrollen för att ställa in valt alternativ.**

Volymnivån kan justeras i steg om 1 dB, från  $-10$  dB till  $+10$  dB.

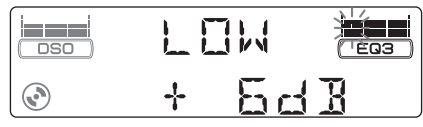

Upprepa stegen 2 och 3 för att ställa in equalizerkurvan.

Återgå till fabriksinställd equalizerkurva genom att trycka och hålla valknappen innan inställningen är klar.

Efter tre sekunder är inställningen klar och teckenfönstret återgår till att visa normalt uppspelnings-/mottagningsläge.

#### *Tips!*

*Det går även att justera andra equalizertyper.*

## **Justera inställningsalternativ — SET**

- **1 Tryck in och håll valknappen intryckt.** Rätt menysida öppnas.
- **2 Tryck på valknappen flera gånger tills önskat alternativ visas.**
- **3 Vrid volymratten för att välja inställningen (exempel ON eller OFF).**
- **4 Tryck in och håll valknappen intryckt.** Inställningen är klar och teckenfönstret återgår till att visa normalt uppspelnings-/ mottagningsläge.

#### *Observera!*

*Visade alternativ är olika beroende på källa och inställning.*

#### *Med fjärrkontrollen*

*I* steg 3 för att välj inställning och tryck på ← eller →.

Följande alternativ kan ställas in (mer information finns på angivna sidor):

 $\bullet$  anger standardinställning.

#### **CLOCK-ADJ** (Clock Adjust) (sidan 4)

**CT** (Klocka)

För att ställa in CT-ON eller CT-OFF  $(\bullet)$ (sidan 10, 11).

**BEEP (ljudsignal)**

För att ställa in BEEP-ON ( $\bullet$ ) eller BEEP-OFF.

**AUX-A**\*1 (AUX Audio)

För att slå på eller av visningen av källan AUX, AUX-A-ON ( $\bullet$ ) eller AUX-A-OFF (sidan 14).

### **SUB/REAR**\*<sup>1</sup>

För att byta ljudutgång.

- $-SUB-OUT$  ( $\bullet$ ): utsignal till en subwoofer.
- REAR-OUT: utsignal till effektförstärkare.

#### **DIM** (dimmer)

- För att justera ljusstyrkan i teckenfönstret.
- $-DIM-AT$  ( $\bullet$ ): för att automatiskt dämpa belysningen i teckenfönstret när du tänder lamporna.
- DIM-ON: för att dämpa teckenfönstrets belysning.
- DIM-OFF: för att inaktivera dimmer.

### **CONTRAST (kontrast)**

För att justera kontrasten i teckenfönstret. Kontrastnivån kan justeras i 7 steg.

**M.DSPL** (Motion Display)

För att välja Motion Display-läget.

- "M.DSPL-SA" ( $\bullet$ ): för att visa rörliga mönster och spektrumanalysator.
- M.DSPL-ON: för att visa rörliga mönster.
- M.DSPL-OFF: för att stänga av Motion Display.

**DEMO**\*<sup>1</sup> (demonstration)

För att ställa in DEMO-ON ( $\bullet$ ) eller DEMO-OFF.

#### **A.SCRL** (Auto Scroll)

För att automatiskt rulla långa texter i displayen när du byter skiva/grupp/spår/album.

- A.SCRL-ON: för att rulla information.
- $A.SCRL-OFF$  ( $\bullet$ ): för att inte rulla
- information.

### **REG**\*<sup>2</sup>

För att ställa in REG-ON ( $\bullet$ ) eller REG-OFF (sidan 11).

**LPF**\*3 (lågpassfilter) För att välja brytfrekvens för subwoofer: LPF OFF ( $\bullet$ ), LPF125Hz eller LPF 78Hz.

- \*1 *När enheten är avstängd.*
- \*2 *Vid FM-mottagning.*
- \*3 *När ljudutgången ställs in på SUB.*

## **Använda extrautrustning**

### **Cd/md-växlare**

### **Välja växlare**

- **1** Tryck flera gånger på (SOURCE) tills CD eller MD visas.
- **2** Tryck flera gånger på (MODE) tills önskad växlare visas.

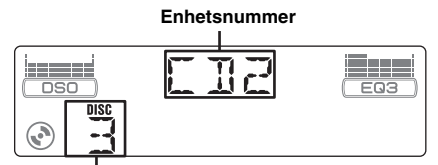

#### **Skivnummer**

Uppspelningen startar.

### **Hoppa över album och skivor**

**1** Tryck på (GP/ALBM) +/– under uppspelning.

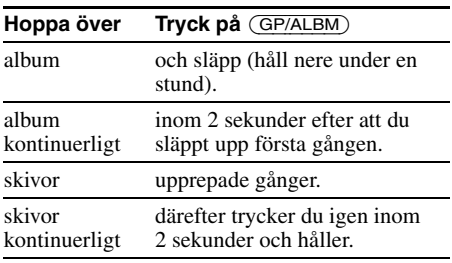

### **Upprepad och blandad uppspelning**

**1** Tryck, under uppspelning, flera gånger på (3) (REP) eller på (4) (SHUF) tills önskad inställning visas i teckenfönstret.

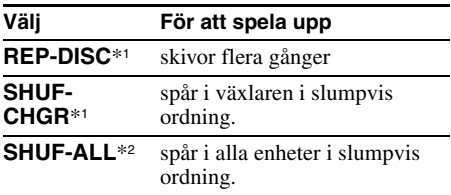

\*1 *När en eller flera cd/md-växlare är anslutna.*

\*2 *När en eller flera cd-växlare, eller två eller flera mdväxlare är anslutna.*

För att återgå till normal uppspelning, välj REP-OFF eller SHUF-OFF.

#### *Tips!*

*SHUF-ALL blandar inte spår mellan cd-enheter och md-enheter.*

### **Rotary commander RM-X4S (vridkontroll)**

### **Fästa etiketten**

Fäst etiketten beroende på hur du monterar fjärrkontrollen.

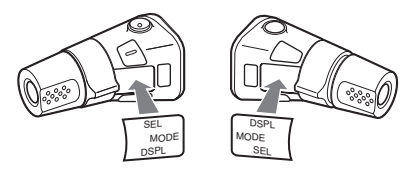

### **Kontrollernas placering**

Knapparna på fjärrkontrollen har samma funktioner som motsvarande knappar på enheten.

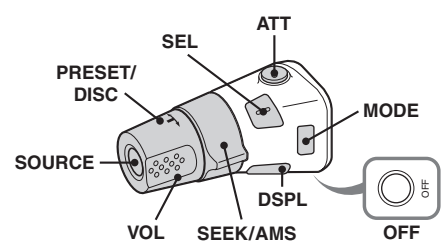

Följande kontroller på fjärrkontrollen kräver en annorlunda operation på enheten.

### **fortsätter på nästa sida** t

### • **PRESET/DISC-kontroll**

Samma som (GP/ALBM) +/– på enheten (tryck in och vrid).

• **VOL-kontroll (volym)** Samma som volymkontrollen på enheten (vrid). • **SEEK/AMS-kontroll**

Samma som (SEEK) –/+ på enheten (vrid, eller vrid och håll).

### **Byta funktionsriktning**

Kontrollernas funktionsriktning är inställda på fabrik så som visas nedan.

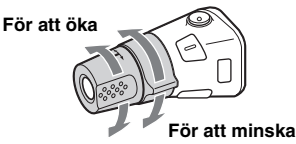

Om kontrollen måste monteras på höger sida om ratten, kan du byta funktionsriktning för kontrollerna.

**1** Medan du trycker på VOL-kontrollen, tryck och håll (SEL).

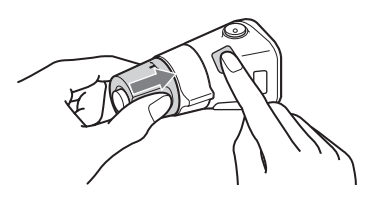

### **Extra ljudutrustning**

Du kan ansluta Sonys bärbara extraenheter till BUS AUDIO IN/AUX IN-kontakten på enheten. Om växlaren eller någon annan enhet inte är ansluten till kontakten kan du lyssna på den bärbara enheten med bilens högtalare.

#### *Observera!*

*Kontrollera att BUS CONTROL IN inte är ansluten när du ansluter en bärbar enhet. Om en enhet är ansluten till BUS CONTROL IN, kan "AUX" inte väljas som källa.*

#### *Tips!*

*Använd den extra AUX-IN-väljaren om du ansluter både en bärbar enhet och en växlare.*

### **Välja extrautrustning**

**1** Tryck på (SOURCE) flera gånger tills "AUX AUDIO" visas.

Använd funktionerna med knapparna på den bärbara enheten.

### **Justera volymen**

Se till att justera volymen för varje ansluten ljudenhet innan du börjar spela upp.

- **1** Vrid ner volymen på enheten.
- **2** Tryck på (SOURCE) flera gånger tills "AUX AUDIO" visas.
- **3** Starta uppspelningen av den bärbara ljudenheten med dämpad volym.
- **4** Ställ in din normala volymnivå på enheten.
- **5** Tryck flera gånger på valknappen tills AUX visas och vrid på volymratten för att ställa in volymen  $(\pm 6$  dB).

## Ytterligare information

## **Säkerhetsföreskrifter**

- Om bilen har varit parkerad i direkt solljus, låt enheten svalna innan du använder den.
- Motorantennen fälls ut automatiskt när du använder enheten.

### **Kondens**

Om det regnar eller är fuktigt kan kondens bildas inuti linser och bildskärm. När detta inträffar fungerar inte enheten som den ska. Ta i så fall ur skivan och vänta någon timme tills fukten har dunstat.

### **För att bibehålla en hög ljudkvalitet**

Spill inte ut juice eller söta drycker över själva enheten eller över skivorna.

### **Om skivor**

- För att behålla skivorna rena, vidrör inte ytan. Håll skivorna i kanterna.
- Förvara skivorna i fodralen eller i cd-magasin när de inte används.
- Utsätt inte skivorna för värme eller hög temperatur. Undvik att lämna dem i en parkerad bil, på instrumentpanelen eller i bakfönstret.
- Fäst inte etiketter på skivorna och använd inte skivor med rester av kladdigt bläck. Sådana skivor kan stanna när de används och förorsaka funktionsfel, eller också kan skivan gå sönder.

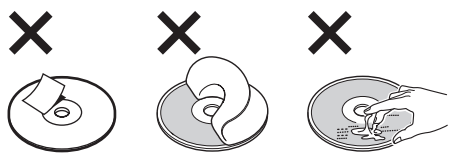

• Använd inte skivor med etiketter eller klistermärken på.

Följande fel kan uppstå om du använder sådana skivor:

- Skivan kan inte matas ut (etikett eller klistermärke har lossnat och fastnat i utmatningsmekanismen).
- Skivans ljuddata kan inte läsas (vissa spår hoppas över vid uppspelning eller uppspelningen fungerar inte alls) eftersom skivan har blivit sned när en etikett eller ett klistermärke har krympt av värme.
- Skivor med ovanliga former (till exempel hjärtformade, fyrkantiga, stjärnformade) kan inte spelas i enheten. Gör man det kan det skada enheten. Använd inte den typen av skivor.
- Det går inte att använda 8 cm cd-skivor.

• Innan du spelar, rengör skivorna med en rengöringsduk som finns att köpa i handeln. Torka varje skiva från mitten och utåt. Använd inga lösningsmedel som tvättbensin, tinner, andra rengöringsmedel eller antistatisk sprej avsedd för analoga skivor.

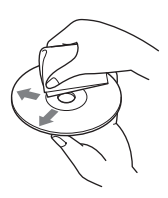

### **Om cd-r/cd-rw-skivor**

- Vissa cd-r/cd-rw (beroende på inspelningsutrustning eller skivans skick) kan inte spelas upp med den här utrustningen.
- Det går inte att spela en cd-r eller cd-rw som inte har stängts.

### **Musikskivor kodade med teknik för copyrightskydd**

Denna produkt är utformad för att spela upp skivor som följer cd-standarden (Compact Disc). Nyligen har musikskivor med kodat copyrightskydd börjat marknadsföras av några skivbolag. Du bör vara medveten om att bland dessa skivor finns det några skivtyper som inte följer cd-standarden och kanske inte går att använda i denna produkt.

### **Obs! DualDiscs**

En dubbelskiva (DualDisc) är en dubbelsidig produkt som parar ihop dvd-inspelat material på en sida med digitalt ljudmaterial på den andra sidan. Eftersom ljudsidan emellertid inte stödjer cdstandarden så garanteras inte möjlighet till uppspelning på denna produkt.

### **Om mp3-/wma-filer**

MP3, en förkortning för MPEG-1 Audio Layer-3, är ett standardformat för komprimering av musikfiler. Det komprimerar information på ljud-cd-skivor till cirka en tiondel av dess ursprungliga storlek. WMA, en förkortning av Windows Media Audio, är ett annat komprimeringsformat för musik. Det komprimerar ljud-cd-information till cirka 1/22\* av dess ursprungliga storlek.

\* *endast för 64 kbit/s*

### **CD**

- Enheten är kompatibel med ISO 9660 nivå 1-/nivå 2-formatet, Joliet/Romeo i expansionsformatet och Multi Session.
- Maximala antalet:
	- mappar (album): 150 (inklusive rotmapp och tomma mappar).
	- mp3-/wma-filer (spår) och mappar på en skiva: 300 (om ett fil-/mappnamn innehåller många tecken kan antalet bli mindre än 300).
	- tecken som kan visas för ett mapp-/filnamn är 32 (Joliet) eller 64 (Romeo).

• ID3-tag version 1,0, 1,1, 2,2, 2,3 och 2,4 gäller endast för mp3. ID3-tag kan ha 15/30 tecken (1,0 och 1,1) eller 63/126 tecken (2,2, 2,3 och 2,4). WMA-tag har 63 tecken.

### **GIGA PANEL**

- Maximala antalet:
	- mappar (album): 200 (inklusive rotmapp och tomma mappar).
	- mp3/wma-filer (spår) och mappar: 500 (om ett mapp-/filnamn innehåller många tecken kan antalet bli lägre än 500).
	- tecken som kan visas för ett mapp-/filnamn: 64
- ID3-tag version 1,0, 1,1, 2,2, 2,3 och 2,4 gäller endast för mp3. ID3-tag kan ha 15/30 tecken (1,0 och 1,1) eller 63/126 tecken (2,2, 2,3 och 2,4). WMA-tag har 63 tecken.

### **Uppspelningsordning för mp3-/wmafiler**

### **CD**

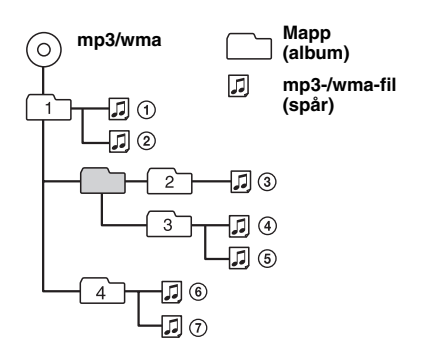

### **GIGA PANEL**

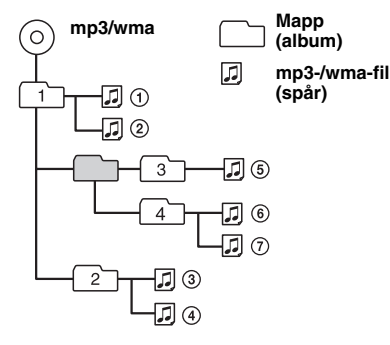

#### *Observera!*

- *Kontrollera att du lagt till filnamnstillägget .mp3 eller .wma i filnamnet när du namnger en mp3- eller wma-fil.*
- *När du spelar upp en mp3-/wma-fil med VBR (variable bit rate) eller snabbspolar framåt/bakåt, visas eventuellt inte rätt uppspelad tid.*
- *När skivan är inspelad i Multi Session, detekteras och spelas endast det första spåret i det första sessionsformatet (alla andra format hoppas över). Formaten som har högst prioritet är CD-DA, ATRAC CD och MP3/WMA.*
	- *Endast formatet cd-da i första sessionen spelas upp om det första spåret är i cd-da-format.*
	- *Om det första spåret inte är cd-da, spelas en ATRAC cd-skiva eller mp3-/wma-fil. Om skivan inte har information i något av dessa format visas NO MUSIC.*
- *När GIGA PANEL spelas kan det hända att uppspelningsordningen inte är densamma som visas i Windows Utforskaren.*

#### *Om MP3*

- *Kontrollera att du avslutat skivan innan du använder den i enheten.*
- *Om du spelar upp en mp3-fil med hög överföringshastighet, till exempel 320 kbit/s, kan ljudet bli hackigt.*

#### *Om WMA*

- *Filer som skapats med förlustfri komprimering kan inte spelas upp.*
- *Filer som skyddas med copyright kan inte spelas.*

### **Om ATRAC-cd**

#### **ATRAC3plus-format**

ATRAC3, en förkortning av Adaptive Transform Acoustic Coding3, är en ljudkomprimeringsteknik. Det komprimerar information på ljud-cd-skivor till cirka en tiondel av dess ursprungliga storlek. ATRAC3plus, som är ett utökat format från ATRAC3, komprimerar ljud-cd-information till cirka 1/20 av ursprunglig storleken. Enheten kan spela upp både ATRAC3- och ATRAC3plusformatet.

### **ATRAC-cd**

ATRAC-cd är inspelad ljud-cd-information som komprimerats till ATRAC3- eller ATRAC3plusformat med ett auktoriserat program, till exempel SonicStage 2.0 eller senare, eller SonicStage Simple Burner.

- Maximala antalet:
	- mappar (grupper): 255
	- filer (spår): 999
- Tecknen för ett mapp-/filnamn och textinformation som skrivits med SonicStage visas.

För mer information om ATRAC-cd, se handboken för SonicStage eller SonicStage Simple Burner.

#### *Observera!*

*Se till att skapa ATRAC-cd-skivan med auktoriserad programvara, till exempel SonicStage 2.0 eller senare, eller SonicStage Simple Burner 1.0 eller 1.1.*

Om du har några frågor eller problem som rör enheten och som inte tas upp i bruksanvisningen, kontaktar du närmaste Sony-återförsäljare.

## **Underhåll**

### **Byta ut litiumbatteriet i fjärrkontrollen**

Under normala förhållanden varar batterier cirka 1 år. (Beroende på användningsförhållandena kan batterierna dock ibland laddas ur snabbare.) Efter hand som batteriet laddas ur förkortas fjärrkontrollens räckvidd. Byt till ett nytt CR2025 litiumbatteri. Att använda en annan batterityp kan innebära risk för brand eller explosion.

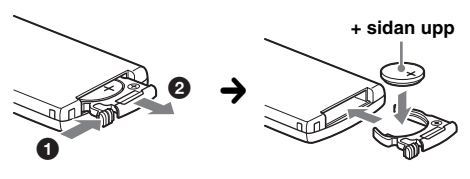

#### *Om litiumbatteriet*

- *Förvara litiumbatteriet utom räckhåll för barn. Kontakta omedelbart läkare om batteriet nedsväljs.*
- *Du kan öka kontaktförmågan genom att torka av batteriet med en torr trasa.*
- *Kontrollera att polerna är vända åt rätt håll när du sätter i batteriet.*
- *Håll inte i batteriet med en pincett av metall, det kan orsaka kortslutning.*

#### **VARNING**

Vid felaktig hantering kan batteriet explodera. Du får inte ladda det, ta isär det eller försöka elda upp det.

### **Byta säkring**

När du byter säkring, kontrollera att du använder en säkring med samma strömstyrka som originalsäkringen. Om säkringen går, kontrollera elanslutningen och byt säkringen. Om säkringen går igen efter bytet kan det finnas ett internt fel. Kontakta i så fall närmaste Sonyåterförsäljare.

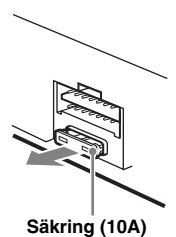

**Rengöra anslutningarna**

Enheten kommer eventuellt inte att fungera på rätt sätt om anslutningarna mellan enheten och frontpanelen inte är rena. För att undvika detta, ta bort frontpanelen (sidan 4) och rengör anslutningarna med en bomullstopp doppad i alkohol. Använd inte för mycket kraft. Det kan leda till att kontakterna skadas.

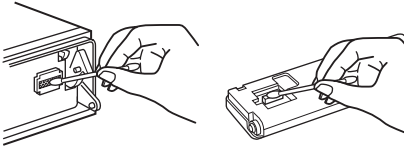

**Huvudenheten Frontpanelens baksida** 

#### *Observera!*

• *För säkerhetsskull, slå av tändningen och ta bort nyckeln innan du rengör anslutningarna.*

**.**

• *Rör aldrig anslutningarna direkt med fingrarna eller något metallföremål.*

## **Ta bort enheten**

#### **1 Ta bort skyddskragen.**

- $\bullet$  Ta bort frontpanelen (sidan 4).
- 2Fäst frigöringsnycklarna i skyddskragen.

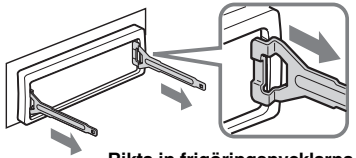

**Rikta in frigöringsnycklarna som visas.**

3Dra nycklarna utåt, så följer skyddskragen med.

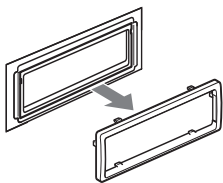

**fortsätter på nästa sida** t

### **2 Ta bort enheten**

1För in båda frigöringsnycklarna samtidigt tills de fäster med ett klickljud.

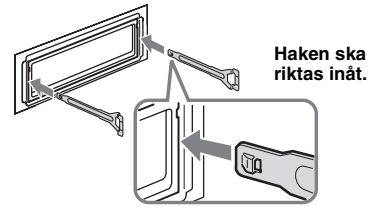

2Dra i nycklarna så att enheten lossnar.

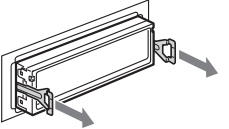

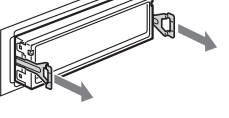

3Låt enheten glida ut från fästet.

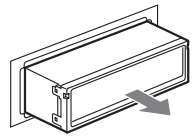

## **Tekniska data**

### **Cd-spelare**

**Signalbrusförhållande:** 120 dB **Frekvensåtergivning:** 10 – 20 000 Hz **Svaj och vibrationer:** Under mätbar nivå

### **GIGA PANEL**

**Signalbrusförhållande:** 120 dB **Frekvensåtergivning:** 10 – 20 000 Hz

### **Radiodel**

#### **FM**

**Inställningsområde:** 87,5 – 108,0 MHz **Antennkontakt:** Extern antennanslutning **Mellanfrekvens:** 10,7 MHz/450 kHz **Känslighet:** 9 dBf **Selektivitet:** 75 dB vid 400 kHz **Signalbrusförhållande:** 67 dB (stereo), 69 dB (mono) **Harmonisk distorsion vid 1 kHz:** 0,5 % (stereo), 0,3 % (mono) **Separation:** 35 dB vid 1 kHz **Frekvensåtergivning:** 30 – 15 000 Hz

### **MW/LW**

**Inställningsområde:** MW: 531 – 1 602 kHz LW: 153 – 279 kHz **Antennkontakt:** Extern antennanslutning **Mellanfrekvens:** 10,7 MHz/450 kHz **Känslighet:** MW: 30 µV, LW: 40 µV

### **Effektförstärkardel**

**Utgångar:** Högtalarutgångar (sure seal-kontakter) **Högtalarimpedans:** 4 – 8 ohm **Max uteffekt:**  $52 W \times 4$  (vid 4 ohm)

### **Allmänt**

**Utgångar:** Ljudutgångar (fram, sub/bak omkopplingsbara) Styrning av relä för motorantenn Styrning av effektförstärkare **Ingångar:** Telephone ATT-styrning (dämpning av ljudet när det ringer) Belysningskontroll BUS-styrning BUS-ljudingång/AUX IN-kontakt. Ingång för fjärrkontroll Antenningång USB-uttag (Mini-B) **Tonkontroller:** Low:  $\pm 10$  dB vid 60 Hz (XPLOD) Mid: ±10 dB vid 1 kHz (XPLOD) High: ±10 dB vid 10 kHz (XPLOD) **Strömförsörjning:** 12 V likströms bilbatteri (negativ jord) **Dimensioner:** Cirka  $178 \times 50 \times 181$  mm (b/h/d) **Monteringsdimensioner:** Cirka 182 × 53 × 162 mm  $(b/h/d)$ **Vikt:** Cirka 1,2 kg **Medföljande tillbehör:** Fjärrkontroll: RM-X151 Delar för installation och anslutningar (1 uppsättning) USB-kabel (1) **Tillbehör/utrustning som kan köpas till:**  Vridkontroll: RM-X4S BUS-kabel (sladd med RCA-kontakt medföljer): RC-61 (1 m), RC-62 (2 m) Cd-växlare (10 skivor): CDX-757MX Cd-växlare (6 skivor): CDX-T70MX, CDX-T69 Väljare för ljudkälla: XA-C30, XA-C40 AUX-IN-väljare: XA-300

Din återförsäljare har eventuellt inte alla tillbehör som visas ovan. Begär detaljerad information från återförsäljaren.

Amerikanska och utländska patent på licens från Dolby Laboratories.

MPEG Layer-3 ljudkodningsteknik och patent på licens från Fraunhofer IIS och Thomson.

#### *Observera!*

*Den här enheten kan inte anslutas till en digital förförstärkare eller en equalizer som är kompatibel med Sonys BUS-system.*

*Rätt till ändringar utan föregående meddelande förbehålles.*

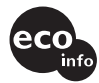

- Blyfritt lod används för att löda vissa delar. (mer än 80 %)
- Flamhämmande medel av halogen används inte på på kretskortet.
- Flamhämmande medel av halogen används inte på höljet.
- VOC-fritt (Volatile Organic Compound) vegetabiliskt oljebaserat bläck har använts för att trycka kartongen.
- Förpackningen innehåller inte skum av styrenplast.

## **Felsökning**

Nedanstående checklista används för att åtgärda problem som kan uppstå.

Innan du går igenom checklistan, kontrollera anvisningarna för hur man ansluter och använder enheten.

#### **Allmänt**

#### **Enheten får ingen ström.**

- Kontrollera anslutningarna. Om allting är som det ska, kontrollera säkringen.
- Om enheten är avstängd och teckenfönstret är släckt kan den inte styras med fjärrkontrollen.  $\rightarrow$  Starta enheten.

#### **Det går inte att mata ut motorantennen.**

#### Motorantennen har ingen relälåda.

#### **Inget ljud.**

- Volymen är för låg.
- ATT-funktionen är aktiverad eller Telephone ATTfunktionen (när en telefonsladd för en biltelefon är ansluten till ATT-kontakten) är aktiverad.
- Faderkontrollen (FAD) är inte inställd för ett system med två högtalare.
- Cd-växlaren är inte kompatibel med skivformatet (mp3/wma/ATRAC-cd).
	- $\rightarrow$  Spela upp med en mp3-kompatibel cd-växlare från Sony eller denna enhet.

#### **Ingen ljudsignal.**

- Tonsignalen är inaktiverad (sidan 12).
- Extra effektförstärkare har anslutits och du använder inte den inbyggda förstärkaren.

#### **Innehållet i minnet har raderats.**

- Du har tryckt på RESET-knappen.  $\rightarrow$  Gör om inmatningarna i minnet.
- Strömkabeln eller batteriet har kopplats ur.
- Strömkabeln är inte ordentligt ansluten.

#### **Förinställda stationer och tidsindikeringen har raderats.**

#### **Säkringen har gått.**

#### **Brus hörs när startnyckeln vrids.**

Ledningarna har inte kopplats på rätt sätt till bilens kontakt för strömförsörjning av extrautrustning.

#### **Texten försvinner från/syns inte i teckenfönstret.**

- Dimmerfunktionen är inställd på "DIM-ON" (sidan 12).
- Teckenfönstret stängs av om du håller (OFF) intryckt.
	- $\rightarrow$  Tryck och håll nere (OFF) på enheten tills displayen tänds.
- Kontakterna är smutsiga (sidan 17).

#### **DSO fungerar inte.**

Med vissa invändiga bilmiljöer eller typer av musik har DSO ibland inte en önskvärd effekt.

#### **Cd/md-uppspelning**

#### **Skivan kan inte laddas.**

- Det finns redan en skiva i skivfacket.
- En skiva har matats in felvänd eller på fel sätt.

#### **Det går inte att spela upp skivan.**

- Trasiga eller smutsiga skivor.
- Cd-r-/cd-rw-skivorna är inte avsedda för ljud (sidan 15).

**Det går inte att spela upp mp3-/wma-filer.**

Skivan är inte kompatibel med mp3-/wma-formatet och versionen (sidan 15).

#### **Det tar längre tid att spela upp mp3-/wma-filer jämfört med andra filer.**

- Följande skivtyper tar längre tid att starta.
- en skiva inspelad med en komplicerad trädstruktur.
- en skiva som spelats in i Multi Session.
- en skiva med möjlighet att lägga till data.

#### **ATRAC-cd-skivan kan inte spelas upp.**

- Skivan har inte skapats med ett auktoriserat program, till exempel SonicStage eller SonicStage Simple Burner.
- Spår som inte har inkluderats i gruppen kan inte spelas upp.

#### **Visningsalternativen rullar inte.**

- De rullas eventuellt inte för skivor med väldigt många tecken.
- A.SCRL är inställd på OFF. → Välj "A.SCRL-ON" (sidan 13) eller tryck på (SCRL) på fjärrkontrollen.

#### **Ljudet hoppar.**

- Installationen är inte riktig.
	- → Installera enheten i en vinkel som är mindre än 45° i en stabil del av bilen.
- Trasiga eller smutsiga skivor.

### **Funktionsknapparna fungerar inte. Det går inte att mata ut skivan.**

Tryck på RESET-knappen (sidan 4).

#### **MS eller MD visas inte i källenhetens teckenfönster om både en extra MGS-X1 och en md-växlare är anslutna.**

Den här enheten känner igen MGS-X1 som en mdenhet.

 $\rightarrow$  Tryck på (SOURCE) tills MS eller MD visas och tryck därefter flera gånger på (MODE).

### **GIGA PANEL uppspelning**

#### **Datorn kan inte identifiera GIGA PANEL när den är ansluten till datorn.**

USB-kabeln är inte ansluten.  $\rightarrow$  Anslut USB-kabeln.

#### **Mp3/wma-fil kan inte överföras till GIGA PANEL.**

- USB-kabeln är inte korrekt ansluten.
- → Anslut USB-kabeln på rätt sätt.
- Det finns inte tillräckligt med utrymme på GIGA PANEL för att överföra ljudfiler.
	- → Radera alla onödiga ljudfiler eller överför filer till datorn, för att öka ledig kapacitet.
- Ljudfiler med en begränsad uppspelningsperiod eller ett begränsat antal uppspelningstillfällen kan inte överföras på grund av restriktioner från copyrightägarna. Kontakta distributören för mer information om inställningarna för varje ljudfil.

#### **Antalet ljudfiler som kan överföras är begränsat. (Tillgänglig inspelningstid är kort.)**

- Det finns inte tillräckligt med utrymme på GIGA PANEL för att överföra ljudfiler.
	- → Radera alla onödiga ljudfiler eller överför filer till datorn, för att öka ledig kapacitet.
- Icke-ljudinformation har sparats i GIGA PANEL dit du vill överföra ljudfiler.
	- $\rightarrow$  Radera icke-ljudinformation eller överför filerna till datorn, för att öka ledig kapacitet.

#### **Funktionen blir instabil när GIGA PANEL är ansluten till datorn.**

- USB-hub eller USB-förlängningskabel används.
- $\rightarrow$  Funktion kan inte garanteras om du ansluter via en USB-hub eller USB-förlängningskabel. Anslut den medföljande USB-kabeln direkt till datorn.

#### **Filen kan inte kopieras från datorn. Filen i GIGA PANEL kan inte identifieras av datorn.**

Formatera GIGA PANEL med EzRecover (sidan 22).

#### **GIGA PANEL spelar inte upp.**

- Filen skyddas av DRM (Digital Rights Management).
- Filen har inte formatet MP3/WMA.

### **Radiomottagning**

#### **Stationerna kan inte tas emot. Ljudet störs av brus.**

- Anslut en styrkabel för motorantenn (blå) eller kabel för strömförsörjning av tillbehör (röd) till nätkabeln för bilens antennförstärkare (om bilen har inbyggd FM/MW/LW-antenn i bak/sidrutan).
- Kontrollera bilantennens anslutning.
- Bilantennen matas inte ut.
	- $\rightarrow$  Kontrollera anslutningen för motorantennens styrkabel.
- Kontrollera frekvensen.
- När DSO-funktionen är aktiverad kan ljudet ibland störas av brus.
	- $\rightarrow$  Ställ DSO-funktionen på OFF (sidan 6).

### **Det går inte att ställa in förinställda kanaler.**

- Lagra rätt frekvens i minnet.
- Den mottagna signalen är för svag.

### **Den automatiska sökningen fungerar inte.**

- Inställningen för det lokala sökläget är inte riktig.  $\rightarrow$  Inställningen avbryts för ofta:
	- Tryck på (SENS) tills LOCAL-ON visas.  $\rightarrow$ Inställningen stannar inte på en station:
	- Tryck flera gånger på (SENS) tills MONO-ON eller MONO-OFF (FM), eller LOCAL-OFF (MW/LW) visas.
- Den mottagna signalen är för svag.  $\rightarrow$  Ställ in station manuellt.

#### **ST blinkar under FM-mottagning.**

- Ställ in frekvensen exakt.
- Den mottagna signalen är för svag.
	- → Tryck på (SENS) för att ställa in monomottagningsläget på MONO-ON.

#### **En FM-programsändning avlyssnas i mono.**

Enheten är i läget för monomottagning.  $\rightarrow$  Tryck på (SENS) tills MONO-OFF visas.

#### **RDS**

#### **En sökning påbörjas efter några sekunders lyssning.**

Stationen är inte en TP-station alternativt har svag signal.

 $\rightarrow$  Inaktivera TA (sidan 10).

#### **Inga trafikmeddelanden tas emot.**

- Aktivera TA (sidan 10).
- Stationen är en TP-station, men sänder ändå inga trafikmeddelanden.
	- $\rightarrow$  Ställ in en annan station.

### **PTY anges med "- - - - - - - -".**

- Inställd station är inte en RDS-station.
- RDS-data tas inte emot.
- Stationen specificerar inte programtyp.

### **Felmeddelanden**

#### **BLANK**\*<sup>1</sup>

Spår har inte spelats in på md-skivan.\*<sup>2</sup>  $\rightarrow$  Spela en md-skiva med inspelade spår.

#### **ERROR**\*<sup>1</sup>

- Skivan är smutsig eller felvänd.\*<sup>2</sup>
	- **+** Rengör skivan eller sätt i den på rätt sätt.
- En tom skiva har förts in i enheten.
- Det går inte att spela upp en skiva på grund av något fel.
	- $\rightarrow$  Sätt i en annan skiva.

#### **FAILURE**

- Felaktig anslutning av högtalare/förstärkare.
- $\rightarrow$ Kontrollera anslutningarna i

installationshandledningen för modellen i fråga.

#### **FAT-ERROR**

- Det är fel på flash-minnets filsystem.
- $\rightarrow$  Formatera flash-minnet (sidan 22). Om problemet kvarstår, vänd dig till din närmaste Sonyåterförsäljare.

#### **FS ERROR**

Ett annat filsystem än EzRecover används för flashminnet.

 $\rightarrow$  Formatera flash-minnet (sidan 22).

#### **LOAD**

Växlaren laddar skivan.

 $\rightarrow$  Vänta tills laddningen är klar.

#### **L.SEEK +/–**

Lokalt sökläge är aktiverat vid automatisk inställning. **NO AF** Det finns ingen alternativ frekvens för den aktuella

stationen.  $\rightarrow$  Tryck på (SEEK) –/+ medan namnet för

serviceprogrammet blinkar. Enheten börjar söka efter en annan frekvens med samma PI-data (Program Identification) (PI SEEK visas).

#### **NO DISC**

Skivan är inte isatt i cd/md-växlaren.  $\rightarrow$ Sätt in skivor i växlaren.

#### **NO ID3**

Det finns ingen id3 tag-information i mp3-filen.

#### **NO INFO**

Det finns ingen textinformation i ATRAC3-/ ATRAC3plus- eller wma-filen.

#### **NO MAG**

Skivmagasinet har inte satts in i cd-växlaren.  $\rightarrow$  Sätt i magasinet i cd-växlaren.

#### **NO MUSIC**

- Skivan innehåller inte musikfiler.  $\rightarrow$  Sätt i en musik cd-skiva i enheten eller i mp3växlaren.
- Det finns inga musikfiler i flashminnet.  $\rightarrow$ Överför musikfiler från datorn.

#### **NO NAME**

Namnet för ett spår/album/grupp/skiva finns inte på spåret.

#### **NO TP**

Enheten fortsätter söka efter tillgängliga TP-stationer.

#### **NOT READ**

Skivinformationen har inte lästs av enheten. → Ladda skivan, välj den sedan i listan.

#### **NOTREADY**

Md-växlarens lucka är öppen eller md-skivorna har inte satts i på rätt sätt.

→ Stäng luckan eller sätt i md-skivorna på rätt sätt.

#### **OFFSET**

Det kan finnas ett internt fel.

 $\rightarrow$  Kontrollera anslutningen. Om felmeddelandet kvarstår i fönstret, kontakta din närmaste Sonyåterförsäljare.

#### **READ**

Enheten läser all spårinformation och album-/ gruppinformation på skivan/flash-minnet.

 $\rightarrow$  Vänta tills läsningen är klar och uppspelning startar automatiskt. Beroende på strukturen för disken/ flash-minnet kan det ta mer än en minut.

#### **RESET**

cd-enheten och cd/md-växlaren kan inte användas på grund av något problem.

 $\rightarrow$  Tryck på RESET-knappen (sidan 4).

#### " <u>| | | | | | "</u> eller " " " | " | " | "

Du har nått början eller slutet av skivan under snabbspolning framåt eller bakåt och kan inte komma längre.

#### **" "**

Tecknet kan inte visas med enheten.

- \*1 *Om ett fel uppstår när du spelar en cd- eller mdskiva, visas inte skivans nummer i teckenfönstret.*
- \*2 *Numret på skivan som orsakat felet visas i teckenfönstret.*

Om dessa åtgärder inte löser problemet bör du kontakta närmaste Sony-återförsäljare.

Ta med skivan som användes då problemet började, om du vill få enheten reparerad på grund av problem med uppspelning av en cd-skiva.

## **Om EzRecover**

#### *Observera!*

- *EzRecover finns lagrat i GIGA PANEL. Se till att EzRecover är installerat på datorn innan den första filen överförs. Om filen skadas kan EzRecover inte installeras på datorn.*
- *Ljudfiler kan inte återställas med EzRecover.*
- *När GIGA PANEL formateras med ExRecover raderas samtliga filer.*

### **Krav på datorsystem**

Operativsystem: Windows XP, Windows 2000

Språk: engelska, tyska, franska, italienska, holländska, spanska, koreanska, kinesiska (enkel), kinesiska (traditionell)

### **Installera EzRecover**

- **1** Anslut GIGA PANEL till datorn med den medföljande USB-kabeln.
- **2** När fönstret Flyttbar disk öppnas så kopieras EzRecover i GIGA PANEL till datorn. Om fönstret Flyttbar disk inte öppnas klickar du på "Den här datorn" - "Flyttbar disk".
- **3** Dubbelklicka på ikonen "EzRecover" på datorn. Dialogrutan "EzRecover - InstallShield Wizard" (EzRecover - Guiden InstallShield) visas.
- **4** Klicka på "Next >" (Nästa >).
- **5** Markera "I accept the terms of the license agreement" (Jag godkänner villkoren i licensavtalet).
- **6** Klicka på "Next >" (Nästa >). Installationen startar.
- **7** Klicka på "Finish" (Slutför).

### **Avinstallera EzRecover**

- **1** Dubbelklicka på ikonen "EzRecover".
- **2** Följ anvisningarna som visas på skärmen för att avinstallera EzRecover.

### **Formatera GIGA PANEL**

- **1** Klicka på "Start", peka på "All Programs" (Alla program) - "Sony EzRecover" och klicka på "EzRecover".
- **2** Anslut GIGA PANEL till datorn med den medföljande USB-kabeln.
- **3** Markera "Format Disk" (Formatera disk).
- **4** Klicka på "OK". Formateringen startar.

När formateringen är klar avslutar du EzRecover och koppla ur USB-kabeln.

#### *Tips!*

*Om du raderar ExRecover kan programmet laddas ner från följande webbplats. http://support.sony-europe.com*

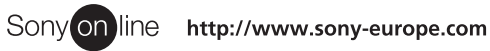

Sony Corporation Printed in Sweden